IBM Cúram Social Program Management

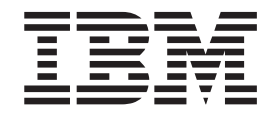

# Cúram-Handbuch zur Verwaltung integrierter Fälle

*Version 6.0.5*

IBM Cúram Social Program Management

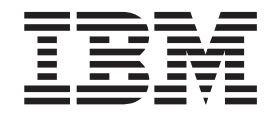

# Cúram-Handbuch zur Verwaltung integrierter Fälle

*Version 6.0.5*

#### **Hinweis**

Vor Verwendung dieser Informationen und des darin beschriebenen Produkts sollten die Informationen in ["Bemerkungen"](#page-88-0) [auf Seite 79](#page-88-0) gelesen werden.

#### **Überarbeitung: Mai 2013**

Diese Ausgabe bezieht sich auf IBM Cúram Social Program Management v6.0.5 und alle nachfolgenden Releases, sofern nicht anderweitig in neuen Ausgaben angegeben.

Lizenziertes Material - Eigentum von IBM.

#### **© Copyright IBM Corporation 2012, 2013.**

© Cúram Software Limited. 2011. Alle Rechte vorbehalten.

# **Inhaltsverzeichnis**

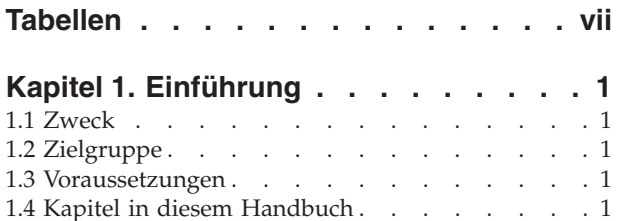

#### **[Kapitel 2. Von Bedürfnissen zu Ergeb](#page-12-0)[nissen und Verwaltung integrierter Fälle. 3](#page-12-0)**

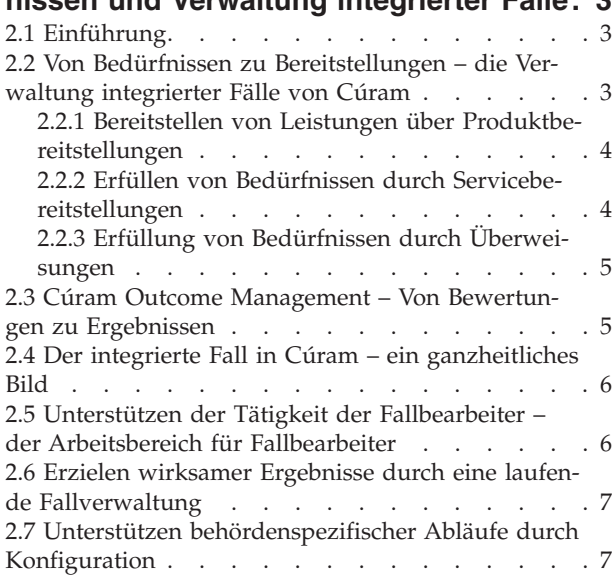

#### **[Kapitel 3. Bewerten von Bedürfnissen –](#page-18-0) [Vom Erstkontakt zur Erstellung eines in](#page-18-0)[tegrierten Falls. . . . . . . . . . . .9](#page-18-0)**

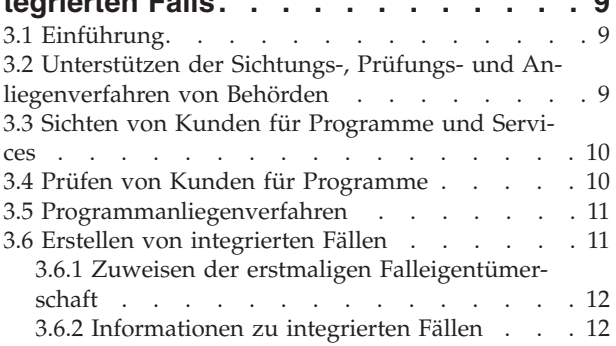

#### **[Kapitel 4. Bereitstellen von Leistungen](#page-24-0)**

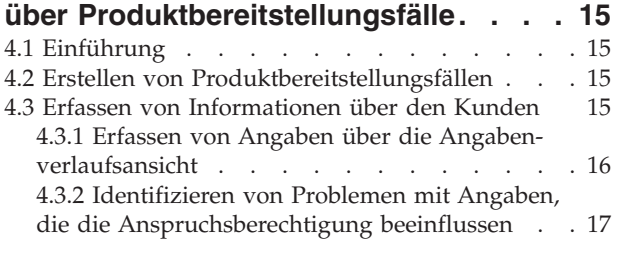

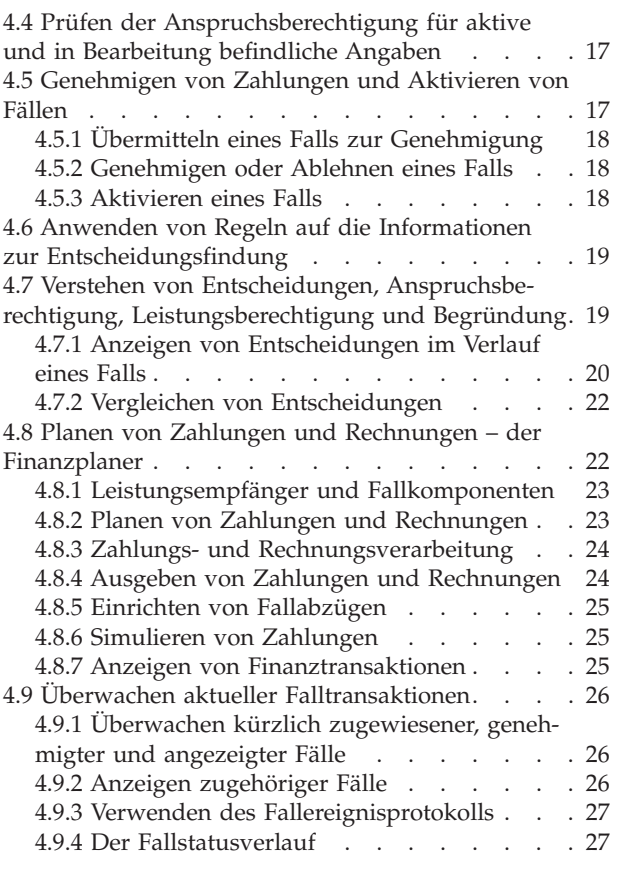

#### **[Kapitel 5. Bereitstellen von Services an](#page-38-0) [Kunden durch Diensterfüllung und](#page-38-0)**

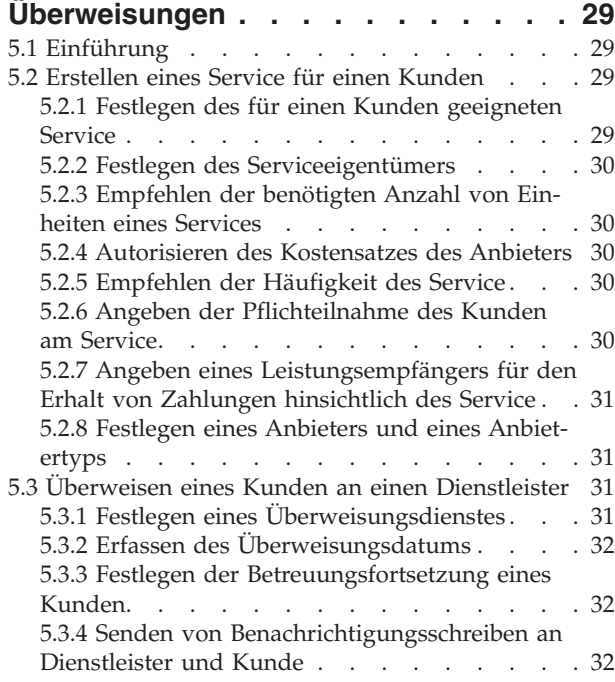

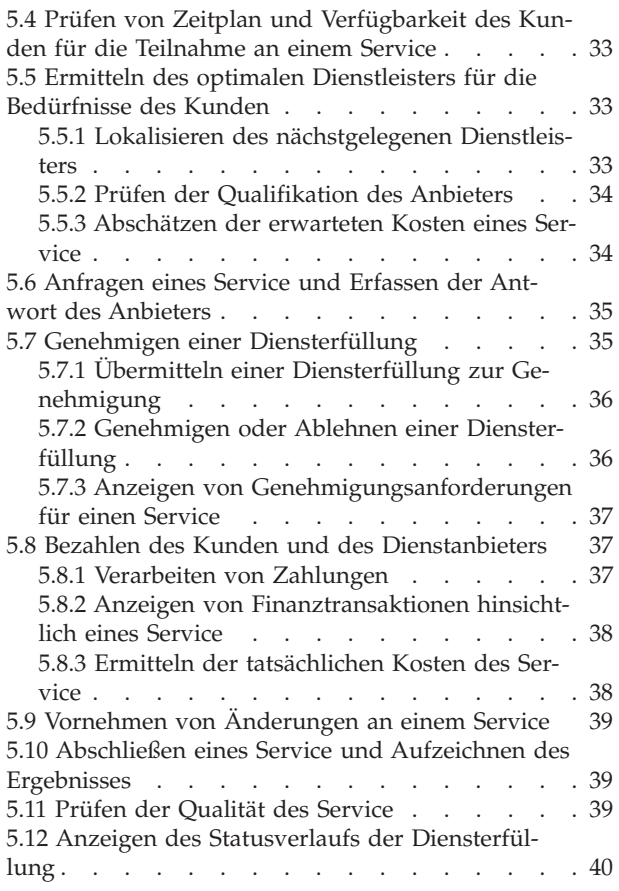

#### **[Kapitel 6. Der Arbeitsbereich des Fall-](#page-50-0)**

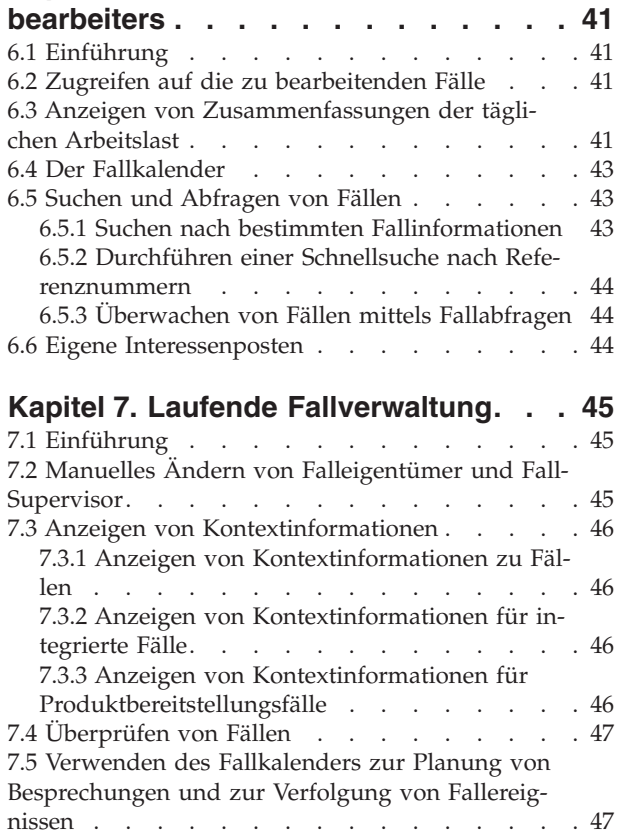

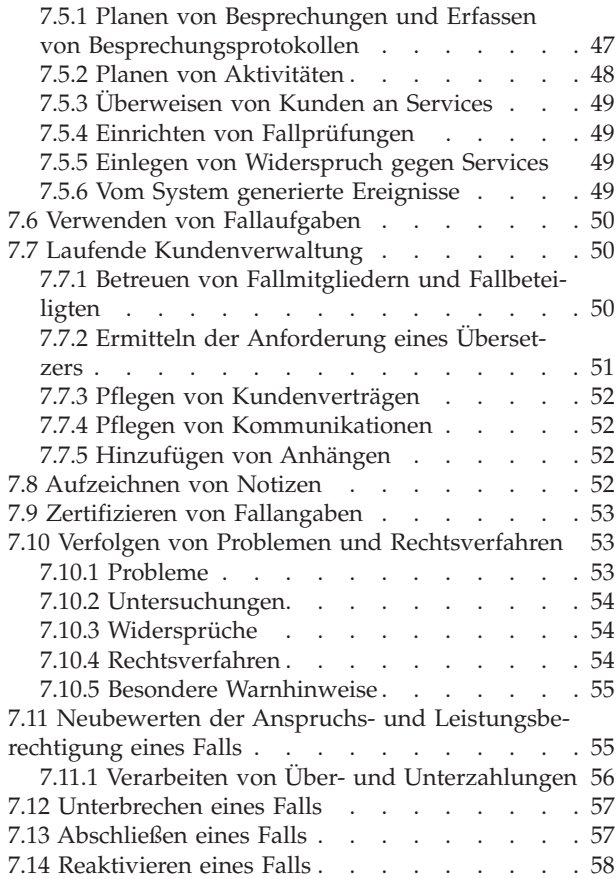

#### **[Kapitel 8. Konfigurieren der Verwaltung](#page-68-0)**

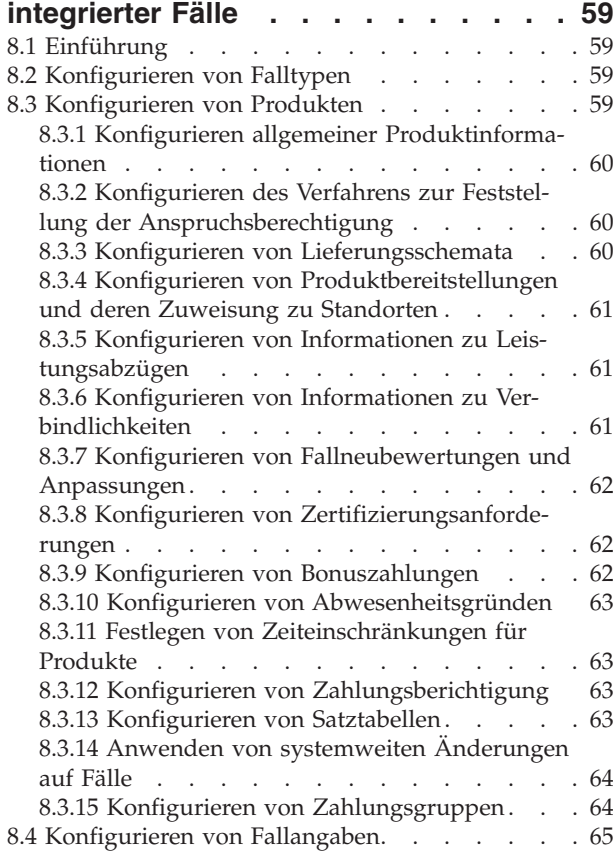

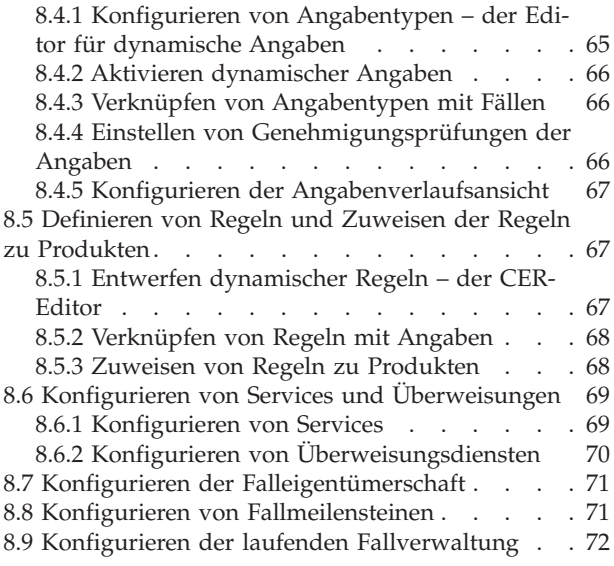

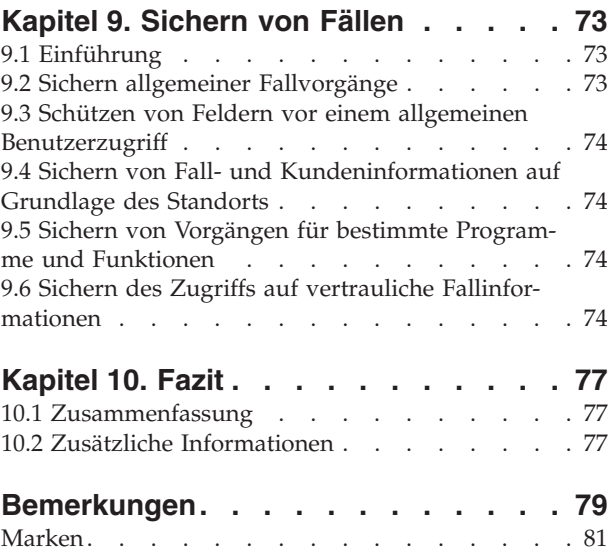

# <span id="page-8-0"></span>**Tabellen**

- [1. Status des Falltyps "Produktbereitstellung" 28](#page-37-0)<br>2. Diensterfüllungsstatus . . . . . . . . . 40
- [2. Diensterfüllungsstatus](#page-49-0) . . . . . . . . . [40](#page-49-0)
- [3. Vom System generierte Ereignisse](#page-58-0) . . . . . [49](#page-58-0)
- [4. Optionen zur Konfiguration der Auswahl von](#page-78-0) [Anbieter und Anbietertyp. . . . . . . . 69](#page-78-0)

# <span id="page-10-0"></span>**Kapitel 1. Einführung**

## **1.1 Zweck**

Dieses Handbuch bietet eine Übersicht über die Verwaltung integrierter Fälle von Cúram und wie diese sich in den von der Anwendung verfolgten Ansatz "Von Bedürfnissen zu Ergebnissen" einfügt. Die Verwaltung integrierter Fälle von Cúram und Cúram Outcome Management™ sorgen zusammen für einen ganzheitlichen Ansatz zur Einschätzung der Bedürfnisse von Familien und die Erfüllung der Bedürfnisse durch die Bereitstellung von Programmen und Services sowie die Verwaltung der Ergebnisse.

Die Verwaltung integrierter Fälle konzentriert sich dabei auf die Bewertung der Bedürfnisse und die Bereitstellung von Programmen und Services, mit denen die Bedürfnisse erfüllt werden können. Die Ergebnisverwaltung bewertet Bedürfnisse und entwickelt Pläne, die zu wirksamen Ergebnissen führen.

Auch wenn sich in diesem Handbuch Verweise auf die Ergebnisverwaltung befinden, beschäftigt es sich hauptsächlich mit dem Verfahren zur Erfüllung von Bedürfnissen durch die Bereitstellung von Programmen und Services. Dieses Verfahren besteht aus zwei Teilen: Erfüllen von Bedürfnissen durch die Bereitstellung von Programmen in Form von Leistungen und Erfüllen von Bedürfnissen durch die Bereitstellung von Services und die Überweisung zu Services.

# **1.2 Zielgruppe**

Dieses Handbuch richtet sich an alle Benutzer, die daran interessiert sind, die Geschäftskonzepte der Verwaltung integrierter Fälle von Cúram zu verstehen. Leser benötigen keine Vorkenntnisse der Anwendung.

## **1.3 Voraussetzungen**

Zum besseren Verständnis der in diesem Handbuch beschriebenen Themen sollte der Leser zuvor das Cúram-Handbuch zu Beteiligten gelesen haben.

## **1.4 Kapitel in diesem Handbuch**

In der folgenden Liste werden die Kapitel dieses Handbuchs beschrieben:

#### **Von Bedürfnissen zu Ergebnissen und Verwaltung integrierter Fälle**

Dieses Kapitel bietet eine Einführung in die Verwaltung integrierter Fälle von Cúram und eine Beschreibung, inwiefern diese den Ansatz "Von Bedürfnissen zu Ergebnissen" unterstützt.

#### **Bewerten von Bedürfnissen – Vom Erstkontakt zur Erstellung eines integrierten Falls**

Dieses Kapitel bietet einen Überblick über das Verfahren beim erstmaligen Kontakt zwischen Kunde und Behörde, über die Bewertung der Bedürfnisse des Kunden mithilfe von Sichtungs-, Prüfungs- und Anliegenverfahren sowie über die Erstellung eines integrierten Falls zur Verwaltung der Programme und Services, mit deren Hilfe die Bedürfnisse des Kunden erfüllt werden sollen.

#### **Bereitstellen von Leistungen über Produktbereitstellungsfälle**

Dieses Kapitel bietet einen Überblick über die Geschäftsprozesse, mit denen die Behörde dem Kunden Leistungen bereitstellen kann. Die Verfahren umfassen die Erstellung eines Produktbereitstellungsfalls, die Erfassung von Informationen über den Kunden, die Ermittlung der Anspruchs- und Leistungsberechtigung des Kunden und die Bereitstellung der Leistung für den Kunden in Form von Geldzahlungen.

#### **Bereitstellung von Services durch Servicebereitstellungen und Überweisungen**

Dieses Kapitel bietet einen Überblick über die Geschäftsprozesse, mit denen die Behörde dem Kunden Services bereitstellen kann. Diese Prozesse unterstützen die Behörde beim Anbieten eigener Services sowie beim Anbieten von Services, die wiederum von externen Anbietern angeboten werden und von der Behörde bezahlt werden. Die Verwaltung integrierter Fälle von Cúram unterstützt außerdem die Überweisung von Kunden zu Services, die nicht von der Behörde bezahlt werden.

#### **Der Arbeitsbereich des Fallbearbeiters**

Dieses Kapitel gibt einen Überblick über die wichtigsten im Arbeitsbereich des Fallbearbeiters bereitgestellten Elemente. Mithilfe des Arbeitsbereichs können Fallbearbeiter, die eine Vielzahl von Fällen zu betreuen haben, ihre tägliche Arbeit effizienter gestalten. Zu den Schlüsselelementen des Arbeitsbereichs des Fallbearbeiters zählen Tools für den Zugriff auf Fälle, die Suche nach Fällen und die Verwendung des Fallkalenders.

#### **Laufende Fallverwaltung**

Dieses Kapitel bietet Informationen zu den Tools, die der Unterstützung der Behörde bei der Verwaltung laufender Fälle dienen. Zur Verwaltung laufender Fälle zählen die Verwaltung der Fallbeteiligten, das Überprüfen von Fällen, das Verwalten und Neubewerten der Anspruchs- und Leistungsberechtigung sowie das Verfolgen von Problemen und Rechtsverfahren.

#### **Konfigurieren der Verwaltung integrierter Fälle**

In diesem Kapitel erhalten Sie einen Überblick über die wichtigsten Aspekte der Verwaltung integrierter Fälle von Cúram, die als Teil der Anwendungsadministration konfiguriert werden. Dazu zählen das Konfigurieren von Falltypen, das Konfigurieren der Regeln und Angabentypen, die zur Ermittlung der Anspruchs- und Leistungsberechtigung des Kunden verwendet werden, und schließlich das Konfigurieren verschiedener Aspekte der Verwaltung laufender Fälle. Services und die Überweisung zu Services können ebenfalls umfassend konfiguriert werden.

#### **Sichern von Fällen**

Dieses Kapitel gibt einen Überblick über die zur Sicherung von Fällen und Kundendaten verfügbaren Optionen.

# <span id="page-12-0"></span>**Kapitel 2. Von Bedürfnissen zu Ergebnissen und Verwaltung integrierter Fälle**

# **2.1 Einführung**

"Von Bedürfnissen zu Ergebnissen" bietet einen zweiteiligen Ansatz, der Fürsorge und Schutz bereitstellt, um die Bedürfnisse von Kunden auf ihrem Weg hin zu einem angestrebten Ziel zu erfüllen. Die Verwaltung integrierter Fälle von Cúram unterstützt den Ansatz "Von Bedürfnissen zu Ergebnissen", indem Behörden ihren Kunden Produkte und Services bereitstellen und auch Unterstützung bei der Erreichung der Selbstständigkeit anbieten können.

Die Verwaltung integrierter Fälle von Cúram und Cúram Outcome Management bieten zusammen kosteneffiziente, umfassende Geschäftsprozesse, mit denen Behörden Kunden dabei unterstützen können, Selbstständigkeit zu erlangen und unabhängig von ihrer Situation ihr sozio-ökonomisches Potenzial auszuschöpfen. Diese Geschäftsprozesse bieten:

- v Mehrere Kanäle, über die Kunden in Kontakt mit einer Behörde treten können
- v Verschiedene Bewertungstools zur Ermittlung der komplexen Bedürfnisse der Kunden, der vielfältigen Hindernisse, die ein Ausschöpfen des sozio-ökonomischen Potenzials verhindern, sowie der Stärken des Kunden, die bei der Überwindung der Hindernisse genutzt werden können
- v Universelle Programmprüfungen zur Ermittlung der optimalen Kombination von Programmen, die auf effiziente Weise (hinsichtlich Kosten und Ergebnis) die Bedürfnisse des Kunden erfüllen und mögliche Hindernisse überwinden helfen
- v Kundenorientierte Tools, mit denen Kunden so unkompliziert wie möglich Fürsorge und Schutz erhalten

# **2.2 Von Bedürfnissen zu Bereitstellungen – die Verwaltung integrierter Fälle von Cúram**

Die Verwaltung integrierter Fälle von Cúram enthält mehrere Geschäftsprozesse, die der Ermittlung der Bedürfnisse des Kunden dienen und für die Bereitstellung von Programmen in Form von Leistungen und Services sorgen.

Diese Prozesse entsprechen einer logischen Abfolge von der Bewertung der Bedürfnisse des Kunden bis hin zur Bereitstellung von Programmen und Services. Der erstmalige Kontakt zwischen Kunde und Behörde kann auf unterschiedlichen Wegen einschließlich Sichtungs-, Prüfungs- und Anliegenverfahren erfolgen. Bei der Betreuung des Kunden bewertet die Behörde die komplexen Bedürfnisse des Kunden und reagiert auf diese Bedürfnisse mit der Bereitstellung der passenden Programme und Services. Über den Kunden werden personenbezogene Daten erfasst, anhand derer die Anspruchs- und Leistungsberechtigung ermittelt und die Leistung ggf. bereitgestellt wird. Zusätzlich zum berechtigten Anspruch auf Leistungen können zur Erfüllung der Bedürfnisse auch Services empfohlen werden.

Das in Cúram verwendete Modell eines integrierten Falls unterscheidet sich von den bisher üblichen Ansätzen, bei denen ermittelt wird, ob Kunden innerhalb von festgelegten Zeitfenstern Anspruch auf einzelne Leistungen haben. Hier nun wird die Anspruchs- und Leistungsberechtigung für unterschiedliche Leistungen und Services ermittelt und dies über größere Zeiträume, mitunter das gesamte Leben des Kunden.

Das Modell zielt außerdem darauf ab, die Effizienz der bereitgestellten Programme und Services zu messen. Bei der Ausdehnung des Feststellungszeitraums für Programme und Services können Behörden den tatsächlichen Erfolg dieser Programme und Services hinsichtlich einer Verbesserung der Lebensumstände des Kunden messen. Bei der Bereitstellung von Fürsorge und Schutz für den Kunden kommen zwei Mechanismen zum Tragen: die Bereitstellung von leistungsorientierten Programmen über Produktbereitstel<span id="page-13-0"></span>lungsfälle und die Bereitstellung von Services über Servicebereitstellungen und Überweisungen. Beide werden in den folgenden Unterabschnitten näher erläutert.

# **2.2.1 Bereitstellen von Leistungen über Produktbereitstellungen**

Der Produktbereitstellungsfall in der Anwendung bestimmt die Anspruchsberechtigung für die Leistungen, die am besten den Bedürfnissen der Familien gerecht wird, und sorgt für die Bereitstellung der entsprechenden Leistungen.

Die Erstellung eines Produktbereitstellungsfalls beginnt nach dem Erstkontakt des Kunden mit der Behörde. Dabei werden die Bedürfnisse des Kunden bewertet. Wenn anhand der Bewertungsergebnisse der potenzielle Anspruch des Kunden auf bestimmte Leistungen erkannt wird, werden ein oder mehrere Produktbereitstellungsfälle erstellt, um den tatsächlichen Anspruch auf diese Leistungen ermitteln zu können.

Das Anspruchs- und Leistungsberechtigungsverfahren führt zu einer Feststellung, die die Lebenszeit eines Falls umfasst (und wie oben erwähnt, kann die Feststellung die gesamte Lebenszeit des Kunden umfassen). Innerhalb der Feststellung werden ein oder mehrere Entscheidungen gefällt, von denen jede die Anspruchs- und Leistungsberechtigung des Kunden für eine oder mehrere Komponenten innerhalb einer Leistung definiert. Weiterhin werden zu jeder Entscheidung Finanzpläne erstellt, die die Anspruchs- und Leistungsberechtigung für Leistungen aufzeigen. Der Finanzmanager von Cúram erstellt Anweisungen, die wiederum von Finanzinstrumenten verarbeitet werden.

Beispiel: Ein Kunde, der kürzlich seine Arbeit verloren hat, stellt den Kontakt mit der Behörde her. Dieser Kontakt führt zu einer Prüfung, bei der sich herausstellt, dass der Kunde mit dem Eintritt der Arbeitslosigkeit für eine definierte Anzahl von Wochen potenziellen Anspruch auf Arbeitslosenunterstützung hat. Daraufhin wird ein Produktbereitstellungsfall für Arbeitslosigkeit erstellt, um weitere Daten über den Kunden zu erfassen. Damit wird eine Folge von Ereignissen gestartet. Dazu zählen das Sammeln von Angaben über den Verlust der Arbeit, um zu ermitteln, ob die Person Anspruch auf Arbeitslosenunterstützung hat, und die entsprechende Bereitstellung dieser Leistungen.

Im Lebenszyklus eines Produktbereitstellungsfalls kann die Erfassung von Daten zu den Lebensumständen weitergeführt werden. Dies kann zu einer neuen Feststellung führen, die der Anspruchs- und Leistungsberechtigung des Kunden anhand aktueller Informationen entspricht. Ausführliche Informationen zum Lebenszyklus einer Produktbereitstellung enthält [Kapitel 4, "Bereitstellen von Leistungen über](#page-24-0) [Produktbereitstellungsfälle", auf Seite 15.](#page-24-0)

## **2.2.2 Erfüllen von Bedürfnissen durch Servicebereitstellungen**

Services können Kunden direkt von der Behörde oder von einem anderen Anbieter bereitgestellt werden, der von der Behörde bezahlt und geprüft wird. Zusätzlich muss die Berechtigung des Kunden möglicherweise für einige Services festgestellt werden, und für einige Services kann ein eigener Zahlungsermittlungsprozess erforderlich sein.

Zur Integration der verschiedenen Servicetypen können Behörden mit Cúram Integrated Case Management Kunden Services mit der Produktbereitstellungsverarbeitung, der Cúram Provider Management™- Verarbeitung (CPM-Verarbeitung) oder einer Kombination aus beidem bereitstellen. Ein Beispiel für einen Service, der ausschließlich von der Produktbereitstellung bereitgestellt werden kann, ist ein Kilometergeldservice, mit dem einem Kunden Kilometergeld erstattet wird. Dieser Servicetyp wird von der Behörde bereitgestellt und kann für Zahlungen an einen Kunden oder einen anderen Beteiligten verwendet werden. Die Behörde kann mit der Produktbereitstellungsverarbeitung die Berechtigung des Kunden basierend auf den Kundendaten prüfen und für diesen Service Zahlungen an den Kunden oder einen anderen Beteiligten leisten.

Wird ein Service von einem anderen Serviceanbieter bereitgestellt, kann die Behörde für Zahlungen an den Anbieter die Servicebereitstellungsverarbeitung nutzen, die mit einer CPM-Verarbeitung verbunden ist. Dieser Servicetyp kann verwendet werden, wenn die Berechtigung für den Service nicht ermittelt wer<span id="page-14-0"></span>den muss. Beispielsweise kann eine Servicebereitstellung verwendet werden, um einen einmaligen Bedarf an Betreuung zuhause zu erfüllen. Die Behörde kann detaillierte Informationen zum Drittanbieter erfassen, der Betreuungsservices zuhause anbietet. Sie kann diesen Service einem Kunden bereitstellen und den Anbieter für die Ausführung des Service bezahlen.

Muss die Berechtigung für einen Service nicht ermittelt werden, der von einem Drittanbieter angeboten wird, können Behörden einige oder alle Aspekte der Produktbereitstellungsverarbeitung in Verbindung mit der CPM-Servicebereitstellungsverarbeitung verwenden. Basieren die Zahlungen für einen Physiotherapieservice beispielsweise auf einem benutzerdefinierten Satz, der sich im Laufe der Zeit oder aufgrund der Umstände ändern kann, kann die Behörde alle Aspekte der Produktbereitstellungsverarbeitung nutzen Die Behörde kann Details des Drittanbieters erfassen, die Produktbereitstellungsverarbeitung zur Prüfung der Berechtigung des Kunden ermitteln, den zu zahlenden Betrag basierend auf dem Kundensatz ermitteln und Zahlungen für den Service an den Kunden leisten.

Alternativ möchten Behörden möglicherweise lediglich den Aspekt der Berechtigungsermittlung der Produktbereitstellungsverarbeitung nutzen und den Anbieter über CPM zahlen. Eine Beispiel für einen Service, der auf diese Weise bereitgestellt werden kann, ist ein Beratungsservice, der basierend auf einem Pauschalvertrag bezahlt wird. Behörden können die Produktbereitstellungsverarbeitung nutzen, um die Berechtigung zu ermitteln, und Zahlungen an den Anbieter anschließend mit der CPM-Neubewertung und -Finanzverarbeitung leisten.

Eine ausführliche Beschreibung des Verfahrens zur Bereitstellung von Services für Kunden enthält [5.2,](#page-38-0) ["Erstellen eines Service für einen Kunden", auf Seite 29.](#page-38-0) Detaillierte Informationen zum Konfigurieren von Servicebereitstellungstypen enthält Abschnitt 3.8 im Handbuch zu Cúram Provider Management. Beachten Sie, dass die Verfahren zur Servicebereitstellung und in Kombination mit dem Cúram Provider Management-Modul (CPM-Modul) funktionieren, denn die Services werden über das CPM-Modul registriert. Das CPM-Modul muss also installiert sein, damit Behörden überhaupt Services für den Kunden bereitstellen und Überweisungen ausführen können.

# **2.2.3 Erfüllung von Bedürfnissen durch Überweisungen**

Durch Serviceüberweisungen können Kunden an einen Drittanbieter überwiesen werden, der evtl. keine formale Vereinbarung oder Beziehung zur Behörde hat, der aber möglicherweise über bessere Voraussetzungen zur Erfüllung der Bedürfnisse des Kunden verfügt. Falls keine Fortsetzung des Service erforderlich ist, hat die Behörde nach der Überweisung normalerweise keinen weiteren Kontakt mehr zum Kunden. Eine ausführliche Beschreibung des Verfahrens zur Bereitstellung von Überweisungen für Kunden enthält [5.3, "Überweisen eines Kunden an einen Dienstleister", auf Seite 31.](#page-40-0)

Die Verfahren Überweisung funktionieren wie bei Services in Kombination mit dem Cúram Provider Management-Modul (CPM-Modul), denn die Überweisungsservices werden über das CPM-Modul registriert. Das CPM-Modul muss also installiert sein, damit Fallbearbeiter überhaupt Überweisungen für Kunden ausführen können.

## **2.3 Cúram Outcome Management – Von Bewertungen zu Ergebnissen**

Mithilfe des Verfahrens "Von Bewertungen zu Ergebnissen" können Behörden die Gesamtsituation von Kunden und deren Familien einschätzen, um so die wichtigsten Bedürfnisse zu identifizieren und zu erfüllen, die bei der Antragstellung möglicherweise nicht erkannt wurden, deren Erfüllung aber Voraussetzung für die Erlangung der Selbstständigkeit sind.

Das Verfahren "Von Bewertungen zu Ergebnissen" bietet zwei grundlegende Möglichkeiten, die Bedürfnisse der Kunden zu erfüllen: über die Verwendung von Bewertungstools, die zur Identifizierung der Stärken und Bedürfnisse entwickelt wurden, und durch die Verwendung von Ergebnisplänen, mit deren Hilfe Aktivitäten erkannt, geplant und verwaltet werden können, die zu positiven Ergebnissen führen. Beispiel:

<span id="page-15-0"></span>Die Stärken und Bedürfnisse einer Familie können bewertet werden, um die am besten geeignete Vorgehensweise für das gewünschte Ergebnis zu identifizieren, wie beispielsweise die Rückkehr des Kindes nach Hause.

Zur Konsolidierung und Verwaltung der Bewertungen und Ergebnispläne einer Familie kann ein integrierter Fall verwendet werden. So kann von einem integrierten Fall aus ein Bewertungsprozess für mehrere Familienmitglieder ausgeführt werden, um deren Stärken und Bedürfnisse zu identifizieren.

Für die Familie wird ein Ergebnisplan erstellt, der die am besten geeigneten Aktivitäten enthält, um das gewünschte Ergebnis zu erzielen. Beispielsweise können dem Ergebnisplan auch Servicebereitstellungen und Überweisungen an Services als Aktivitäten hinzugefügt werden, die von der Organisation empfohlen werden, damit Kunden die offiziell vereinbarten Ziele und wirksamen Ergebnisse erreichen können.

Zur Ergebnisverwaltung gehören außerdem Tools, mit deren Hilfe Familien regelmäßig neu bewertet werden können, um festzustellen, ob sich deren Stärken und Bedürfnisse geändert haben. Zudem werden zusätzliche Tools zur Messung der Unterschiede bereitgestellt, die durch die Aktivitäten bei jedem Familienmitglied erreicht wurden, sodass ermittelt werden kann, wie erfolgreich der Ergebnisplan ist.

Weitere Informationen dazu, wie Bewertungen und Ergebnisverwaltung eingesetzt werden, um die Bedürfnisse der Kunden zu erfüllen, enthält das Handbuch zu Cúram Outcome Management.

#### **2.4 Der integrierte Fall in Cúram – ein ganzheitliches Bild**

Die integrierten Fälle in Cúram bieten ein ganzheitliches Bild von den Bedürfnissen des Kunden und seiner Familie sowie der Schritte, die erforderlich sind, um diese Bedürfnisse durch die Bereitstellung von Produkten und Services und die laufende Fallverwaltung zu erfüllen. Dazu zählt außerdem ein Forum, in dem Kunden und Behörden miteinander kommunizieren können, eine Reihe von Bewertungstools, um dem Kunden auf optimale Weise helfen zu können, und zahlreiche Geschäftsprozesse zur Bereitstellung von Leistungen und Services und zur Erstellung und Verwaltung von Ergebnisplänen. Somit bieten sie Zugriff auf alle für den Ansatz "Von Bedürfnissen zu Ergebnissen" erforderlichen Geschäftprozesse.

Ein entscheidender Vorteil von integrierten Fällen ist es, dass sie alle betroffenen Personen zusammenbringen wie Produktanbieter und Familienmitglieder und dass Unterstützung für alle Personen geboten wird, die bei der Ermittlung der Bedürfnisse eines Kunden und bei seiner Betreuung zusammenarbeiten. Auf diese Weise erhalten die Kunden effiziente Hilfe, um wirksame Ergebnisse erzielen zu können.

Die Startseite des integrierten Falls zeigt die Familienmitglieder, deren Bedürfnisse bewertet und betreut werden. Außerdem werden ein Überblick über die beantragten Programme, eine Aufgabenliste mit erforderlichen Aktivitäten für den Fallbearbeiter und die Prüfungen auf Anspruchsberechtigung für diese Programme bereitgestellt. Über die einzelnen Registerkarten des integrierten Falls kann auf die Familienmitglieder, deren Leistungen, die Zeitgeber zu Leistungen, Interviews, Angaben zur Familie, alle zugehörigen Fälle und einen Verlauf der Ergebnisse hinsichtlich Anspruchs- und Leistungsberechtigung zugegriffen werden.

Grundlegende Tools werden einschließlich Verknüpfungen bereitgestellt, um die wichtigsten Geschäftsprozesse auszuführen, die der Bewertung der Bedürfnisse und der Bereitstellung entsprechender Leistungen und Services dienen.

# **2.5 Unterstützen der Tätigkeit der Fallbearbeiter – der Arbeitsbereich für Fallbearbeiter**

Der Arbeitsbereich für Fallbearbeiter enthält Tools zur Unterstützung der Fallbearbeiter und Supervisoren bei ihrer täglichen Arbeit. Fallbearbeiter müssen meist eine Vielzahl von Fällen bearbeiten und zahlreiche Kunden betreuen. Daher ist es wichtig, dass sie schnell sehen, welche Arbeit an einem Fall erledigt werden muss, und dass sie einen schnellen Zugriff auf die wichtigsten Informationen haben, sodass kein

<span id="page-16-0"></span>Kunde, der Hilfe braucht, vergessen wird. Je besser ein Fallbearbeiter seine Fälle verfolgen kann, desto umfassender wird sichergestellt, dass Kunden, die Hilfe benötigen, diese auch erhalten.

Ein weiterer Vorteil des Arbeitsbereiches ist es, dass Fallbearbeiter damit effizienter und produktiver arbeiten können. Der Arbeitsbereich bietet die folgenden Hauptfunktionen:

- v Zusammenfassungen über sachbezogene Fallinformationen, die die Fallbearbeiter in ihrer täglichen Arbeit unterstützen, werden bereitgestellt. So ist beispielsweise eine Terminübersicht verfügbar, mit deren Hilfe der Fallbearbeiter schnell die an einem Tag anstehenden Termine für Besprechungen und Aktivitäten sieht.
- v Aufgaben und Aktivitäten, die der Fallbearbeiter an diesem Tag erledigen muss, sind hervorgehoben.
- v Funktionen zur Fallsuche und zur Fallabfrage werden bereitgestellt, und Fallbearbeiter können auch Elemente hervorheben, an denen sie besonderes Interesse haben.
- v Mit der Kalenderfunktion können Fallbearbeiter Ereignisse, Aktivitäten und Besprechungen zu Fällen planen und verfolgen.

#### **2.6 Erzielen wirksamer Ergebnisse durch eine laufende Fallverwaltung**

Wichtig für die Stabilität der Behörden ist die Möglichkeit, den Erfolg der Fürsorge- und Schutzmaßnahmen zu messen. Um langfristige Stabilität für einen Kunden zu erzielen, müssen die Ursachen seiner Bedürfnisse identifiziert, diese Ursachen auf unterschiedlichen Wegen beseitigt und die Fortschritte und Rückschläge auf diesem Weg gemessen werden.

Mithilfe der Tools zur laufenden Fallverwaltung kann sichergestellt werden, dass Kunden auf dem Weg zur Selbstständigkeit Fortschritte machen. Die Tools bieten Transparenz zu den aktuellen Feststellungen. Außerdem sind die Bereitstellungen von Leistungen und Services verfügbar. Mit den bereitgestellten Verfolgungstools können Zahlungskorrekturen, aufkommende Probleme und laufende Rechtsverfahren geprüft werden. Fallbearbeiter können während der laufenden Fallverwaltung den Fortschritt ihrer Produktbereitstellungsfälle verwalten. Dies umfasst Tools zur Verwaltung der neuesten Informationen über einen Kunden und die Möglichkeit, diese Daten zur Neubewertung seiner Bedürfnisse zu verwenden.

## **2.7 Unterstützen behördenspezifischer Abläufe durch Konfiguration**

Zahlreiche Aspekte der Verwaltung integrierter Fälle von Cúram können konfiguriert werden. Damit sollen Behörden die Möglichkeit erhalten, das Verhalten der Anwendung so anzupassen, dass tägliche Abläufe nicht schwerwiegend gestört werden. Durch die verstärkte Möglichkeit zur Konfiguration müssen Behörden nur noch selten bis gar nicht den Quellcode anpassen. So kann zur Laufzeit konfiguriert werden, welche Fallinformationen in der Anwendung angezeigt und wie bestimmte Fallverarbeitungsabläufe vom System durchgeführt werden. Nachfolgend sind die wichtigsten konfigurierbaren Aspekte des Cúram-Modells zur Verwaltung integrierter Fälle zusammengefasst:

- v Auswahl und Form der angezeigten Fallinformationen kann für die gesamte Anwendung konfiguriert werden. Dazu zählt die Konfiguration von integrierten Fällen und Produktbereitstellungsfällen, die Auswahl der in Falllisten angezeigten Falltypen und die Bestimmung der Reihenfolge, in der Angaben im Angaben-Dashboard aufgeführt werden. Behörden können die Benutzeroberfläche nach eigenen Anforderungen gestalten, um wichtige Informationen für die Fallbearbeiter hervorzuheben. Zweck dieser Optionen ist es, dass Fallbearbeiter Zugriff auf genau die Informationen erhalten, die sie am häufigsten verwenden.
- v Die Behörde kann die Falltypen konfigurieren, die als Filteroptionen angezeigt werden, wenn Fallbearbeiter auf Fallinformationen zugreifen möchten oder danach suchen. Die Behörde kann außerdem den Typ der Suchfunktion festlegen, der verwendet werden soll. Es werden auch zwei unterschiedliche Suchverfahren für Fälle unterstützt: Standard und Erweitert.
- v Außerdem kann die Behörde dynamisch neue Produkte, Angaben für die Erfassung persönlicher Daten des Kunden und Regeln erstellen, nach denen diese Angaben zur Ermittlung der Anspruchs- und Leistungsberechtigung für das neue Produkt angewendet werden.
- v Cúram Express Rules (CER) ist eine Regelbeschreibungssprache, die der Bereitstellung von definierten Geschäftsregeln in natürlicher Sprache dient. Als Teil der Definition von Regeln können Behörden auch Regelkategorien konfigurieren, die festlegen, wie die Ergebnisse der Anspruchsprüfung angezeigt werden. Und es können Erläuterungen zu den Ergebnissen konfiguriert werden, mit deren Hilfe Fallbearbeiter und Kunden die vom System getroffene Entscheidung zur Anspruchs- und Leistungsberechtigung besser verstehen.
- v CER ist das wichtigste Instrument zur Erweiterung und Förderung der Zusammenarbeit. Das Dokumentieren und Anzeigen von Geschäftsregeln für Anspruchs- und Leistungsberechtigungen sowie die Registrierung in einer klar lesbaren Form sorgt für größere Transparenz für den Kunden und hilft Kundenberatungsgruppen bei der Betreuung von Kunden im Anspruchs- und Leistungsberechtigungsverfahren.
- v Die Funktionalität des Regel-Editors erlaubt Geschäftsnutzern und Administratoren gemeinsam neue Regeln und Skripte zu definieren. Mithilfe von Ansichten können Administratoren auf einfache Weise Regeln ändern und die Änderungen klar im System sehen. Das verhindert Fehler und sorgt für eine höhere Genauigkeit der Berechtigungsergebnisse.
- v Die Behörde kann Services und Serviceüberweisungen umfassend konfigurieren, um den Anforderungen gerecht zu werden. Zu den konfigurierbaren Aspekten der Servicebereitstellung und der Überweisung an Services zählen die Ermittlung des Serviceanbieters, ob ein Service oder eine Überweisung auf einen oder mehrere Kunden angewendet werden kann und die Strategie zur Ausführung und Ausgabe von Zahlungen für Services an Kunden und Serviceanbieter.
- v Behörden können für die verschiedenen Abschnitte des Lebenszyklus eines Falls unterschiedliche Aspekte des Systemverhaltens konfigurieren. Zu den konfigurierbaren Aspekten des Systemverhaltens zählen die Feststellung des Ersteigentümers eines Falls, das Fallabschlussverfahren und das Fallneubewertungsverfahren.

# <span id="page-18-0"></span>**Kapitel 3. Bewerten von Bedürfnissen – Vom Erstkontakt zur Erstellung eines integrierten Falls**

# **3.1 Einführung**

Um Kunden auf effiziente Weise die Hilfe zukommen zu lassen, die sie benötigen, stehen verschiedene Sichtungs-, Prüfungs- und Anliegenverfahren zur Verfügung. Mit deren Hilfe kann beim Erstkontakt mit der Behörde ermittelt werden, welche Bedürfnisse ein Kunde hat. Die Sichtungs-, Prüfungs- und Anliegenverfahren werden normalerweise zuerst durchgeführt. Erst danach wird für Kunden und deren Familien ein integrierter Fall erstellt. Mithilfe eines integrierten Falls können alle Bedürfnisse einer anspruchsberechtigten Familie und sämtliche Aktivitäten, die der Erfüllung der Bedürfnisse dienen, von zentraler Stelle aus verwaltet werden. In der Regel wird jeder integrierte Fall dazu verwendet, den Bedarf zu ermitteln und die Bereitstellung der ermittelten Services und Programme zu verwalten.

Dieses Kapitel bietet einen Überblick über die Verfahren, die den Behörden für die Umsetzung ihrer Sichtungs-, Prüfungs- und Anliegenanforderungen zur Verfügung stehen. Das Kapitel bietet außerdem einen Überblick über die Sichtungs-, Prüfungs- und Anliegenverfahren, die vor Erstellung eines integrierten Falls für einen Kunden durchzuführen sind. Weiterhin wird in diesem Kapitel die Erstellung eines integrierten Falls beschrieben.

## **3.2 Unterstützen der Sichtungs-, Prüfungs- und Anliegenverfahren von Behörden**

Die Anwendung bietet verschiedene Tools, die speziell zur Unterstützung der Behörden bei der Umsetzung ihrer Sichtungs-, Prüfungs- und Anliegenverfahren entwickelt wurden. Aufgabe dieser Tools ist es, beim Erstkontakt einer Person mit der Behörde deren Bedürfnisse zu erfassen und festzustellen, ob eine potenzielle Anspruchsberechtigung vorliegt und welche tatsächlichen Ansprüche auf bedarfsorientierte Programme und/oder Betreuungsbedarf bestehen. Mithilfe dieser Tools können Kunden auf unterschiedliche Weise mit der Behörde kommunizieren. Außerdem kann die Behörde damit folgende Aufgaben verwalten:

- v Sichtung: Einer Person werden kurz einige Fragen gestellt, um schnell die Services, Prüfungen und Produkte festzustellen, die seine Bedürfnisse erfüllen können.
- v Prüfung der Anspruchsberechtigung: Einzelpersonen werden dahingehend überprüft, ob eine potenzielle Anspruchsberechtigung auf bestimmte von der Behörde angebotene Programme besteht. Wenn die Berechtigung besteht, werden diese Programme der Einzelperson normalerweise in Form von Leistungen bereitgestellt.
- v Anliegenverfahren für Programme: Anhand einer Prüfung oder unabhängig von einem Prüfverfahren wird festgestellt, dass eine Person möglicherweise Anspruch auf Leistungen aus bedarfsorientierten und/oder schutzorientierten Programmen hat.
- v Lebensereignisverwaltung: Durch die Lebensereignisverwaltung kann die Behörde die zum Leben einer Person berichteten Ereignisse verwalten wie Geburt eines Kindes, Heirat oder Änderungen von Adresse und Beschäftigung.

Folgende Infrastrukturen enthalten die Tools und Funktionen, mit deren Hilfe Kunden und/oder Behörden Anliegen ausführen können: Cúram Universal Access™ (UA) und Cúram Common Intake (CCI). UA ist ein bürgerorientiertes Modul, mit die Kunden unter Verwendung einer webbasierten Self-Service-Anwendung online mit der Behörde interagieren können. Weitere Informationen zu UA enthält das Handbuch zu Cúram Universal Access.

<span id="page-19-0"></span>CCI stellt eine Vielzahl von Eigenschaften und Funktionen zur Verfügung, die eine Behörde so anpassen kann, dass diese den Anforderungen ihrer internen Anliegenverfahren optimal entspricht. Weitere Informationen zu CCI enthält das Handbuch zu Cúram Common Intake.

#### **3.3 Sichten von Kunden für Programme und Services**

Die Sichtung wird verwendet, um für eine Person schnell die Services, staatlichen Programme und Prüfverfahren zu identifizieren und zu empfehlen, die die Bedürfnisse der Person erfüllen können. Ziel der Sichtung ist es, einer Person, die die Behörde um Hilfe bittet, schnell einen potenziellen Maßnahmeplan zu empfehlen. Normalerweise erfolgt die Sichtung, wenn eine Person vorher noch keinen Kontakt mit der Behörde hatte und dadurch noch keine Erfahrung damit hat, welche Form von Hilfe bereitgestellt werden kann. Beispiel: Eine Person hat einen sofortigen Bedarf an Nahrungsmitteln für ihre Familie, weiß aber nicht, welche Leistungen in diesem Fall verfügbar sind.

Während des Sichtungsverfahrens werden der Person kurz einige grundlegende Fragen gestellt, die sich auf folgende Grundbedürfnisse beziehen: Essen, Unterkunft, Gesundheit, Finanzen, Bildung und Sicherheit. Auf Grundlage der von der Person gegebenen Antworten empfiehlt das System Services und Programme, die sich dieser Bedürfnisse annehmen. Die Person kann an verschiedene vom System ermittelte Serviceanbieter überwiesen werden, sie kann auch zu einem Verfahren weitergeleitet werden, das die potenzielle Anspruchsberechtigung für das empfohlene Programm prüft, oder sie kann direkt einen Antrag für ein Programm stellen.

#### **3.4 Prüfen von Kunden für Programme**

Prüfverfahren werden eingesetzt, um die potenzielle Anspruchsberechtigung einer Person für bestimmte Programme festzustellen. Beispiel: Eine Person hat anhand der Antworten auf die Sichtungsfragen möglicherweise Anspruch auf Lebensmittelmarken. Der Unterschied zwischen Sichtung und Prüfung besteht darin, dass durch die Sichtung eine Person zu einer Prüfung für ein Programm weitergeleitet wird. Bei der Sichtung wird nicht festgestellt, ob die Person potenziell anspruchsberechtigt ist. Erst bei der Prüfung wird ermittelt, ob die Person potenziell Anspruch auf eines oder mehrere Programme hat. Geprüft wird beispielsweise hinsichtlich Bargeldunterstützung und Lebensmittelmarken. Eine Person kann entscheiden, ob die Prüfung auf Anspruchsberechtigung direkt im Anschluss an das Sichtungsverfahren der Behörde erfolgen soll oder unabhängig davon.

Während des Prüfverfahrens werden einer Person komplexere Fragen über ihr Leben gestellt, wobei die Antworten im System erfasst und gespeichert werden. Hier werden beispielsweise persönliche Angaben wie Name, Geburtsdatum, Adresse, Wohnsituation und familiäre Verhältnisse erfasst. Die aufgezeichneten Antworten werden dann verwendet, um festzustellen, ob die Person potenziell Anspruch auf leistungsorientierte Programme hat und ob sie im System bereits als Kunde der Behörde registriert ist. Auch die erfassten Familienbeziehungen werden automatisch im System abgespeichert.

In Abhängigkeit von der Art der Prüfung werden möglicherweise auch die Antworten auf die komplexeren Fragen erfasst. Diese Fragen können sich beispielsweise auf verfügbare Ressourcen, Einkünfte oder die Haushaltssituation des Kunden beziehen. Wenn alle Prüfungsfragen beantwortet wurden und das Prüfverfahren abgeschlossen ist, ermittelt das System die Programme, auf die die Person potenziell Anspruch hat. Dazu werden auf die Antworten Prüfungsregeln angewendet.

Anhand der Prüfergebnisse kann der Kunde einen Antrag für ein ermitteltes Programm einreichen. Alternativ kann der Kunde aber auch Programme unabhängig vom Sichtungsverfahren beantragen.

#### <span id="page-20-0"></span>**3.5 Programmanliegenverfahren**

Allgemein können Kunden Anspruch auf bedarfsorientierte oder schutzorientierte Programme haben. Zu den Beispielen für bedarfsorientierte Programme zählen Bargeldunterstützung und Arbeitslosenunterstützung. Ein Beispiel für ein schutzorientiertes Programm ist die Kinderfürsorge. Die von Behörden eingesetzten Anliegenverfahren können sehr unterschiedlich sein, je nach dem, ob das Anliegen bedarfsorientiert oder schutzorientiert ist.

Bei einem bedarfsorientierten Programm muss der Kunde normalerweise ein Antragsformular ausfüllen, und die Behörde prüft anhand der angegebenen Informationen, ob der Kunde Anspruch auf die Programme hat.

Danach werden grundlegende Informationen wie Name und Adresse des Kunden, die zum Einreichen des Antrags auf Leistungen erforderlich sind, im System erfasst. Die Behörde ermittelt anhand der im Antrag angegebenen Informationen die tatsächliche Anspruchsberechtigung des Kunden auf Leistungen. Eine Person kann Leistungen auf unterschiedliche Weise beantragen wie:

- v Einreichen eines Online-Antrags an die Behörde
- v Ausfüllen eines änderbaren Antragsformulars
- v Persönlicher Anruf bei der Behörde
- v Per Telefon mit einem Fallbearbeiter

Während der Beantragung gibt die Person der Behörde detailliert Auskunft zu seiner Person, zu Einkommen, Ausgaben, Beschäftigung, Bildung usw. Beim Erstellen des Falls werden diese Informationen als Angaben zum Fall des Kunden von der Behörde erfasst. Außerdem werden sie vom System zur Ermittlung der Anspruchsberechtigung verwendet. Die Anwendung bietet ein bedarfsorientiertes Programmanliegenverfahren als Teil von Cúram Common Intake (CCI). Weitere Informationen enthält das Handbuch zu Cúram Common Intake.

Das Anliegenverfahren für ein schutzorientiertes Programm wie die Kinderfürsorge kann das Erfassen eines berichteten Verdachts von Kindesmissbrauch oder von allgemeinen Befürchtungen zur Situation einer Familie beinhalten. Alle relevanten Informationen wie Behauptungen werden erfasst, sodass die Vermutungen von der Behörde untersucht werden können. Die Anwendung bietet ein schutzorientiertes Programmanliegenverfahren als Teil von Cúram Child Welfare (CCW) an. Weitere Informationen enthält das Handbuch zu Cúram Child Welfare.

#### **3.6 Erstellen von integrierten Fällen**

Wenn eine Behörde über ein definiertes Anliegenverfahren verfügt, kann bei Anwendung des Programms automatisch für die Kunden ein integrierter Fall erstellt werden. Wenn von der Behörde kein Anliegenverfahren definiert wurde kann auch ein eigenständiger integrierter Fall erstellt werden.

Jeder integrierte Fall wird erstmals für eine Person oder einen Anwärter erstellt, um die Bereitstellung von Leistungen, Services und Aktivitäten zu verwalten, die aufgrund der identifizierten Bedürfnisse erforderlich sind. Bei der Erstellung eines integrierten Falls wird zur Bereitstellung der Leistungen für den Kunden ein Produktbereitstellungsfall erstellt. Beachten Sie, dass der Produktbereitstellungsfall automatisch erstellt wird, wenn die Behörde ein Anliegenverfahren definiert hat und der Antrag auf Leistung genehmigt wird.

Die Servicebereitstellungen und Überweisungen an Services können ebenfalls zu einem integrierten Fall hinzugefügt werden, damit Kunden die geeigneten Services in Anspruch nehmen können. Ausführliche Informationen zur Bereitstellung von Leistungen für Kunden über Produktbereitstellungsfälle erhalten Sie in [Kapitel 4, "Bereitstellen von Leistungen über Produktbereitstellungsfälle", auf Seite 15.](#page-24-0) Ausführliche Informationen zur Bereitstellung von Services und zur Überweisungen an Services enthält [Kapitel 5, "Be](#page-38-0)[reitstellen von Services an Kunden durch Diensterfüllung und Überweisungen", auf Seite 29.](#page-38-0)

<span id="page-21-0"></span>Ein integrierter Fall wird erstellt, wenn eine Person oder ein Anwärter bereits im System registriert ist. Der Fallbearbeiter hat zudem die Möglichkeit, bei Erstellung des Falls eine Einzelperson als Person oder Anwärter zu registrieren. Dabei ist zu beachten, dass bei Nutzung von Anliegenverfahren durch die Behörde, Einzelpersonen im Zuge des Verfahrens registriert werden. Informationen zur Registrierung von Personen und Anwärtern enthält das Cúram-Handbuch zu Beteiligten. Während der manuellen Erstellung eines integrierten Falls wird der Typ des integrierten Falls ausgewählt.

Der Lebenszyklus eines integrierten Falls besteht aus drei Schritten: Fallerstellung, Fallschließung und erneute Fallöffnung. Wird ein integrierter Fall erstellt oder neu geöffnet, wird sein Status auf "offen" gesetzt.

Ein Beispiel für eine Situation, in der ein integrierter Fall geschlossen werden kann, ist eine Situation, in der alle zugewiesenen Leistungen und Services ausgelaufen sind. Sollten die Kunden des integrierten Falls zu einem späteren Zeitpunkt erneut Leistungen/Services beantragen, kann der integrierte Fall neu eröffnet werden, um die Leistungen und Services wieder aufnehmen zu können, ohnen einen neuen integrierten Fall zu erstellen. Alternativ können Organisationen integrierte Fälle offen lassen, unabhängig vom Status der zugewiesenen Leistungen/Services.

## **3.6.1 Zuweisen der erstmaligen Falleigentümerschaft**

Fälle werden von Fallbearbeitern erstellt und verwaltet, die über die Berechtigungen "Falleigentümer" und "Fall-Supervisor" verfügen.

Der Falleigentümer ist für den Fall verantwortlich. In der Regel pflegt und sammelt der Falleigentümer die Fallinformationen, prüft die Anspruchsberechtigung und übermittelt den Fall zur Genehmigung. Der Fall-Supervisor überprüft die vom Fallbearbeiter erfassten Daten und genehmigt die Aktivierung des Falls.

In der Anwendung wird eine Beispielstrategie für Falleigentum bereitgestellt, die bei Bedarf von der Behörde außer Kraft gesetzt werden kann. Die Beispielstrategie für die Zuteilung der Falleigentümerschaft bestimmt den ersten Falleigentümer in Abhängigkeit davon, ob es sich um einen integrierten Fall oder einen Produktbereitstellungsfall handelt. Bei Erstellung eines integrierten Falls wird durch die Fallzuteilungsstrategie der Administrator des Hauptbeteiligten als erster Falleigentümer festgelegt. Bei Erstellung eines Produktbereitstellungsfalls wird vom System automatisch der Eigentümer des zugehörigen integrierten Falls als erstmaliger Falleigentümer des Produktbereitstellungsfalls festgelegt. Bei der erneuten Öffnung eines integrierten Falls wird durch die Fallzuteilungsstrategie der Administrator des Hauptbeteiligten als erster Falleigentümer festgelegt.

Die Behörde kann aber gemäß ihrer speziellen Anforderungen eine eigene Strategie für die Falleigentümerschaft konfigurieren. Beispiel: Die Behörde möchte möglicherweise Fälle für Lebensmittelmarken einer bestimmten Benutzergruppe zuteilen und Fälle für Einkommensbeihilfen einer anderen Benutzergruppe. Weitere Informationen zum Konfigurieren der Falleigentümerschaft enthält [8.7, "Konfigurieren der](#page-80-0) [Falleigentümerschaft", auf Seite 71.](#page-80-0)

Die Falleigentümerschaft kann auch manuell an einen beliebigen Benutzer oder eine beliebige Organisationsgruppe wie eine Organisationseinheit, eine Position oder ein Gruppenpostfach vergeben werden. Wenn als Falleigentümer eine Organisationseinheit, ein Gruppenpostfach oder eine Position festgelegt wird, kann jeder Benutzer, der Mitglied dieser Organisationsgruppe ist, den Fall weiterbearbeiten. Weitere Informationen enthält [7.2, "Manuelles Ändern von Falleigentümer und Fall-Supervisor", auf Seite 45.](#page-54-0)

# **3.6.2 Informationen zu integrierten Fällen**

Sobald ein integrierter Fall erstellt wurde, gibt es mehrere Informationsstufen, die automatisch als Teil des einen integrierten Falls gespeichert werden: Informationen zum integrierten Fall, Informationen zu den Fallbeteiligten und spezielle Informationen zum Falltyp oder Service, der in dem integrierten Fall enthalten ist. Informationen zu jeder Stufe können über den zugehörigen integrierten Fall angezeigt und bearbeitet werden.

Bestimmte Informationen wie Notizen können für integrierte Fälle, Produktbereitstellungsfälle und Services gepflegt werden. Diese Informationskategorien wirken sich nicht auf die Anspruchsberechtigung für einen Fall aus. Andere Informationskategorien werden nur für bestimmte Fälle gepflegt. Beispielsweise werden Übersetzungsanforderungen des Kunden nur für integrierte Fälle und Produktbereitstellungen gepflegt.

Informationen, die sich auf spezielle Produkt- und Servicebereitstellungen beziehen, werden getrennt von den Informationen zum integrierten Fall gespeichert. Beispielsweise werden Kommunikationen für einen Produktbereitstellungsfall nur auf der Kommunikationsliste dieses Falls angezeigt. Angaben zu Produktbereitstellungsfällen können jedoch auf Stufe des integrierten Falls gepflegt werden, wenn diese gemeinsam von mehreren Produktbereitstellungsfällen im integrierten Fall genutzt werden.

# <span id="page-24-0"></span>**Kapitel 4. Bereitstellen von Leistungen über Produktbereitstellungsfälle**

# **4.1 Einführung**

Produktbereitstellungsfälle werden verwendet, um Kunden Betreuung und Schutz in Form von Leistungen bereitzustellen. In diesem Kapitel erhalten Sie einen Überblick über die Bereitstellung von Leistungen für Kunden mithilfe von Produktbereitstellungsfällen.

## **4.2 Erstellen von Produktbereitstellungsfällen**

Produktbereitstellungsfälle werden standardmäßig innerhalb eines integrierten Falls erstellt, sodass für diese Produktbereitstellung die Funktionalität der integrierten Fälle verwendet werden kann. Beispielsweise können Angaben auf der Ebene des integrierten Falls erfasst und gemeinsam von Produktbereitstellungsfällen für dieselbe Person oder für Personen derselben Familie genutzt werden.

Während der Erstellung des Produktbereitstellungsfalls zeichnet der Fallbearbeiter auf, wer welche Leistung beantragt. Die Person, die die Leistungen beantragt, wird als Hauptbeteiligter bezeichnet. Der Hauptbeteiligte ist außerdem der vorgeschlagene Leistungsempfänger des Falls. Dabei handelt es sich um die Person, die die tatsächlichen Leistungszahlungen erhält. Die Bezeichnung der Leistung wird ebenfalls angegeben.

Zur Unterstützung der Fallbearbeiter bietet das System die Möglichkeit, eine Liste aller vorhandenen integrierten Fälle und Produktbereitstellungsfälle anzuzeigen, bei denen der Antragsteller ein Hauptbeteiligter ist. Danach werden die Details zum Produktbereitstellungsfall angegeben. Zu den Falldetails zählen das Eingangsdatum des Leistungsantrags bei der Behörde und das erwartete Ergebnis zu diesem Fall, z. B. finanzielle Unterstützung.

Weiterhin zählen dazu Informationen, wie die Zahlungen im Rahmen des Falls an den Leistungsempfänger erfolgen sollen. Weiterhin umfassen diese Informationen die bevorzugte Zahlungsmethode und das Lieferungsschema des Falls. Das Lieferungsschema des Falls ist die standardmäßige Zahlungsmethode und das Intervall für die Ausgabe der Zuschussbeträge an den Leistungsempfänger, z. B. wöchentlich als Scheck. Das Lieferungsschema umfasst Details zur bevorzugten Zahlungsmethode des Hauptbeteiligten. Wenn der Hauptbeteiligte eine bevorzugte Zahlungsmethode besitzt, z. B. Zahlung per Scheck oder Barzahlung, wird diese angezeigt, um den Falleigentümer über das am besten geeignete Lieferungsschema zu informieren.

Der Produktbereitstellungsfall wird erstellt, wenn der Fallbearbeiter alle erforderlichen Informationen aufgenommen hat. Nach der Erstellung hat der Produktbereitstellungsfall den Status "Offen". Danach werden Informationen über den Kunden in Form von Angaben erfasst, um seine Anspruchs- und Leistungsberechtigung zu ermitteln.

## **4.3 Erfassen von Informationen über den Kunden**

Informationen, die den Antrag des Hauptbeteiligten auf Leistungen betreffen, werden als Fallangaben erfasst. Um Anspruch auf Leistungen erheben zu können, muss ein Kunde beispielsweise sein jährliches Einkommen angeben. Die Art der erfassten Daten kann aus unterschiedlichen Quellen stammen. Beispielsweise kann ein Kunde eine Geburtsurkunde vorlegen, um sein Geburtsdatum zu bestätigen, eine Universität kann mit einem Schreiben den Status einer Person als Vollzeitstudent belegen, oder ein Arzt kann die Behinderung einer Person attestieren.

Die Angaben werden durch den Fallbearbeiter über den Angabenarbeitsbereich gepflegt. Der Angabenarbeitsbereich umfasst die verschiedenen Ansichten, mit deren Hilfe Fallbearbeiter die Angabendatensätze

<span id="page-25-0"></span>effizient erfassen, verwalten und pflegen können. Dazu zählen die Angaben-Dashbord-Ansicht, die Angabenverlaufsansicht und die Listenansichten mit den aktiven und den in Bearbeitung befindlichen Angaben.

Das Angaben-Dashbord und die Angabenverlaufsansicht bieten Fallbearbeitern einen Einstiegspunkt, um die zu erfassenden Angabentypen vorab zu konfigurieren. Weitere Informationen zur Angabenverlaufsansicht enthält 4.3.1, "Erfassen von Angaben über die Angabenverlaufsansicht".

Für Angabenverifizierungen, Probleme und eingehende Angaben stehen separate Listen zur Verfügung. Informationen zur Angabenverifizierungen und zu Problemen mit Angaben enthält [4.3.2, "Identifizieren](#page-26-0) [von Problemen mit Angaben, die die Anspruchsberechtigung beeinflussen", auf Seite 17.](#page-26-0) Eingehende Angaben, die aus anderen Fällen übernommen werden, sind nur verfügbar, wenn Cúram Evidence Broker™ installiert ist. Weitere Informationen enthält das Handbuch zu Cúram Evidence Broker.

Ausführliche Informationen zu den verfügbaren Angabenansichten und zur Verwaltung von Fallangaben enthält das Handbuch zu Cúram Evidence.

#### **4.3.1 Erfassen von Angaben über die Angabenverlaufsansicht**

Die Angabenverlaufsansicht ist eine weitere Möglichkeit der Anzeige von Fallangaben, die Fallbearbeitern zur Verfügung steht. Angabentypen eines Falls werden in der Angabenverlaufsansicht als eine Reihe sortierter Kacheln angezeigt. Jeder Angabentyp, der für den Fall aufgezeichnet werden kann, wird durch eine einzelne Kachel dargestellt.

Die Angabenverlaufsansicht wurde speziell für wenig erfahrene Fallbearbeiter gestaltet, da hier während eines Telefongesprächs mit einem Kunden schnell durch die Angaben navigiert werden kann.

Fallbearbeiter können sich durch alle aufgezeichneten Angabentypen eines Falls bewegen, neue Angaben erfassen und ausstehende Informationen oder Probleme zu einem Angabentyp erkennen. Jede konfigurierte Angabenkategorie wird in der Angabenverlaufsansicht durch einen Stapel dargestellt. Jeder Stapel enthält die einzelnen Angabentypen, die erfasst werden können. Fallbearbeiter können neue Stapel gemäß ihren Anforderungen erstellen. Beispiel: Fallbearbeiter möchten möglicherweise eine neue Kategorie für Angabentypen erstellen, die regelmäßig erfasst werden sollen. Ein Fallbearbeiter kann dies in der Angabenverlaufsansicht mithilfe der Stapelfunktion durchführen.

Erinnerungen, ausstehende Verifizierungen und Probleme bezüglich eines Angabentyps sind ebenfalls über die Angabenverlaufsansicht verfügbar.

Weitere Informationen zur Angabenverlaufsansicht und zu Stapeln enthält das Handbuch zu Cúram Evidence.

#### **4.3.1.1 Der Cúram-Berater**

Der Cúram-Berater ist ein Tool, das kontextabhängige Tipps wie Erinnerungen für Fallbearbeiter bereitstellt. Probleme mit Angaben, die die Anspruchsberechtigung betreffen, können auch vom Cúram-Berater erkannt werden.

Der Cúram-Berater wird mittels Regeln und Texten konfiguriert, die zur Ermittlung und Hervorhebung von Problemen mit Angaben dienen. Er analysiert automatisch die Informationen, die von einem registrierten Kunden erfasst oder bekannt sind und alarmiert den Fallbearbeiter bei Problemen mit diesen Informationen, die Aufmerksamkeit bedürfen. Wenn beispielsweise vom Kunden ein Antrag eingereicht wird, bei dem obligatorische Informationen fehlen, zeigt der Cúram-Berater diese Probleme an. Fallbearbeiter haben dann die Möglichkeit, auf die Probleme zu reagieren.

Weitere Informationen zum Cúram-Berater enthält das Konfigurationshandbuch für Cúram Advisor.

# <span id="page-26-0"></span>**4.3.2 Identifizieren von Problemen mit Angaben, die die Anspruchsberechtigung beeinflussen**

Ausstehende Informationen und/oder Probleme mit Angaben beeinflussen möglicherweise den Anspruch des Kunden auf Leistungen. Beispiel: Ein Kunde hat möglicherweise keinen Anspruch auf Leistungen, wenn im Antrag obligatorische Informationen fehlen oder das Attest des Arztes über die Krankheit des Kunden aussteht.

Um Fallbearbeiter beim Erkennen und Lösen von Problemen zu unterstützen, werden separate Listen zu Problemen mit Angaben und Verifizierungen (erhaltene und ausstehende) ebenfalls bereitgestellt.

Beachten Sie, dass Verifizierungslisten nur verfügbar sind, wenn das Cúram-Verifizierungsmodul (Cúram Verification™) installiert ist. Weitere Informationen zum Cúram-Verifizierungsmodul enthält das Handbuch zu Cúram Verification.

# **4.4 Prüfen der Anspruchsberechtigung für aktive und in Bearbeitung befindliche Angaben**

Angaben für offene Produktbereitstellungsfälle werden auf der Ebene des integrierten Falls erfasst. Erst danach kann die Genehmigung zur Zahlung erteilt werden. In der Regel erfasst der Fallbearbeiter, der Eigentümer des Falls ist, die Angaben und prüft die Anspruchsberechtigung, bevor der Fall zur Genehmigung übermittelt wird. Der Fallbearbeiter kann die Angaben über das Angaben-Dashbord, die Angabenverlaufsansicht und die Listenansichten für aktive und in Bearbeitung befindliche Angaben erfassen. Jedem Angabendatensatz wird ein Status zugewiesen, z. B. "In Bearbeitung", "Aktiv", "Aufgehoben" oder "Abgebrochen". In Bearbeitung befindliche Angaben können geändert werden, ohne dass dies Auswirkungen auf die Anspruchs- und Leistungsberechtigung hat. Wenn die Änderungen an den in Bearbeitung befindlichen Angaben übernommen werden, ändert sich der Status der Angaben in "Aktiv". Aktive Angaben werden zur Bestimmung der Anspruchs- und Leistungsberechtigung herangezogen. Daher ist "Aktiv" der wichtigste Status für die Ermittlung der Anspruchsberechtigung, denn Zahlungen werden nur für aktive Angabendatensätze ausgeführt.

Der Fallbearbeiter kann sich entscheiden, die Anspruchsberechtigung nur anhand aktiver Angaben zu prüfen. Andernfalls prüft das System die Anspruchsberechtigung sowohl anhand aktiver, als auch in Bearbeitung befindlicher Angaben. Die Anspruchsberechtigung wird nur dann ausschließlich für aktive Angaben geprüft, wenn der Falleigentümer in Bearbeitung befindliche Angaben nicht berücksichtigen möchte. Bei Prüfung der Anspruchsberechtigung mit in Bearbeitung befindlichen Angaben kann der Fallbearbeiter sehen, wie sich die gegenwärtig in Bearbeitung befindlichen Angaben nach der Aktivierung auf die Anspruchsberechtigung des Kunden auswirken.

Bei der Prüfung der Anspruchsberechtigung werden die Angaben verwendet, um Entscheidungen bezüglich der Anspruchs- und Leistungsberechtigung des Kunden während der Lebenszeit des Falls zu treffen. Um diese Entscheidungen treffen zu können, werden auf die Informationen zum Kunden Anspruchsund Leistungsberechtigungsregeln angewendet. Anhand dieser Entscheidungen wird festgelegt, ob der Kunde anspruchsberechtigt ist, und wenn ja, welcher Betrag dem Kunden regelmäßig zusteht, z. B. kann der Kunde Anspruch auf eine wöchentliche Zahlung von 100 Euro haben. Weitere Informationen zu Entscheidungen enthält [4.7, "Verstehen von Entscheidungen, Anspruchsberechtigung, Leistungsberechti](#page-28-0)[gung und Begründung", auf Seite 19.](#page-28-0)

#### **4.5 Genehmigen von Zahlungen und Aktivieren von Fällen**

Bevor ein Fall für eine Zahlung aktiviert werden kann, werden die Falldetails und Fallentscheidungen, die während der Prüfung der Anspruchsberechtigung generiert wurden, normalerweise einer Validierung unterzogen. Damit wird vor Auszahlung der Leistungen sichergestellt, dass die Entscheidungen korrekt waren. Sobald der Fallgenehmigungsprozess abgeschlossen ist, wird der Fall aktiviert, und die Zahlungen an den für den Fall vorhandenen Leistungsempfänger werden angewiesen.

<span id="page-27-0"></span>Funktionen zur Genehmigungsprüfung sind ebenfalls verfügbar, sodass Behörden den Prozentsatz an übermittelten Fällen festlegen können, der automatisch eine Genehmigung durch den Supervisor nach sich zieht. Weitere Informationen enthält [8.9, "Konfigurieren der laufenden Fallverwaltung", auf Seite 72.](#page-81-0)

# **4.5.1 Übermitteln eines Falls zur Genehmigung**

In dieser Phase wird der Fall zur Genehmigung übermittelt. Ein Fall wird zur Genehmigung übermittelt, wenn der betreuende Fallbearbeiter davon überzeugt ist, dass alle Falldetails korrekt eingegeben wurden und der Fall in die Zahlungs- oder Aktivierungsphase übergehen kann. Die Phase besteht aus zwei Teilen: Übermittlung des Falls zur Genehmigung und Genehmigung bzw. Ablehnung des Falls. Im ersten Teil übermittelt ein Fallbearbeiter einen Fall zur Genehmigung. Zur Genehmigung übermittelte Fälle haben den Status "Übermittelt". Wenn ein Fall zur Genehmigung übermittelt wird, dann wird die Anspruchsberechtigung festgestellt, wobei es sich um eine Momentaufnahme der Anspruchsberechtigung des Kunden zum gegebenen Zeitpunkt handelt.

# **4.5.2 Genehmigen oder Ablehnen eines Falls**

In dieser Phase wird der Fall entweder genehmigt oder abgelehnt. In der Regel überprüft und bestätigt der Fall-Supervisor die vom Fallbearbeiter erfassten Details. Durch Genehmigen des Falls bekundet der Fall-Supervisor, dass er sicher ist, dass alle Falldetails korrekt sind und dass der Fall aktiviert werden kann. Wenn das Sicherheitsprofil des Fallbearbeiters Rechte zum Genehmigen umfasst, oder wenn der Fall-Supervisor den Fall übermittelt, wird der Fall automatisch genehmigt.

Genehmigte Fälle besitzen den Status "Genehmigt". Nach der Genehmigung eines Falls kann er in die nächste Phase des Lebenszyklus wechseln: die Fallaktivierung. Wenn der Fall abgelehnt wird, wird der Grund für die Ablehnung eingegeben und der Fallbearbeiter, der den Fall zur Genehmigung übermittelt hat, wird über die Ablehnung informiert. Abgelehnte Fälle erhalten wieder den Status "Offen", und der Fall muss erneut übermittelt werden, um den Lebenszyklus zu durchlaufen.

# **4.5.3 Aktivieren eines Falls**

Genehmigte Fälle können per Batchverarbeitung oder manuell durch einen Fallbearbeiter aktiviert werden.

Die Batchverarbeitung 'Anspruchsberechtigung für Produktbereitstellung ermitteln' aktiviert Produktbereitstellungsfälle, wenn sich das System im Offline-Modus befindet, z. B. außerhalb der Arbeitszeiten, sodass der normale Geschäftsbetrieb nicht beeinträchtigt wird. Diese Batchverarbeitung ermittelt die Anspruchsberechtigung für alle Produktbereitstellungsfälle mit Status 'Genehmigt' und aktiviert alle berechtigten Fälle. Alle nicht anspruchsberechtigten Fälle werden abgeschlossen, wenn die Organisation die Anwendung so konfiguriert hat, dass sie nicht anspruchsberechtigte Fälle automatisch abschließt. Andernfalls werden die Fälle, die als nicht anspruchsberechtigt entschieden wurden, aktiviert und neu hinzukommende Angaben können zu einer Neubewertung und möglicherweise zu einer anderen Entscheidung bezüglich der Anspruchsberechtigung führen. Eine Behörde kann das System so konfigurieren, dass es nicht anspruchsberechtigte Fälle unter Verwendung einer Anwendungseigenschaft in der Verwaltungsanwendung automatisch abschließt. Weitere Informationen zu dieser Eigenschaft enthält das Cúram-Konfigurationshandbuch zur Verwaltung integrierter Fälle. Ausführliche Informationen zu Batchverarbeitungen enthält das Cúram-Handbuch zur Systemkonfiguration.

Alternativ kann ein einzelner Produktbereitstellungsfall auch manuell durch einen Fallbearbeiter aktiviert werden. Bei der Aktivierung des Produktbereitstellungsfalls wird die Anspruchsberechtigung ermittelt, und der Fall wird, sofern das Ergebnis positiv ist, für die Zahlung aktiviert. Wenn für den Fall keine Anspruchsberechtigung besteht, und das System so konfiguriert wurde, dass alle nicht anspruchsberechtigten Fälle abgeschlossen werden, wird der Produktbereitstellungsfall abgeschlossen. Andernfalls wird der Produktbereitstellungsfall mit einer Entscheidung bezüglich der Nichtanspruchsberechtigung aktiviert und bleibt geöffnet. Die manuelle Aktivierung unterstützt Zahlungen durch das Front-Office, z. B. um bedürftigen Personen in Notsituationen zu helfen. Sobald ein Produktbereitstellungsfall aktiv ist, können Leistungen für den betreffenden Fall bereitgestellt werden.

<span id="page-28-0"></span>Wird ein Fall unbeabsichtigt aktiviert, kann er unterbrochen werden, und anschließend kann die Unterbrechung des Falls wieder aufgehoben werden. Dies führt dazu, dass der Status des Falls wieder 'Offen' lautet und keine Zahlungen ausgegeben werden. Zahlungen werden erst wieder geleistet, nachdem der Fall genehmigt und aktiviert wurde.

# **4.6 Anwenden von Regeln auf die Informationen zur Entscheidungsfindung**

Behörden verwenden Regeln, um gesetzliche Vorschriften auf die Lebensumstände des Kunden anzuwenden und so Entscheidungen zur Anspruchs- und Leistungsberechtigung des Kunden auf Betreuungs- und Schutzprogramme zu fällen. Diese Regeln muss eine Person erfüllen, um für die Leistungen in Frage zu kommen. Beispielsweise muss das Einkommen einer Person unterhalb der Einkommensgrenze liegen, damit die Person Anspruch auf Einkommensbeihilfe hat. Außerdem können Regeln verwendet werden, um Verbindungen zwischen Teilinformationen herzustellen, z. B. um die Mitglieder eines Haushalts anhand einer gemeinsamen Adresse festzustellen.

Über die Kunden werden Informationen zu den Lebensumständen als Fallangaben erfasst, damit deren Anspruchs- und Leistungsberechtigung festgestellt werden kann. Wenn beispielsweise das Einkommen einer Person aufgenommen wurde und die Anspruchsberechtigung geprüft wird, wird ein Satz von vordefinierten Anspruchs- und Leistungsberechtigungsregeln, die die Einkommensgrenze definieren, auf das erfasste Einkommen angewendet. Auf Grundlage dieser Ergebnisse und der Ergebnisse weiterer Regeln, die für den Anspruch auf Einkommensunterstützung gelten, ermittelt das System die Anspruchsberechtigung der Person und berechnet die zustehenden Leistungen.

Nach Prüfung der Anspruchsberechtigung wird eine Feststellung erstellt, die einen Satz von Entscheidungen enthält, die über die Lebenszeit des Falls erstellt werden. Dabei enthält jede Entscheidung einen effektiven Zeitraum, das Anspruchsberechtigungsergebnis sowie ggf. den Betrag und die Häufigkeit der bereitgestellten Leistung.

Zusätzlich zu den Ergebnissen der Anspruchs- und Leistungsberechtigungsprüfung erhalten Behörden mit der Anwendung die Möglichkeit, Entscheidungsdetails mit Erläuterungen zu den Entscheidungsergebnissen bereitzustellen. Außerdem besteht die Möglichkeit, die Schlüsselentscheidungsfaktoren anzuzeigen, die Einfluss auf die Bestimmung der Anspruchsberechtigung hatten wie z. B. eine Änderung beim Gesamteinkommen des Haushalts. Jede Änderung an den Informationen zu den Lebensumständen, die mit den Anspruchs- und Leistungsberechtigungsregeln verknüpft sind, führt automatisch zu einer erneuten Anwendung der Regeln auf die neuen Informationen. Dies kann in einem neuen Satz von Anspruchsund Leistungsberechtigungsentscheidungen für die Lebensdauer des Falls münden. Außerdem kann dies zu einem neuen Satz von Schlüsselentscheidungsfaktoren und zu neuen Entscheidungsdetails führen. Weitere Informationen zu Entscheidungen, Schlüsselentscheidungsfaktoren und Entscheidungsdetails enthält 4.7, "Verstehen von Entscheidungen, Anspruchsberechtigung, Leistungsberechtigung und Begründung".

# **4.7 Verstehen von Entscheidungen, Anspruchsberechtigung, Leistungsberechtigung und Begründung**

Nachdem ein Fall genehmigt, aktiviert, neu bewertet und/oder auf Anspruchsberechtigung geprüft wurde, werden die Entscheidungen zur Anspruchsberechtigung durch Anwendung der vordefinierten Regeln auf die Informationen zu den Lebensumständen des Kunden generiert. Informationen zur Prüfung der Anspruchsberechtigung enthält [4.4, "Prüfen der Anspruchsberechtigung für aktive und in Bearbeitung be](#page-26-0)[findliche Angaben", auf Seite 17.](#page-26-0) Jede generierte Entscheidung gibt an, ob eine Person anspruchsberechtigt ist oder nicht, und zeigt die zustehende Leistung über einen bestimmten Zeitraum an. Jede Leistungsberechtigung besteht aus den finanziellen und/oder nicht-finanziellen Ergebnissen, die bei der Prüfung der Anspruchsberechtigung generiert wurden.

<span id="page-29-0"></span>Damit Fallbearbeiter die Anspruchsberechtigungsergebnisse besser verstehen können, bietet die Anwendung verschiedene Entscheidungsansichten. Jede Ansicht zeigt dem Fallbearbeiter eine andere Informationsstufe an, die beschreibt, wie die Entscheidungen zur Anspruchs- und Leistungsberechtigung gefällt wurden.

Hauptziel dieser Entscheidungsansichten ist es, dem Fallbearbeiter Klarheit darüber zu geben, warum eine Person Anspruch auf Leistungen hat oder nicht und wie das System zu diesem Anspruchsberechtigungsergebnis gelangt ist. Ein Kunde kann beispielsweise als nicht anspruchsberechtigt gelten, weil er oder sie auf dem Antrag auf Leistungen Tag und Monat verwechselt hat. Durch die Entscheidungsansichten wird der Prozess der Feststellung der Anspruchs- und Leistungsberechtigung sichtbar gemacht. Indem Fallbearbeiter deutlich erkennen können, warum die Person anspruchsberechtigt ist oder nicht, verringert sich das Risiko eines Leistungsbetrugs. Fallbearbeiter können zudem den Kunden präzise deren Anspruchs- und Leistungsberechtigungsergebnisse erläutern, was die Effizienz erhöht.

Jede Entscheidung enthält die Gesamtsumme, auf die der Kunde Anspruch hat. Die Behörde kann konfigurieren, in welchem Intervall der zustehende Betrag dargestellt wird, z. B. monatlich, täglich oder wöchentlich. Beispiel: Die Behörde wünscht die Anzeige der zustehenden Leistungsbeträge in wöchentlicher Form von 70 Euro pro Woche und nicht in tageweiser Form von 10 Euro pro Tag. Die Festlegung des Intervalls, in dem der zustehende Leistungsbetrag angezeigt wird, erfolgt bei der Konfiguration des Produkts im Rahmen der Administration.

Durch die Bereitstellung zahlreicher Ansichten können Fallbearbeiter die Entscheidungen besser verstehen, die über die Lebensdauer des Falls getroffen wurden. So enthält beispielsweise eine grafische Ansicht die Schlüsselentscheidungsfaktoren, die die Entscheidung zur Anspruchsberechtigung beeinflusst haben. Schlüsselentscheidungsfaktoren helfen Fallbearbeitern zu verstehen, wie die Informationen zu den Lebensumständen des Kunden Auswirkungen auf deren Anspruchs- und Leistungsberechtigung hatten, indem die Feststellungsergebnisse in einer verständlichen Begründung bereitgestellt werden. Beispiel: Wenn ein Kunde, der Leistungen als alleinerziehende Mutter erhält, ein signifikantes Ereignis in seinem Leben wie eine Heirat mitteilt, hat dieser Kunde danach möglicherweise keinen Anspruch mehr auf diese Leistungen.

Zu Schlüsselentscheidungsfaktoren gehören beispielsweise: "Susanne Schmidt hat geheiratet", "der Haushaltsvorstand ist ausgezogen", "Susanne Schmidt ist 19 geworden". Dies erlaubt der Behörde festzustellen, welche konkreten Lebensumstände sich hinter der Regel verbergen, und es liefert eine Erklärung, die sowohl Fallbearbeiter als auch Kunde verstehen können. Informationen zum Konfigurieren von Schlüsselentscheidungsfaktoren enthält 4.7.1, "Anzeigen von Entscheidungen im Verlauf eines Falls".

Die Ansicht der Entscheidungsdetails einer einzelnen Entscheidung bietet eine benutzerfreundliche Erklärung dazu, wie die Entscheidung zustande kam. Die dem Fallbearbeiter angezeigten Informationen können in Kategorien gruppiert und auf unterschiedlichen Registerkarten angezeigt werden. So werden z. B. auf der Registerkarte "Angaben über den Haushalt" detaillierte Informationen zur Zusammensetzung des Haushalts angezeigt, während auf der Registerkarte "Heilbehandlungskosten" detaillierte Informationen zu den Ausgaben der Familie für medizinische Behandlungen festgehalten sind. Die Behörde kann im Rahmen der Anwendungsadministration diese Informationskategorien und die Reihenfolge konfigurieren, in der die Entscheidungsinformationen auf jeder Registerkarte angezeigt werden.

Beachten Sie, dass die Behörde die Regeln, die zur Feststellung der Anspruchs- und Leistungsberechtigung, zur Anzeige von Entscheidungen und zur Anzeige von Begründungen dienen, entwickeln muss. Weitere Informationen enthält [8.5, "Definieren von Regeln und Zuweisen der Regeln zu Produkten", auf](#page-76-0) [Seite 67.](#page-76-0)

## **4.7.1 Anzeigen von Entscheidungen im Verlauf eines Falls**

Wenn an verschiedenen Punkten des Lebenszyklus eines Falls Anspruchsberechtigungsentscheidungen gefällt werden, wird eine Feststellung erstellt, in der diese Entscheidungen zusammengeführt sind. So kann der Fallbearbeiter deutlich erkennen, welche Entscheidungen mit einer bestimmten Feststellung der Anspruchsberechtigung eines Kunden verknüpft sind. Folgende Ansichten stehen Fallbearbeitern zur Verfügung, um Feststellungen und Entscheidungen über die Lebensdauer eines Falls anzuzeigen: die aktuelle Feststellungsansicht, die Feststellungsverlaufsansicht, die grafische Feststellungsansicht und die Ansicht mit Entscheidungsdetails. Jede dieser Ansichten wird in den folgenden Abschnitten genauer beschrieben.

#### **4.7.1.1 Ansichten für die aktuelle Feststellung und den Feststellungsverlauf**

Die aktuelle Feststellungsansicht zeigt eine Liste der Entscheidungen für die letzte Feststellung zu dem Fall an, die anhand der erstmaligen Fallbewertung oder der Fallneubewertung eines aktivierten Falls erstellt wurde, z. B. die Feststellung, die im Zuge der Aktivierung des Falls oder im Ergebnis der Neubewertung der Anspruchsberechtigung des Kunden aufgrund von Veränderungen der Lebensumstände erstellt wurde. Innerhalb der Feststellung werden die Entscheidungen über die Lebensdauer des Falls aufgelistet. Jede Entscheidung enthält den Abdeckungszeitraum in dem die Entscheidung wirksam ist, die Entscheidung über die Anspruchsberechtigung, z. B. ob ein Anspruch besteht oder nicht, und den zustehenden Betrag. Der zustehende Betrag ist der Betrag, der dem Kunden innerhalb des Zeitraums ausgezahlt wird, in dem die Entscheidung wirksam ist. Die Form, in der die Auszahlung des zustehenden Betrags erfolgt, wird im Rahmen der Administration konfiguriert.

Die Feststellungsverlaufsansicht zeigt eine Liste aller Feststellungen zu einem aktivierten Fall an, die das Ergebnis der erstmaligen Fallbewertung oder der Neubewertung des Falls sind. Es wird eine aktuelle Feststellung angezeigt, die das Datum und die Uhrzeit der Feststellung, den Grund für die Ermittlung der Anspruchsberechtigung des Kunden und den Namen des Benutzers enthält, der die Feststellung vorgenommen hat. Alle anderen in der Verlaufsansicht angezeigten Feststellungen sind vorherige Feststellungen, die durch die aktuelle Feststellung aufgehoben wurden. Eine Feststellung kann aufgrund der Neubewertung eines Falls aufgehoben werden. Beispiel: Ein Kunde, der bisher keinen Anspruch auf Einkommensbeihilfe hatte, verliert seine Arbeit. Aufgrund der Erfassung dieser neuen Angabe, durch die sein aktuelles Einkommen unter die Einkommensgrenze fällt, wird festgestellt, dass der Kunde ab sofort anspruchsberechtigt ist. Nach der Neubewertung wird eine neue Feststellung der Anspruchsberechtigung mit den aktuellen Daten angezeigt, die die Anspruchsberechtigungsentscheidung für den Kunden enthält. Durch diese neue Feststellung wird die bisherige Feststellung aufgehoben. Sowohl von der aktuellen Feststellungsansicht als auch von der Feststellungsverlaufsansicht aus kann der Fallbearbeiter eine Zusammenfassung der Entscheidungsdetails für jede Entscheidung der Feststellung anzeigen.

#### **4.7.1.2 Grafische Feststellungsansicht und Listenansicht**

In der grafischen Ansicht zur Feststellung können Fallbearbeiter genau erkennen, welche Verbindungen zwischen dem Anspruchsberechtigungsergebnis und den Informationen zu den Lebensumständen des Kunden bestehen, die das Ergebnis beeinflusst haben. Auf dieser Ebene der Darstellung werden die Kundeninformationen hervorgehoben, die Einfluss auf die Anspruchs- und Leistungsberechtigung haben. Diese Informationen werden entlang einer Zeitachse dargestellt, die der Lebensdauer des Falls entspricht.

Beispiel: Das System stellt zum Startdatum eines Falls fest, dass die Person nicht anspruchsberechtigt ist, da das Einkommen 300 Euro pro Woche beträgt. Das Einkommen fällt nun aber unter den Grenzwert von 200 Euro, und das System stellt fest, dass ab sofort Anspruch besteht. Für das Datum, an dem sich das Einkommen geändert hat, wird dann zusammen mit der neue Entscheidung über die Änderung der Anspruchsberechtigung auch der Schlüsselentscheidungsfaktor angezeigt, der erklärt, dass die Person jetzt anspruchsberechtigt ist, weil sich das Einkommen geändert hat.

Indem genau angezeigt wird, wie sich eine Änderung in den Informationen zu den Lebensumständen auf das Anspruchsberechtigungsergebnis auswirkt, kann der Fallbearbeiter seinem Kunden deutlich machen, welche Auswirkungen seine Situation auf die Ansprüche hat. Beispiel: Ein Kunde scheint alle Anspruchsvoraussetzungen für ein Betreuungs- und Schutzprogramm zu erfüllen, hat aber den Nachweis der Staatsangehörigkeit vergessen. Er wendet sich nun an die Behörde, um sich über den Anspruchsberechtigungsstatus zu informieren. Durch die Anzeige des Status zur Verifizierung der Staatsangehörigkeit als einen Schlüsselentscheidungsfaktor kann der Fallbearbeiter sofort den Grund für die Ablehnung des Anspruchs sehen und dies dem Kunden mitteilen.

<span id="page-31-0"></span>Die grafische Ansicht kann auch als Listenansicht angezeigt werden. In dieser Ansicht werden alle Entscheidungen und Schlüsselentscheidungsfaktoren als Liste in chronologischer Reihenfolge angezeigt.

#### **4.7.1.3 Ansicht zu Entscheidungsdetails**

Die Entscheidungsdetailansicht zeigt ausführliche Informationen zu einer einzelnen Entscheidung innerhalb einer Feststellung an. Der Zugriff darauf erfolgt durch Auswahl der Einzelentscheidung in der Liste der zu einer Feststellung getroffenen Entscheidungen. Diese Ansicht besteht aus mehreren Registerkarten, die jeweils unterschiedliche Informationen anzeigen, die dem Fallbearbeiter helfen, die Anspruchsberechtigung des Kunden genau zu verstehen. Beispiel: Eine Person hat Anspruch auf Leistungen zur Einkommensbeihilfe und auch eine Zulassung zu Heilbehandlungen.

Der Gesamtbetrag der zustehenden Leistungen und die von der Feststellung der Anspruchsberechtigung betroffenen Haushaltsmitglieder können auf der Registerkarte "Zusammenfassung" angezeigt werden. Auf der Registerkarte "Heilbehandlungskosten" stehen dann ausführliche Informationen zu den Behandlungskosten der Familie zur Verfügung, die bei der Feststellung der Zuschüsse für Heilbehandlungen berücksichtigt wurden. Die Entscheidungsdetailansicht kann auch verwendet werden, um die Begründung für die Ablehnung der Anspruchsberechtigung anzuzeigen.

Cúram ICM bietet Unterstützung bei der Erstellung von Entscheidungsdetailansichten. Mithilfe von Entscheidungsdetails-Regeln kann festgestellt werden, welche Informationen in dieser Ansicht angezeigt und im Rahmen der Administration konfiguriert werden. Weitere Informationen zu Entscheidungsdetails-Regeln enthält [8.5.3, "Zuweisen von Regeln zu Produkten", auf Seite 68.](#page-77-0) Anzeigekategorien und Entscheidungsdetails-Regeln, die eine Anzeigereihenfolge enthalten, die vom System automatisch zur Ermittlung der Reihenfolge der Registerkarten verwendet wird, können mit einem Produkt verknüpft werden. Infor-mationen zur Konfiguration von Produkten enthält [8.3, "Konfigurieren von Produkten", auf Seite 59.](#page-68-0)

# **4.7.2 Vergleichen von Entscheidungen**

Mit der Funktion zum Entscheidungsvergleich erhalten Fallbearbeiter die Möglichkeit, eine Entscheidung in einer Feststellung mit einer vorherigen Entscheidung in dieser Feststellung zu vergleichen. Durch den Entscheidungsvergleich können Fallbearbeiter schnell erkennen, warum sich die Anspruchs- und Leistungsberechtigung eines Kunden geändert hat. Beispielsweise kann ein Fallbearbeiter einen Entscheidungsvergleich verwenden, um besser erkennen zu können, ob das Einkommen der entscheidende Faktor bei der Änderung der Anspruchsberechtigung des Kunden war.

Fallbearbeiter können die Entscheidungsvergleichsfunktion auch dafür verwenden, die Systementscheidung bezüglich einer Über- oder Unterzahlung besser zu verstehen. Mithilfe der Entscheidungsvergleichsansicht kann der Fallbearbeiter die vorherigen und die aktuellen Werte der Schlüsselinformationen sehen, die verwendet wurden, um eine Änderung der Anspruchsberechtigung des Kunden festzustellen, z. B. für den Fall, dass sich das anrechenbare Nettoeinkommen des Kunden ändert und der Kunde dadurch seinen Anspruch auf Leistungen verliert.

Beachten Sie, dass die Behörde die Entscheidungsdetails-Regeln, die zur Anzeige der Entscheidungsvergleichsinformationen verwendet werden, entsprechend entwickeln muss. Weitere Informationen enthält [8.5, "Definieren von Regeln und Zuweisen der Regeln zu Produkten", auf Seite 67.](#page-76-0)

## **4.8 Planen von Zahlungen und Rechnungen – der Finanzplaner**

Zahlungen und Rechnungen werden automatisch geplant, sobald ein Produktbereitstellungsfall anspruchsberechtigt und aktiv ist. Zahlungen und Rechnungen werden geplant, verarbeitet und dem Hauptbeteiligten oder dem Fallbeteiligten zugestellt, den der Hauptbeteiligte als Empfänger einer Fallkomponente benannt hat. Die folgenden Unterabschnitte bieten einen Überblick über die Finanzverarbeitung, die bei Aktivierung eines Produktbereitstellungsfalls gestartet wird.

Ausführliche Informationen zur Finanzverarbeitung enthält das Handbuch zu Cúram Financials.

# <span id="page-32-0"></span>**4.8.1 Leistungsempfänger und Fallkomponenten**

Ein Leistungsempfänger eines Falls ist ein Fallbeteiligter, der Zahlungen oder Rechnungen erhält. Der Leistungsempfänger eines Falls ist jeder Fallkomponente zugewiesen. Fallkomponenten für Produktbereitstellungsfälle sind Anspruchseinheiten, in der Regel Einheiten des finanziellen Anspruchs, die mit einer Leistung verfügbar sind. Beispielsweise sind die persönlichen Komponenten "Abhängig vom Kind" oder "Abhängig vom Ehepartner" Einheiten des finanziellen Anspruchs für einen Leistungsfall. Eine persönliche Komponente könnte mit einem wöchentlichen Satz von 70 Euro angerechnet werden. Wird die Anspruchsberechtigung des Produktbereitstellungsfalls für diese Fallkomponente bestätigt, erfolgt die Übermittlung der Komponente an den Kunden, der für den Erhalt dieser Fallkomponente nominiert wurde. In diesem Beispiel würde der Leistungsempfänger also 70 Euro pro Woche erhalten.

Mit einem Fall können eine oder mehrere Fallkomponenten verknüpft sein. Ein Leistungsempfänger kann einer oder mehreren dieser Komponenten zugewiesen sein. Da es verschiedene Fallkomponenten gibt, kann es auch verschiedene Leistungsempfänger für einen Fall geben. Daher wird für jede Fallkomponente ein Komponentenzuweisungsverlauf verwaltet. Dieser protokolliert alle Leistungsempfänger, die im Laufe der Zeit einer Komponente zugewiesen wurden.

Der vorgeschlagene Leistungsempfänger eines Falls für alle Fallkomponenten ist der Hauptbeteiligte. Ein anderer Fallbeteiligter kann anstelle des Hauptbeteiligten für den Erhalt von Leistungen für eine Fallkomponente nominiert werden. Beispielsweise kann der Arbeitgeber einer Person für den Erhalt ihrer Leistungen nominiert werden. Oder es kann ein Fallbeteiligter als vorgeschlagener Leistungsempfänger angegeben werden. Dadurch werden alle Fallkomponenten automatisch dem Fallbeteiligten zugewiesen, sodass es nicht länger erforderlich ist, dem Fallbeteiligten jede Komponente einzeln zuzuweisen. Bei jeder Zuweisung einer Fallkomponente zu einem Leistungsempfänger müssen ein Lieferungsschema aus der Liste der Lieferungsschemata für den Leistungsempfänger und ein Zuweisungsdatum der Komponente eingegeben werden.

## **4.8.2 Planen von Zahlungen und Rechnungen**

Zur Planung von Zahlungen und Rechnungen werden Finanzkomponenten verwendet. Diese Finanzkomponenten definieren Betrag, Bereitstellungsmethode, Intervall und Zeitraum für die Ausgabe einer Zahlung oder Rechnung an einen Leistungsempfänger. Mit jeder Finanzkomponente werden anspruchsberechtigte Fallkomponenten an Leistungsempfänger des Falls übermittelt. Diese Finanzkomponenten werden bei der Aktivierung eines Produktbereitstellungsfalls erstellt.

Finanzkomponenten werden gemäß dem Lieferungsschema an Leistungsempfänger übermittelt. Lieferungsschemata werden verwendet, um für jede bereitgestellte Fallkomponente einen Finanzplan zu erstellen. Das Lieferungsschema enthält die Methode und das Intervall, nach denen Leistungen an den Leistungsempfänger übermittelt werden. Das Lieferungsschema eines Leistungsempfängers kann z. B. vorgeben, dass der Leistungsempfänger alle Leistungen per Scheck jeweils zu Monatsbeginn erhalten soll.

Beispielsweise erhält ein Leistungsempfänger eine Fallkomponente "Max. persönlich" zu einem wöchentlichen Satz von 70 Euro. Gemäß dem Lieferungsschema des Leistungsempfängers erhält dieser die Zahlungen per Scheck jeweils zu Beginn des Monats. Basierend auf diesem Lieferungsschema und der Fallkomponente wird eine Finanzkomponente für die Fallkomponente "Max. Mitarbeiter" erstellt. Diese Finanzkomponente wird durch einen Scheck an den Leistungsempfänger ausgegeben, und zwar jeweils zu Beginn des Monats mit einem Betrag von 280 Euro (ein Satz von 70 Euro pro Woche für den Monat).

Informationen zum Lieferungsschema werden für jeden Leistungsempfänger eines Falls erfasst. Ein neues Lieferungsschema kann für einen Leistungsempfänger im Rahmen der Komponentenzuweisung zu Leistungsempfängern angegeben werden, oder es wird das für den Fall geltende Standardlieferungsschema verwendet. Durch Änderung des Lieferungsschemas eines Leistungsempfängers können Behörden unterschiedliche Fallkomponenten an dieselbe Person in verschiedenen Intervallen zahlen. Alternativ kann der Fallbearbeiter auch einen neuen Leistungsempfänger erstellen und diesem eine oder mehrere Fallkomponenten zuweisen, oder er bestimmt einen Leistungsempfänger zum Standardleistungsempfänger des

<span id="page-33-0"></span>Falls, um die Komponentenzuweisung gemäß den Wünschen des Kunden zu ändern. Ein Leistungsempfänger kann auch mehrere aktive Lieferungsschemata für denselben Zeitraum haben.

Je nachdem, wie der Produktbereitstellungsfall durch die Administration konfiguriert wurde, kann jede Finanzkomponente entweder solange Zahlungen vornehmen, bis sich die Umstände des Falls ändern, oder es wird für den Fall ein Enddatum festgelegt. Wenn die Entscheidung zu einem berechtigten Anspruch von einem Fall mit offenem Ende ausgeht, wird automatisch eine Finanzkomponente ohne Enddatum erstellt. Finanzkomponenten, die bei einem Fall von einer zeitlich unbegrenzten Zahlung ausgehen, werden Finanzkomponenten mit offenem Ende genannt. Das offene Ende spiegelt sich in den Entscheidungen zu einem Fall und potenziell in den daraus resultierenden Finanzkomponenten wider. Weitere In-formationen zum Konfigurieren von Fällen mit offenem Ende enthält [8.3.2, "Konfigurieren des Verfahrens](#page-69-0) [zur Feststellung der Anspruchsberechtigung", auf Seite 60.](#page-69-0)

#### **4.8.3 Zahlungs- und Rechnungsverarbeitung**

Bei der Zahlungs- und Rechnungsverarbeitung werden die Finanzkomponenten dann in Anweisungsposten umgewandelt. Anweisungsposten werden bei der Verarbeitung der Finanzkomponenten erstellt. Bei einer Finanzkomponente handelt es sich um einen Plan zur Zahlung oder Rechnungsstellung. Ein Anweisungsposten ist dagegen eine Instanz dieses Plans, z. B. eine Zahlung oder Rechnung. So gibt beispielsweise eine Finanzkomponente an, dass Thomas Schmidt am 1. Januar eine Zahlung von 25 Euro per Scheck erhalten soll. An diesem Datum wird die Finanzkomponente zu einem Anweisungsposten verarbeitet. Die von der Finanzkomponente übertragenen Informationen umfassen den Leistungsempfänger, das Lieferungsschema, den Betrag und den Zeitraum der Zahlung oder Rechnung. Während es sich bei einer Finanzkomponente um einen Plan handelt, stellt ein Anweisungsposten die Umsetzung dieses Plans dar.

Finanzanweisungsposten werden in Finanzanweisungen zusammengefasst. Diese Finanzanweisungen können als Zahlungen oder Rechnungen für Leistungsempfänger erstellt werden. Es wird z. B. ein Anweisungsposten von 100 Euro pro Monat für jeden Monat innerhalb eines dreimonatigen Zeitraums erstellt. Diese Anweisungsposten können in einer Zahlungsanweisung über 300 Euro zusammengefasst werden. Diese 300 Euro werden dann auf das Bankkonto des Leistungsempfängers überwiesen.

Weitere Informationen enthält das Handbuch zu Cúram Financials.

## **4.8.4 Ausgeben von Zahlungen und Rechnungen**

Zahlungen und Rechnungen zu Produktbereitstellungsfällen werden entweder automatisch bei der Batchverarbeitung oder manuell vom Fallbearbeiter ausgegeben. Beispielsweise gibt die Behörde Leistungszahlungen automatisch aus, wenn an jedem Monatsanfang eine Batchverarbeitung ausgeführt wird. Fallbearbeiter können Leistungszahlungen auch manuell für Fälle ausgeben, die bereits vor Ausführung der Batchverarbeitung durch das System genehmigt und aktiviert wurden. Bei der manuellen Ausgabe von Zahlungen können Fallbearbeiter die Zahlung an den Kunden auch direkt vornehmen und nicht über die EZV. Wenn der Kunde beispielsweise seit 2 Wochen anspruchsberechtigt ist, kann sein Zahlungsplan so gestaltet sein, dass er "Wöchentlich per Barzahlung" vorschüssig bezahlt wird. Normalerweise erfolgen Zahlungen nicht sofort, sondern sie werden während der geplanten Finanzbatchausführung generiert. Wenn für den Kunden eine nachschüssige Leistung fällig ist, kann der Fallbearbeiter eine sofortige Front-Office-Zahlung veranlassen, anstelle den Kunden bis zur nächsten Woche auf die Zahlung warten zu lassen, die jetzt fällig ist.

Es können auch einmalige Zahlungen für Leistungsprodukte ausgegeben werden, wenn das System ausgefallen oder eine Person in einer finanziellen Notsituation ist. In diesem Fall kann der Fallbearbeiter manuell einen Scheck für die Person ausstellen, ohne dass auf die Ausführung des Batchauftrags gewartet werden muss. Manuelle Zahlungen können nachträglich im System erfasst werden.

# <span id="page-34-0"></span>**4.8.5 Einrichten von Fallabzügen**

Fallabzüge werden verwendet, um einen Teil der Leistung einer Verbindlichkeit oder einem Dritten zuzuteilen. Fallbearbeiter können Fallabzüge von Leistungszahlungen im Rahmen einer Finanzplanung oder zur Begleichung eines offenen Kredits einrichten. Es gibt drei Arten von Abzügen: ausgeführte Abzüge, nicht ausgeführte Abzüge und Abzüge für Dritte.

Ein ausgeführter Abzug ist ein vereinbarter Geldbetrag, der von einer Leistung abgezogen und auf eine offene Verbindlichkeit des Hauptbeteiligten oder eines anderen Beteiligten angerechnet wird. Beispielsweise können 10 Euro der Leistungen einer Person zum Ausgleich einer Überzahlung aufgewendet werden, die diese Person zuvor erhalten hat.

Ein nicht ausgeführter Abzug ist ein vereinbarter Geldbetrag, der von der Leistungszahlung an eine Person abgezogen und für eine allgemeine Rückerstattung an die Behörde verwendet wird. Wenn beispielsweise eine Person eine einmalige Zahlung aus einem Nothilfefonds erhält, kann die Behörde den Betrag von einer zukünftigen Leistungszahlung an die Person abziehen.

Ein Abzug für Dritte ist ein vereinbarter Geldbetrag, der von der Leistungszahlung an einen Beteiligten abgezogen und an einen anderen Beteiligten ausgezahlt wird. Beispielsweise können 15 Euro der monatlichen Leistungen einer Person dafür aufgewendet werden, die offene Gasrechnung bei einem registrierten Versorgungsbetrieb zu begleichen.

Weitere Informationen zu Fallabzügen enthält das Cúram-Handbuch zu Abzügen.

#### **4.8.6 Simulieren von Zahlungen**

Durch das Simulieren von Zahlungen kann der Fallbearbeiter in einer Vorschau eine zu einem kommenden Datum fällige Zahlung anzeigen. Auf diese Weise können dem Fallbearbeiter alle bis zu einem bestimmten Datum fälligen Zahlungen und Abzüge angezeigt werden, bevor die Zahlung tatsächlich ausgegeben wird. Es wird eine Simulation der Zahlung für die Woche oder für den Erfüllungszeitraum des Falls zusammen mit Details zum Leistungsempfänger für den Abdeckungszeitraum angezeigt.

Weiterhin wird das sinkende Saldo für den Gesamtbetrag der Leistungszahlung minus aller Abzüge pro Fallkomponente angezeigt. Eventuell für das Produkt definierte Steueranpassungen werden simuliert und auf die Leistungszahlung angewendet, bevor die Abzüge verarbeitet werden. Der Fallbearbeiter kann die Zahlungssimulationen speichern. Dadurch lassen sich die Auswirkungen der einzelnen Simulationen zusammen mit eventuellen Steuern vergleichen, die von vornherein von der Leistung abgezogen wurden.

Das System speichert automatisch eine Liste der Zahlungssimulationen. Fallbearbeiter können eine Zusammenfassung aller Zahlungssimulationen anzeigen, die von dieser Liste gespeichert wurden. Der Fallbearbeiter kann weitere Details zu jeder Simulation anzeigen oder auch alle noch gespeicherten Simulationen dauerhaft entfernen.

## **4.8.7 Anzeigen von Finanztransaktionen**

Das System pflegt automatisch eine Liste aller Finanztransaktionen zu einem Fall. Finanztransaktionen sind die Zahlungen oder Rechnungen, die für aktive Produktbereitstellungsfälle mit entsprechender Anspruchsberechtigung ausgegeben wurden. Diese Finanzdaten werden im Zuge der Generierung von Zahlungen und Rechnungen automatisch zur Liste der Transaktionen hinzugefügt.

Zu den auf der Liste aufgeführten Transaktionsdetails zählen der Betrag der ausgeführten Transaktion, der Transaktionstyp (z. B. Zahlung), der Name des Leistungsempfängers, der die Zahlung oder Rechnung erhält, die Zahlungsmethode und das Fälligkeitsdatum der Zahlung.

Jede Finanztransaktion kann erweitert werden, um sämtliche Zahlungs- oder Rechnungsdetails anzuzeigen, wie die vollständige Aufschlüsselung der für jede anspruchsberechtigte Fallkomponente ausgegebe<span id="page-35-0"></span>nen Beträge und alle Abzüge auf diesen Beträgen wie Steuerabzüge auf Zahlungen. Informationen zu Finanztransaktionen enthält das Handbuch zu Cúram Financial.

#### **4.9 Überwachen aktueller Falltransaktionen**

Die Anwendung bietet verschiedene Tools zur Unterstützung der Fallbearbeiter bei der Überwachung ihrer aktuellen Falltransaktionen. Fallbearbeiter können diese Tools verwenden, um die Verarbeitung der Fälle anzuzeigen und um zu erkennen, bei welchen Fällen weitere Aktivitäten erforderlich sind.

Das System pflegt automatisch separate Listen für jeden Fallbearbeiter zu den kürzlich zugewiesenen, genehmigten und angezeigten Fällen. Diese Listen können vom Fallbearbeiter zum Organisieren und Verwalten aller seiner Fälle verwendet werden. Fallbearbeiter können beispielsweise die Liste der kürzlich zugewiesenen Fälle verwenden, um neue Fälle zu identifizieren, die sie bearbeiten müssen, und danach ihre Arbeit planen.

Eine Liste der zugehörigen Fälle wird vom System automatisch gepflegt. Fallbearbeiter können zudem manuell Beziehungen zwischen Fällen erfassen. Mithilfe des Fallereignisprotokolls erhalten Fallbearbeiter einen schnellen Überblick über Ereignisse, die im Lebenszyklus eines Falles aufgetreten sind. Für einen Produktbereitstellungsfall wird vom System automatisch ein Fallstatusverlauf verwaltet. Der Fallstatusverlauf bietet einen Überblick über die Fallbearbeitungsstatus, die jeder Produktbereitstellungsfall während seines Bestehens durchläuft.

#### **4.9.1 Überwachen kürzlich zugewiesener, genehmigter und angezeigter Fälle**

Das System pflegt für jeden Fallbearbeiter automatisch Listen mit den zuletzt zugewiesenen, genehmigten und angezeigten Fällen. Jede Liste enthält sowohl integrierte Fälle als auch Produktbereitstellungsfälle, deren Eigentümer der Fallbearbeiter ist. Zu den für jeden Fall angezeigten Details zählen die Fallreferenznummer und der Name des Hauptbeteiligten des Falles.

In der Liste der kürzlich zugewiesenen Fälle werden die Fälle angezeigt, die dem Fallbearbeiter kürzlich zugewiesen wurden. Es werden alle Fälle angezeigt, deren Eigentümer der Fallbearbeiter bzw. dessen Organisationseinheit, Position oder Gruppenpostfach ist. Ein Administrator kann konfigurieren, ob Fälle, die zur Organisationsgruppe des Benutzers gehören, als Teil der Administration angezeigt werden.

Das System zeigt für jeden kürzlich zugewiesenen Fall die folgenden zusätzlichen Details an: Datum und Uhrzeit der Zuweisung des Falles zum Benutzer, Name des vorherigen Falleigentümers und Status des Falles, z. B. "Offen" oder "Genehmigt".

Die Liste der kürzlich genehmigten Fälle enthält Fälle, die zuletzt vom Fallbearbeiter genehmigt wurden, sowie Fälle, die vom Fallbearbeiter zur Genehmigung übermittelt wurden. Der Name des Benutzers, der den genehmigten Fall übermittelt hat, wird ebenfalls angezeigt.

In der Liste der kürzlich angezeigten Fälle werden den Fallbearbeitern alle Fälle aufgelistet, die sie sich zuletzt angesehen haben. Zusätzlich zu den allgemeinen Falldetails werden auch die letzte Transaktion des Falls, das Startdatum des Falls und der Fallstatus angezeigt.

Beachten Sie, dass die vom System als "kürzlich" angesehene Zeitdauer von der Behörde über verschiedene Anwendungseigenschaften eingestellt werden kann. Weitere Informationen zur Einstellung dieser Eigenschaften enthält das Cúram-Konfigurationshandbuch zur Verwaltung integrierter Fälle.

# **4.9.2 Anzeigen zugehöriger Fälle**

Eine Beziehung zwischen Fällen ist eine Verknüpfung zwischen zwei Fällen. Beziehungen zwischen Fällen werden entweder manuell oder automatisch bei der Fallverarbeitung erstellt. Eine Beziehung zwi-
schen zwei Fällen kann aus unterschiedlichen Gründen manuell erstellt werden. Wenn zum Beispiel eine Person unberechtigterweise zwei Leistungen erhält, kann eine Beziehung zwischen den beiden Produktbereitstellungsfällen hergestellt werden.

Bestimmte Beziehungen zwischen Fällen werden automatisch während der Fallverarbeitung erstellt. Folgende Beziehungen werden automatisch vom System erstellt:

#### **Integrierter Fall verknüpft mit Prüfung**

Eine Beziehung zwischen Fällen wird automatisch zwischen einer Prüfung der Einkommensbeihilfe und einem integrierten Fall "Einkommensbeihilfe" erstellt, wenn Angaben aus der Prüfung an einen integrierten Fall übertragen werden.

#### **Integrierter Fall verknüpft mit Produktbereitstellungsfall**

Eine Beziehung zwischen Fällen wird automatisch zwischen einem integrierten Fall und einem Produktbereitstellungsfall erstellt, wenn ein Produktbereitstellungsfall innerhalb eines integrierten Falls erstellt wird.

#### **Produktbereitstellungsfall verknüpft mit Produktbereitstellungsfall**

Das System erstellt eine Beziehung zwischen Fällen, wenn ein Über- oder Unterzahlungsfall im Anschluss an eine Neubewertung erstellt wird. Dadurch wird sichergestellt, dass eine Verlaufsverknüpfung zwischen dem Über- oder Unterzahlungsfall und dem ursprünglichen Produktbereitstellungsfall besteht.

#### **Produktbereitstellungsfall verknüpft mit Widerspruch**

Das System erstellt einen Datensatz zur Beziehung zwischen Fällen, wenn ein Widerspruch erstellt wird, um Widerspruch gegen eine Entscheidung zu einem Produktbereitstellungsfall einzulegen.

### **4.9.3 Verwenden des Fallereignisprotokolls**

Das Fallereignisprotokoll wird verwendet, um einen Überblick über die Verarbeitungsvorgänge eines Falles anzuzeigen. Ein Fallereignisprotokoll wird automatisch für jeden Fall gepflegt. Das Fallereignisprotokoll wird automatisch aktualisiert, sobald das System eine vordefinierte Verarbeitungsinstanz für einen Fall erkennt. Wenn beispielsweise in Verbindung mit einem Fall eine Kommunikation versendet wird, aktualisiert das System das Fallereignisprotokoll entsprechend.

Weitere Beispiele für Transaktionen, die eine Aktualisierung des Fallereignisprotokolls zur Folge haben, sind Zahlungsunterbrechung, Fallerstellung sowie Hinzufügen und Ändern der zu einem Fall erfassten Angaben. Zusätzlich zu diesen Transaktionen kann die Behörde im Rahmen der Codetabellenadministration bestimmte Fallverarbeitungsfunktionen auswählen, die im Fallereignisprotokoll angezeigt werden sollen. Weitere Informationen zu Codetabellen enthält das Cúram-Handbuch zur Systemkonfiguration.

Das Fallereignisprotokoll enthält den Ereignistyp der Falltransaktion, zum Beispiel "Produktbereitstellung übermittelt", und eine Beschreibung des Ereignisses. Durch Ereignisbeschreibungen erhält der Fallbearbeiter zusätzliche Informationen zum Ereignis. Das Ereignisprotokoll zur Falltransaktion enthält auch den Namen des Benutzers, der die Transaktion ausgeführt hat, und die Uhrzeit der Transaktion. Zudem können Fallbearbeiter spezielle Details einer Transaktion sowie eigene Benutzerdetails anzeigen.

### **4.9.4 Der Fallstatusverlauf**

Für einen Produktbereitstellungsfall wird automatisch während des gesamten Lebenszyklus ein Fallstatusverlauf verwaltet. Der Fallstatusverlauf bietet Informationen zu den Phasen, die der Fall während seines Bestehens durchläuft. Die verschiedenen Phasen, die ein Produktbereitstellungsfall durchläuft, werden zusammen als Lebenszyklus des Falls bezeichnet.

Jeder Produktbereitstellungsfall innerhalb des integrierten Falls besitzt seinen eigenen Lebenszyklus. Die wichtigsten Phasen im Lebenszyklus des Produktbereitstellungsfalls sind die Erstellung des Falls, die Autorisierung des Falls, die Fallaktivierung und der Abschluss des Falls. Weitere optionale Phasen im Lebenszyklus des Produktbereitstellungsfalls sind u. a. die Unterbrechung und die spätere Reaktivierung eines Falls.

Zu den wichtigen Informationen, die für jede Statusänderung angezeigt werden, gehören das Datum und die Uhrzeit der Statusänderung. Fallbearbeiter können Datum und Uhrzeit verwenden, um die genaue Abfolge der Fallbearbeitung zu ermitteln, wenn ein Fall mehrere Statusänderungen am gleichen Tag durchlaufen hat. Der Fallstatusverlauf enthält außerdem den Namen des Benutzers oder Systemprozesses, der die Statusänderungen bewirkt hat. Jede Aktualisierung im Fallstatusverlauf wird in chronologischer Reihenfolge angezeigt, d h. die neueste Statusänderung wird zuerst angezeigt.

Die folgende Tabelle enthält eine vollständige Beschreibung für jeden Produktbereitstellungsstatus:

*Tabelle 1. Status des Falltyps "Produktbereitstellung"*.

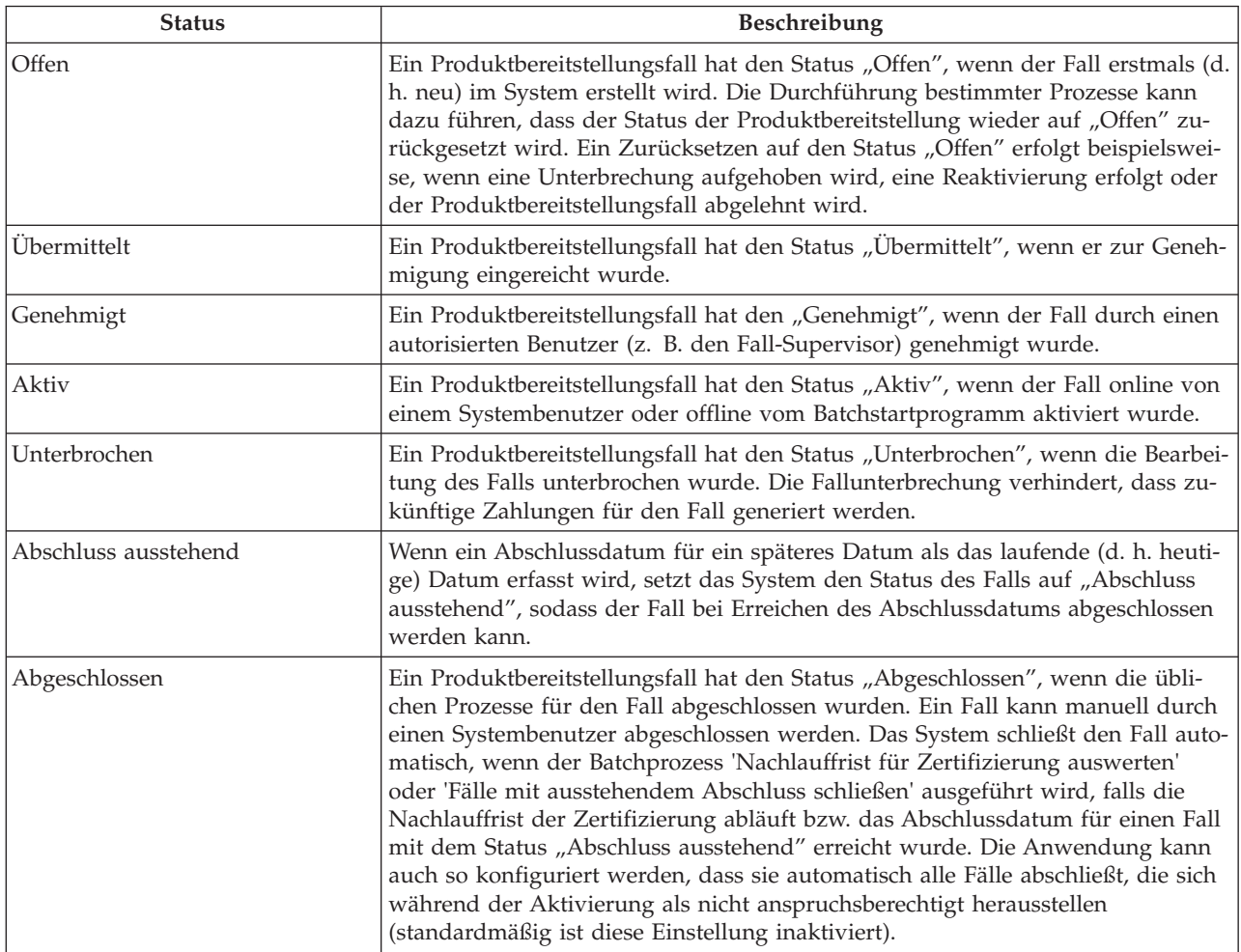

Diese Tabelle beschreibt jeden einzelnen Status, den ein Produktbereitstellungsfall haben kann.

## **Kapitel 5. Bereitstellen von Services an Kunden durch Diensterfüllung und Überweisungen**

## **5.1 Einführung**

In diesem Kapitel erhalten Sie einen Überblick über die Bereitstellung von Betreuung und Schutz für Kunden durch die Bereitstellung von Services (Diensterfüllung) und Überweisungen.

Das Diensterfüllungsverfahren umfasst die Erstellung eines Service, die Prüfung der Verfügbarkeit des Kunden für die Nutzung des Service, die Ermittlung des optimalen Dienstleisters, die Anforderung des Service und die Bezahlung des Kunden bzw. des Anbieters. Um sicherzustellen, dass Services den Bedürfnissen der Kunden auch tatsächlich gerecht werden, können Fallbearbeiter ein Ergebnis für den abgeschlossenen Service aufnehmen und die Qualität des Service prüfen.

Der Überweisungsvorgang umfasst die Überweisung eines Kunden an den passenden Anbieter und bei Bedarf die Fortsetzung der Betreuung des Kunden.

Beachten Sie, dass das Verfahren zur Diensterfüllung und Überweisung umfassend konfiguriert werden kann. Einen Überblick über die für Services und Überweisungen verfügbaren Konfigurationsoptionen ent-hält [8.6, "Konfigurieren von Services und Überweisungen", auf Seite 69.](#page-78-0)

## **5.2 Erstellen eines Service für einen Kunden**

In diesem Abschnitt wird das Verfahren zur Erstellung eines Service für einen Kunden erläutert. Das Verfahren umfasst das Festlegen eines geeigneten Service für einen oder mehrere Kunden, das Definieren des Serviceeigentümers, die erforderliche Anzahl von Einheiten eines Service und das Bestätigen des Kostensatzes des Anbieters.

Bei der Erstellung des Service werden auch die Häufigkeit der Inanspruchnahme des Service, die Teilnahmepflicht des Kunden und der Empfänger der Zahlungen hinsichtlich des Service angegeben. Während des Serviceerstellungsverfahrens wird auch die Verfügbarkeit des Kunden für die Teilnahme an dem ge-planten Service geprüft. Weitere Informationen enthält [5.4, "Prüfen von Zeitplan und Verfügbarkeit des](#page-42-0) [Kunden für die Teilnahme an einem Service", auf Seite 33.](#page-42-0)

### **5.2.1 Festlegen des für einen Kunden geeigneten Service**

Während der Erstellung des Service bestimmt der Fallbearbeiter einen Service, der den Bedürfnissen des Kunden gerecht wird. Der Fallbearbeiter kann mithilfe der Taxonomiesuche nach einem geeigneten Service suchen. Informationen zur Diensttaxonomie enthält das Handbuch zu Cúram Provider Management. Der Fallbearbeiter wählt dann in der Liste der zurückgegebenen Services den geeigneten Service aus. Beispiel: Ein Fallbearbeiter wählt einen Beratungsservice aus, denn der Kunde benötigt Beratungssitzungen.

Mindestens ein Kunde muss als Empfänger des Service angegeben werden. Wenn der integrierte Fall nur einen Kunden umfasst, erstellt das System automatisch den Service für diesen Kunden. Services können für einen oder für mehrere Kunden geeignet sein. In diesem Fall können mehrere Kunden den gleichen Service in Anspruch nehmen. Beispielsweise kann ein Fallbearbeiter ein verheiratetes Paar gemeinsam zu einem Eheberatungsservice senden.

Möglicherweise möchten Behörden jeden Service für jeden Kunden separat verfolgen anstatt einen Service für alle Kunden zu verwenden. Beispielsweise kann ein Fallbearbeiter wünschen, die Beratungssitzungen eines einzelnen Teilnehmers derselben Familie separat zu verfolgen. Um dies zu ermöglichen, kann ein Service so konfiguriert werden, dass er vom System automatisch für jeden Kunden erstellt wird, für den der Service vorgesehen ist. Wenn beispielsweise jedes Mitglied einer vierköpfigen Familie 10 Beratungssitzungen erhalten soll, wird der Service einmalig erstellt, und das System erstellt dann automatisch vier identische Services, einen für jeden Kunden. Auf diese Weise können die Beratungssitzungen für jeden Kunden separat verwaltet werden.

## **5.2.2 Festlegen des Serviceeigentümers**

Der Eigentümer eines Service ist der Benutzer, der für die Überwachung der Beteiligung des Kunden an diesem Service verantwortlich ist. Der Eigentümer eines Service kann der Fallbearbeiter sein, der den Service erstellt hat, oder jeder andere Benutzer im System. Wenn jeder Benutzer Eigentümer eines Service sein kann, weist der Fallbearbeiter, der den Service erstellt hat, den Service manuell entweder sich selbst oder einem anderen Benutzer zu.

Je nachdem, wie der Service konfiguriert wurde, kann die Serviceeigentümerschaft automatisch dem Fallbearbeiter zugewiesen werden, der den Service erstellt hat. In diesem Fall muss der Benutzer keine manuelle Zuweisung vornehmen. Die Konfiguration der Zuweisung der Serviceeigentümerschaft erfolgt im Rahmen der Serviceadministration.

## **5.2.3 Empfehlen der benötigten Anzahl von Einheiten eines Services**

Fallbearbeiter können empfehlen, dass ein Kunde eine bestimmte Anzahl von Serviceeinheiten erhält. Beispielsweise kann es für einen Kunden erforderlich sein, 10 Beratungssitzungen zu erhalten. Unter bestimmten Umständen ist es nicht erforderlich oder angemessen, dass der Fallbearbeiter die Anzahl von Einheiten für bestimmte Services empfiehlt. Angenommen, einem Kunden steht vom 1. Januar 2011 bis zum 31. Januar 2011 Kinderbetreuung zu. In diesem Fall ist die Anzahl der Einheiten eines Service wie Kinderbetreuung immer 1 und wird vom System standardmäßig auf 1 gesetzt. Daher ist es nicht erforderlich, dass der Fallbearbeiter die Anzahl der Einheiten festlegt.

## **5.2.4 Autorisieren des Kostensatzes des Anbieters**

Der autorisierte Kostensatz ist der Geldbetrag, der für jede Einheit des Service bezahlt wird, die der Kunde erhält. Zum Beispiel kann der Satz für eine Beratungssitzung 50 EUR betragen. Der Standardsatz, der einem Anbieter gezahlt wird, wird für jeden Anbieter im Rahmen der Serviceadministration konfiguriert. Dieser Satz kann vom Fallbearbeiter überschrieben werden. Beispielsweise kann ein Fallbearbeiter wünschen, dass einem Anbieter ein höherer Satz gezahlt wird, als im Rahmen der Administration definiert wurde.

Das Autorisieren des Anbietersatzes auf Fallebene erlaubt einem Fallbearbeiter, ggf. den Satz zu überschreiben, der für den Anbieter im Rahmen der Administration definiert wurde. Wenn von einem Fallbearbeiter ein autorisierter Kostensatz angegeben wird, muss der Service manuell durch einen Supervisor genehmigt werden.

## **5.2.5 Empfehlen der Häufigkeit des Service**

Services werden Kunden normalerweise mit einer bestimmten Häufigkeit bereitgestellt. Einem Kunden kann beispielsweise vom 1. Januar 2011 bis 28. Februar 2011 an zwei Tagen der Woche, Montag und Donnerstag, Kinderbetreuung zustehen. Der Fallbearbeiter kann empfehlen, wie Häufigkeit der Service in Anspruch genommen werden sollte. Manchmal ist es aber nicht passend, die Häufigkeit des Service anzugeben. Beispielsweise könnten einem Kunden vom 1. Januar 2011 bis zum 28. Februar 2011 zehn Physiotherapiebehandlungen zustehen. Der Kunde kann diesen Service jederzeit innerhalb des angegebenen Zeitraums in Anspruch nehmen, sodass keine Häufigkeitsangabe erforderlich ist.

## **5.2.6 Angeben der Pflichteilnahme des Kunden am Service**

Kunden können regelmäßig zur Teilnahme an einem Service verpflichtet werden, damit die Bereitstellung von Leistungen fortgesetzt wird. Beispiel: Um weiterhin Bargeldunterstützung zu erhalten, kann ein Kunde zur Teilnahme an Sitzungen zur Berufsberatung verpflichtet werden, die einmal pro Woche für zwei

Stunden stattfinden. Nimmt der Kunde nicht teil, können auf die bereitgestellten Leistungen Sanktionen erhoben werden. Der Fallbearbeiter kann die Häufigkeit und die Dauer (in Stunden) angeben, die ein Kunde an dem Service teilnehmen muss.

## **5.2.7 Angeben eines Leistungsempfängers für den Erhalt von Zahlungen hinsichtlich des Service**

Der vorgesehene Empfänger von Zahlungen, die für den Service ausgegeben werden, kann bestimmt werden. Beispielsweise kann ein Kunde von seinem Physiotherapeuten mehrere Physiotherapiebehandlungen erhalten. In diesem Fall kann die Behörde den Kunden hinsichtlich der Physiotherapiesitzungen bezahlen, und der Kunde bezahlt dann den Anbieter der Behandlung. Ist kein Leistungsempfänger angegeben, wird ein Standardleistungsempfänger entsprechend dem Erfüllungstyp für die Leistung genannt. Informationen zur Funktion zum Definieren des Leistungsempfängers enthält Abschnitt 3.8 im Handbuch zu Cúram Provider Management.

## **5.2.8 Festlegen eines Anbieters und eines Anbietertyps**

In den meisten Fällen wird der Fallbearbeiter für die Bereitstellung eines Service für den Kunden einen geeigneten Anbieter oder Anbietertyp festlegen.

Beispielsweise kann eine Behörde wünschen, dass der Anbieter für den bereitzustellenden Service immer vom Fallbearbeiter ausgewählt wird. Oder die Behörde hat einen Vertrag mit einem bestimmten Anbieter, sodass es kosteneffizienter ist, diesen Anbieter in Anspruch zu nehmen. Um unterschiedliche Szenarios zu ermöglichen, kann die Behörde mithilfe der Servicekonfiguration die Art und Weise festlegen, mit der Fallbearbeiter auf Fallebene einen Anbieter festlegen können. Weitere Informationen enthält [8.6.1.1, "Kon](#page-78-0)[figurieren der Dienstleisterauswahl", auf Seite 69.](#page-78-0)

## **5.3 Überweisen eines Kunden an einen Dienstleister**

In diesem Abschnitt wird das Verfahren zur Überweisung eines Kunden an einen externen Dienstleister beschrieben. Der Überweisungsprozess wird verwendet, um einen Kunden an einen Service zu überweisen, der nicht durch die Behörde bezahlt wird. Normalerweise haben Anbieter dieser Services keinen formalen Kontakt mit der Behörde. Der Prozess umfasst die Bestimmung eines Überweisungsdienstes, die Angabe zur Weiterverfolgung des Kunden und das Senden von Benachrichtigungen an den Kunden und den Dienstleister.

Fallbearbeiter können auch prüfen, ob der Kunde für die Beteiligung an diesem Service verfügbar ist, und Tools in Anspruch nehmen, mit deren Hilfe sie den geeigneten Dienstleister finden. Weitere Informa-tionen zur Prüfung des Zeitplans eines Kunden und dessen Verfügbarkeit enthält [5.4, "Prüfen von Zeit](#page-42-0)[plan und Verfügbarkeit des Kunden für die Teilnahme an einem Service", auf Seite 33.](#page-42-0) Weitere Informationen zur Ermittlung des geeigneten Dienstleisters für die Bedürfnisse des Kunden enthält [5.5, "Ermitteln](#page-42-0) [des optimalen Dienstleisters für die Bedürfnisse des Kunden", auf Seite 33.](#page-42-0)

## **5.3.1 Festlegen eines Überweisungsdienstes**

Wenn ein Kunde an einen Service überwiesen wird, legt der Fallbearbeiter den geeigneten Service fest, an den der Kunde überwiesen wird. Der angegebene Service gibt vor, ob die Überweisung für mehrere Kunden oder nur für einen Kunden erstellt werden kann. Der Fallbearbeiter kann aus einer Liste von Überweisungsdiensten, die im CPM registriert sind, den passenden Service auswählen, oder der Fallbearbeiter gibt manuell einen nicht registrierten Service an.

Es muss mindestens ein Kunde als Empfänger des Service angegeben werden. Wenn der integrierte Fall nur einen Kunden enthält, erstellt das System automatisch die Überweisung für diesen Kunden. Zur Unterstützung von Fallbearbeitern und Kunden können Überweisungsdienste für einen oder mehrere Kunden geeignet sein. In diesem Fall können mehrere Kunden den gleichen Service in Anspruch nehmen. Beispielsweise kann ein Fallbearbeiter entscheiden, ein verheiratetes Paar zusammen an einen Erziehungskurs für Eltern zu überweisen.

## **5.3.2 Erfassen des Überweisungsdatums**

Ein wichtiger Teil der Überweisung eines Kunden an einen Service ist die Erfassung des Überweisungsdatums. Dies ist das Datum, an dem der Kunde den Anbieter des Service treffen soll. Wenn der Kunde den Anbieter zum erfassten Datum nicht kontaktiert, bietet die Anwendung die Möglichkeit zu Benachrichtigungen, die vom System nach Ablauf dieses Datums an Fallbearbeiter gesendet werden, um diese zu alarmieren, dass eine Fortsetzung der Betreuung des Kunden erforderlich ist. Weitere Informationen enthält 5.3.3, "Festlegen der Betreuungsfortsetzung eines Kunden".

## **5.3.3 Festlegen der Betreuungsfortsetzung eines Kunden**

Fallbearbeiter möchten möglicherweise eine Überweisung weiterverfolgen, um zu prüfen, ob ein Kunde einen Anbieter kontaktiert hat oder nicht. Um dies zu ermöglichen, können Fallbearbeiter angeben, dass sie die Betreuung für einen überwiesenen Kunden fortsetzen möchten.

Für Fallbearbeiter, die viele Kunden zu betreuen haben, steht eine Systembenachrichtigungsfunktion zur Verfügung. Wenn eine Weiterbetreuung erforderlich ist, kann dem Fallbearbeiter vom System automatisch eine Benachrichtigung gesendet werden, in der er daran erinnert wird, dass ein Kunde weiterhin betreut werden muss. Wenn ein Überweisungsdatum festgelegt wurde, kann der Fallbearbeiter angeben, wie viele Tage nach dem Überweisungsdatum Benachrichtigungen gesendet werden sollen. Wenn kein Überweisungsdatum spezifiziert wurde, kann der Fallbearbeiter angeben, wie viele Tage nach der Erstellung der Überweisung Benachrichtigungen gesendet werden sollen.

Wenn ein Fallbearbeiter nicht angibt, dass ein Kunde den Anbieter im vorgegebenen Zeitrahmen kontaktiert hat, kann die Benachrichtigung an den Supervisor des Fallbearbeiters weitergeleitet werden. Der Fallbearbeiter kann beispielsweise einen Kunden am 1. Januar 2011 überweisen und angeben, dass nach 30 Tagen eine Nachprüfung der Überweisung erfolgen soll. Der Administrator legt fest, dass die Benachrichtigungen an den Supervisor des Fallbearbeiters 10 Tage danach gesendet werden sollen. Der Fallbearbeiter verfolgt die Überweisung nicht weiter. Daher wird dem Fallbearbeiter am 31. Januar 2011 eine Benachrichtigung gesendet. Die Benachrichtigung an den Supervisor wird 10 Tage später, am 10. Februar 2011, gesendet. Weitere Informationen zur Konfiguration von Benachrichtigungen enthält [8.6.2.2, "Konfi](#page-79-0)[gurieren von Folgebenachrichtigungen", auf Seite 70.](#page-79-0)

Beachten Sie, dass der Fallbearbeiter mithilfe der Überweisungsfunktion erfassen kann, dass der Kunde den Anbieter kontaktiert hat. Wenn der Fallbearbeiter angibt, dass der Kunde den Anbieter kontaktiert hat, wird vom System keine Benachrichtigung gesendet.

## **5.3.4 Senden von Benachrichtigungsschreiben an Dienstleister und Kunde**

Wenn ein Fallbearbeiter einen Kunden an einen Anbieter überweist, erhalten Kunde und Anbieter eine Benachrichtigung darüber. Kunden und Anbieter werden mit einem Benachrichtigungsschreiben informiert, das an Kunde und Anbieter gesendet wird. Der Fallbearbeiter kann den Benachrichtigungstext eingeben, der in den Benachrichtigungsschreiben an Anbieter und Kunde angezeigt wird. Benachrichtigungsschreiben können wie folgt ausgestellt werden: per E-Mail, *durch Drucken des Briefs* zwecks Übersendung per Post oder als Ausdruck des Schreibens für die persönliche Aushändigung an den Kunden, wenn dieser beim Fallbearbeiter einen Termin hat.

Die an Kunde und Anbieter gesendeten Benachrichtigungsschreiben werden mithilfe von Vorlagen er-stellt. Informationen zur Konfiguration von Benachrichtigungsvorlagen enthält [8.6.2.1, "Konfigurieren von](#page-79-0) [Benachrichtigungsvorlagen", auf Seite 70.](#page-79-0)

Fallbearbeiter haben die Möglichkeit, Benachrichtigungsschreiben automatisch an Kunde oder Anbieter zu senden, oder sie können die Schreiben zu einem späteren Datum senden, indem sie sie ausdrucken und per Post an Kunde oder Anbieter senden. Wenn Benachrichtigungsschreiben automatisch gesendet werden, bestimmt das System anhand der bevorzugten Kommunikationsmethode, die bei der Registrierung der Beteiligten erfasst wurde, und anhand aufgezeichneter Kommunikationsausnahmen, auf welche Weise <span id="page-42-0"></span>die Benachrichtigungsschreiben übermittelt werden. Wenn Kunde und/oder Anbieter eine bevorzugte Kommunikationsmethode, z. B. E-Mail, haben, gibt das System automatisch die Benachrichtigungsschreiben per E-Mail aus.

Bei Kommunikationsausnahmen handelt es sich um Methoden, die nicht zur Kontaktaufnahme eines Kunden oder Anbieters verwendet werden können. Wenn für den Kunden oder Anbieter eine Kommunikationsausnahme für E-Mail besteht, wird das System die Benachrichtigungsschreiben nicht per E-Mail ausgeben. In diesem Fall und wenn keine bevorzugte Kommunikationsmethode vorliegt, informiert das System den Fallbearbeiter, sodass Kunde und Anbieter über einen anderen Weg, z. B. Telefon, kontaktiert werden. Weitere Informationen dazu, wie das System die zum automatischen Senden der Benachrichti-gungsschreiben verwendete Benachrichtigungsmethode bestimmt, enthält [8.6.2.3, "Konfigurieren eines](#page-79-0) [Benachrichtigungsmechanismus", auf Seite 70.](#page-79-0)

## **5.4 Prüfen von Zeitplan und Verfügbarkeit des Kunden für die Teilnahme an einem Service**

Für Services und Überweisungen wird der Zeitraum erfasst, in dem der Service dem Kunden bereitgestellt werden soll. Das Startdatum muss angegeben werden. Das Enddatum ist optional. Nach Angabe des Startdatums prüft der Fallbearbeiter die Verfügbarkeit des Kunden an den angegebenen Tagen.

Dem Fallbearbeiter werden alle an den angegebenen Tagen bereits geplanten Services, Überweisungen und Besprechungen angezeigt. Dadurch wird sichergestellt, dass der Fallbearbeiter keine Aktivitäten plant, wenn der Kunde bereits anderen Verpflichtungen nachkommt.

Für Services besteht eine Konfigurationseinstellung, die vorgibt, ob sie beim Prüfen der Verfügbarkeit vom System zurückgegeben werden. Es wäre beispielsweise nicht notwendig, einen Service hinzuzufügen, der die Fahrtkosten des Kunden erstattet, da dies kein Service ist, für den ein Kunde Zeit aufwenden muss.

## **5.5 Ermitteln des optimalen Dienstleisters für die Bedürfnisse des Kunden**

Wenn der Service von einem externen Anbieter bereitgestellt wird, muss ein geeigneter Dienstleister gefunden werden, damit der Service beim Kunden auch Erfolg hat. Es muss ein Dienstleister sowohl für Services als auch für Überweisungen gesucht werden. Bei der Suche nach einem Dienstleister ist es wichtig, dass der Fallbearbeiter die Umstände des Kunden umfassend berücksichtigt. Neben Kostenüberlegungen spielen dabei auch die problemlose Verfügbarkeit des Service, der einfache Zugang, eine gute Qualität und die Eignung für die Bedürfnisse des Kunden eine wichtige Rolle.

Bei der Überweisungs- und Diensterfüllungsverarbeitung können Fallbearbeiter all diese Faktoren berücksichtigen. Dazu werden Funktionen angeboten, mit deren Hilfe sich der optimale Dienstleister für die Bedürfnisse des Kunden finden lässt, und die den Fallbearbeiter beim Erreichen positiver Ergebnisse durch Erfüllung der Vorgaben unterstützen.

In diesem Abschnitt wird das Verfahren erläutert, mit dem ein geeigneter Anbieter gefunden wird, wobei die Anbieter im System registriert sind. Das Verfahren umfasst das Finden des nächstgelegenen Dienstleisters, die Prüfung der Qualifikationen des Anbieters und die Schätzung der Kosten eines Anbieters.

### **5.5.1 Lokalisieren des nächstgelegenen Dienstleisters**

Die Anwendung bietet Tools, mit deren Hilfe Fallbearbeiter den für den Kunden nächstgelegenen Dienstleister finden können. Das Finden eines Dienstleister, der einen einfachen Zugang für den Kunden bietet und der auf die Bedürfnisse des Kunden spezialisiert ist, kann für Fallbearbeiter eine sehr komplexe Aufgabe sein. Um sie dabei zu unterstützen, können Fallbearbeiter Anbieter anhand einer Vielzahl von Kriterien suchen.

Wenn ein Kunde einen bestimmten Anbieter anfordert, kann der Fallbearbeiter nach einem registrierten Anbieter mit diesem Namen suchen. Der Fallbearbeiter kann auch Anbieter suchen, die sich in der Nähe des Kundenwohnorts befinden, und kann diese Suche filtern, sodass nur Anbieter angezeigt werden, die sich in einem bestimmten Umkreis um die Adresse des Kunden befinden.

Die Anwendung bietet zudem eine Spezialsuche, bei der Anbieter zurückgegeben werden, die auf bestimmte Gebiete spezialisiert sind, z. B. wenn der Kunde Spanisch spricht, kann der Fallbearbeiter alle Anbieter suchen, die Spanisch sprechen.

Alle gefundenen Anbieter werden automatisch in einer Karte angezeigt, sodass der Fallbearbeiter schnell deren Standort im Vergleich zur Adresse des Kunden erkennen kann.

## **5.5.2 Prüfen der Qualifikation des Anbieters**

Bei der Entscheidung für einen Anbieter ist es außerdem wichtig, dass der Fallbearbeiter die Qualifikationen der Anbieter berücksichtigt, um deren Standards einschätzen zu können. Zur Unterstützung der Fallbearbeiter pflegt das System automatisch einen Datensatz mit wichtigen Anbieterinformationen. Diese Informationen kann der Fallbearbeiter bei der Entscheidung verwenden, ob ein bestimmter Anbieter geeignet ist, die Bedürfnisse des Kunden zu erfüllen. Folgende Informationen sind verfügbar:

- v Lizenzen, Akkreditierungen, das weitere Serviceangebot des Anbieters und Anbieterdienstzentren.
- v Weiterhin stehen dem Fallbearbeiter Details zu den Mitarbeitern des Anbieters zur Verfügung. Informationen zur Hintergrundprüfung sind ebenso verfügbar, sodass Fallbearbeiter sicher sein können, dass sie keinen Anbieter auswählen, der beispielsweise straffällig gewordene Mitarbeiter beschäftigt.
- v Erfasste Vorfälle zu dem Anbieter werden angezeigt. Beispielsweise wird ein Fallbearbeiter, der nach einer geeigneten Kinderbetreuung sucht, keinen Anbieter auswählen, über den Mobbing-Vorfälle erfasst wurden. Weitere Informationen zu Vorfällen enthält das Cúram-Handbuch zu Beteiligten.
- v Untersuchungen werden angezeigt, die zu Anbietern erfasst wurden. Beispielsweise wird ein Fallbearbeiter keinen Anbieter auswählen wollen, über den im System mehrere Lizenzverstöße erfasst wurden. Weitere Informationen zu Untersuchungen enthält [7.10.2, "Untersuchungen", auf Seite 54.](#page-63-0)

## **5.5.3 Abschätzen der erwarteten Kosten eines Service**

Bei der Planung von Services für Kunden spielen Kostenüberlegungen eine wichtige Rolle. Zur Unterstützung der Fallbearbeiter werden bei der Planung eines Service für einen Kunden automatisch vom System die Kosten des Service geschätzt. Wenn sich der Fallbearbeiter für einen geeigneten Anbieter entschieden hat, werden die geschätzten Kosten anhand des spezifischen Kostensatzes des Anbieters aktualisiert.

Wenn der Fallbearbeiter dies bei der Planung des Service angegeben hat, werden folgende Informationen zur Berechnung der geschätzten Kosten verwendet:

- Startdatum des Diensts
- v Enddatum des Diensts
- v Anzahl der Einheiten, die der Kunde erhalten darf
- v Häufigkeit, mit der der Service dem Kunden bereitgestellt wird
- v Kostensatz, der dem Anbieter pro Serviceeinheit gezahlt wird

Zur Kostenschätzung kann einer der folgenden Kostensätze verwendet werden:

- 1. Benutzerdefinierter Satz: Wurde ein benutzerdefinierter Satz für den Service angegeben, wir dieser Satz verwendet.
- 2. Autorisierter Satz: Wird verwendet, wenn der Fallbearbeiter den Satz angibt, der dem Anbieter gezahlt werden soll.
- 3. Vertragsdienstsatz: Ist in der Dienstautorisierung kein Dienstsatz angegeben, wird der vertraglich vereinbarte Dienstsatz verwendet.
- 4. Dienstsatz des Anbieters: Ist für keinen der oben genannten Fälle ein Dienstsatz angegeben, wird der Dienstsatz des Anbieters verwendet.
- **34** IBM Cúram Social Program Management: Cúram-Handbuch zur Verwaltung integrierter Fälle

5. Dienstsatz: Wenn kein Dienstsatz für einen der oben genannten Fälle angegeben ist, wird der im Rahmen der Konfiguration eines Dienstleistungsangebots festgelegte Dienstsatz verwendet. Dabei wird der Durchschnitt aus dem angegebenen Mindest- und Höchstbetrag verwendet.

Falls in dem Zeitraum, in dem der Service bereitgestellt werden soll, Pauschal- oder Nutzungsverträge von Anbietern vorliegen, werden diese automatisch angezeigt. Auf diese Weise können Fallbearbeiter Kostenvergleiche zwischen allen in Frage kommenden Anbietern durchführen.

## **5.6 Anfragen eines Service und Erfassen der Antwort des Anbieters**

An Anbieter können Anfragen gestellt werden, um für einen Kunden innerhalb eines festgelegten Zeitraums einen Services anzufordern. Mithilfe von Anfragen vermeiden Fallbearbeiter die Planung von Services, die der gewünschte Anbieter in dem geforderten Zeitraum gar nicht bereitstellen kann. Der Anbieter kann dann auf die Anfrage antworten und angeben, ob der Service bereitgestellt werden kann oder nicht.

Die Behörde kann Anfragen per E-Mail, über das Internet oder telefonisch stellen. Via Internet gesendete Anfragen können Anbieter über ihr Anbieterportalkonto einsehen. Informationen zu Anbieterportalkonten enthält das Handbuch zu Cúram Provider Management. Wenn eine Internetanfrage gestellt wird, wird automatisch eine E-Mail an den Anbieter gesendet, um ihn über die Internetanfrage zu informieren. Per Telefon gestellt Anfragen lassen sich ebenfalls aufzeichnen.

Anbieter können auf die Anfrage antworten, um anzuzeigen, ob sie den Service bereitstellen können oder nicht. Sie können auch einen Kommentar hinzufügen oder weitere Informationen zu der Anfrage anfordern. Antworten auf E-Mail-Anfragen werden per E-Mail gesendet. Der Fallbearbeiter kann daraufhin die Anfrage im System aktualisieren, um die Antwort oder den Kommentar des Anbieters einzuarbeiten. Antworten auf Internetanfragen werden durch das Anbieterportal aufgezeichnet. In diesem Fall wird die Anfrage automatisch vom System aktualisiert. An den Fallbearbeiter, der die Anfrage gestellt hatte, wird eine E-Mail gesendet, um ihn zu informieren, dass der Anbieter auf die Anfrage geantwortet hat.

Auf welche Weise eine Anfrage an einen Anbieter gestellt wird, hängt von zwei Aspekten ab: von der bevorzugten Anfragemethode des Anbieters, die bei der Registrierung des Anbieters eingestellt werden kann, und davon, ob der Anbieter über eine gültige E-Mail-Adresse und ein Anbieterportalkonto verfügt.

Wenn für einen Anbieter eine bevorzugte Anfragemethode festgelegt wurde, ist diese Methode die einzige Methode, die zum Senden der Anfrage verwendet werden kann. Wenn keine bevorzugte Anfragemethode angegeben wurde und der Anbieter über eine gültige und im System erfasste E-Mail-Adresse verfügt, dann können Anfragen an diesen Anbieter nur per E-Mail gesendet werden. Eine Internetanfrage kann nur gesendet werden, wenn der Anbieter über ein Anbieterportalkonto verfügt. Wenn von einem Anbieter im System keine gültige E-Mail-Adresse gespeichert ist oder der Anbieter kein Anbieterportalkonto hat, können nur telefonische Anfragen erfasst werden.

Statistiken werden automatisch bereitgestellt. Darin ist die Zeit hervorgehoben, die ein Anbieter durchschnittlich zum Senden der erstmaligen Antwort auf eine Anfrage benötigt, und der Prozentsatz der Anfragen, die positiv beantwortet wurden. Mithilfe der Statistiken können Fallbearbeiter erkennen, ob sich der Kontakt zu einem bestimmten Anbieter lohnt und wie lange sie möglicherweise auf Antwort warten müssen.

### **5.7 Genehmigen einer Diensterfüllung**

Die Anwendung bietet einen Diensterfüllungs-Genehmigungsprozess, mit dessen Hilfe die Behörde eine Diensterfüllung genehmigen kann, bevor der Service dem Kunden bereitgestellt wird. Diese Phase dient dazu, die Richtigkeit der Servicedetails sicherzustellen. Beispielsweise könnte ein Fall-Supervisor wünschen, dass Services, die von unerfahrenen Benutzern geplant wurden, manuell genehmigt werden. Für Services mit Produktbereitstellungsverarbeitung zur Ermittlung der Berechtigung wird mit der Servicegenehmigung die Berechtigungsermittlung ausgelöst. Für Services ohne Berechtigungsermittlungsverarbeitung wird mit der Servicegenehmigung der Kunde autorisiert, der den Service erhalten soll.

Weiterhin steht eine Funktion zur Genehmigungsprüfung zur Verfügung. Mit dieser Funktion können Behörden definieren, dass für einen bestimmten Prozentsatz an übermittelten Services automatisch eine Ge-nehmigung durch den Supervisor erforderlich ist. Weitere Informationen enthält [8.9, "Konfigurieren der](#page-81-0) [laufenden Fallverwaltung", auf Seite 72.](#page-81-0)

## **5.7.1 Übermitteln einer Diensterfüllung zur Genehmigung**

Nach der Erstellung wird der Service vom Fallbearbeiter zur Genehmigung übermittelt. Wenn ein Service so konfiguriert wurde, dass der Anbieter oder Anbietertyp angegeben werden muss, lässt das System eine Übermittlung des Service erst zu, wenn Anbieter oder Anbietertyp ausgewählt wurden.

Übermittelt der Fall-Supervisor oder ein Fallbearbeiter mit Genehmigungsrechten den Service, werden Services ohne Berechtigungsermittlungsverarbeitung automatisch genehmigt, und der Kunde ist zum Erhalt des Service autorisiert. Für Services mit Verwendung der Produktbereitstellungsverarbeitung zur Ermittlung der Berechtigung wird die Berechtigung des Kunden bei der Übermittlung des Services festgestellt. Besteht die Berechtigung, wird der Service genehmigt, und der Kunde ist zum Erhalt des Service berechtigt. Ist der Kunde nicht berechtigt, wird für den Service der Status "offen" beibehalten, und der Kunde ist nicht zum Erhalt des Service berechtigt.

Für Services, die von einem Fallbearbeiter ohne Genehmigungsberechtigung übermittelt werden, ist die manuelle Genehmigung durch einen Benutzer erforderlich, der über die entsprechende Genehmigungsberechtigung verfügt. Das System weist einem Benutzer mit den erforderlichen Berechtigungen automatisch eine Aufgabe zu. Diese Aufgabe enthält eine Aufforderung für den Benutzer, den Service entweder zu genehmigen oder abzulehnen. Zur Genehmigung übermittelte Services haben den Status "Übermittelt". Beachten Sie, dass Services, für die ein autorisierter Kostensatz angegeben wurde, stets die manuelle Genehmigung eines Supervisors erfordern.

## **5.7.2 Genehmigen oder Ablehnen einer Diensterfüllung**

In dieser Phase wird der Service entweder genehmigt oder abgelehnt. In der Regel wird der Service vom Fall-Supervisor überprüft und verifiziert. Durch Genehmigen des Service bekundet der Fall-Supervisor, dass er davon überzeugt ist, dass die Servicedetails korrekt sind. Für Services ohne Berechtigungsermittlungsverarbeitung ist der Kunde nach Genehmigung des Service zum Erhalt des Service berechtigt. Für Services mit Verwendung der Produktbereitstellungsverarbeitung zur Ermittlung der Berechtigung wird die Berechtigung des Kunden bei der Genehmigung des Services festgestellt. Falls Berechtigung besteht, ist der Kunde zum Erhalt des Service berechtigt. Ist der Kunde nicht berechtigt, wird für den Service der Status "offen" wiederhergestellt, und der Kunde ist nicht zum Erhalt des Service berechtigt.

Bei Ablehnung eines Service wird der Grund für die Ablehnung eingegeben, und der Fallbearbeiter, der den Service zur Genehmigung übermittelt hat, wird über die Ablehnung informiert. Abgelehnte Services erhalten wieder den Status "Offen" und müssen erneut übermittelt werden, damit deren Bearbeitung fortgesetzt werden kann.

Genehmigte Services haben den Status "Nicht gestartet", wenn das Startdatum des Service nach dem aktuellen Datum liegt. Genehmigte Services haben den Status "In Bearbeitung", wenn das Startdatum gültig ist.

Wenn ein Fallbearbeiter einen Service genehmigt, der von einem Drittanbieter bereitgestellt wird, wird eine zusätzliche Genehmigungsebene auf CPM-Ebene eingefügt. Auf diese Weise kann die Behörde die Bezahlung der vom Anbieter eingereichten Rechnungen genehmigen, bevor sie den Anbieter hinsichtlich des Service bezahlt.

## **5.7.3 Anzeigen von Genehmigungsanforderungen für einen Service**

Fallbearbeiter können häufig viele Services haben, für die auf eine Genehmigung vom Supervisor gewartet wird. Damit Fallbearbeiter die Anzahl der Genehmigungsanforderungen, die an den entsprechenden Supervisor gesendet wurden, besser verfolgen können, pflegt das System automatisch eine Liste der Genehmigungsanforderungen für Services. Bei der Übermittlung und anschließenden Genehmigung oder Ablehnung des Service werden die Informationen der Genehmigungsanforderung erfasst. Diese Informationen umfassen den Namen des Benutzers, der den Service übermittelt, das Datum der Übermittlung, den Namen des Benutzers, der den Service genehmigt oder ablehnt, und das Datum der Genehmigung oder Ablehnung.

## **5.8 Bezahlen des Kunden und des Dienstanbieters**

Nach der Genehmigung einer Diensterfüllung erfolgen die Finanzverarbeitung des Service und die Bezahlung der Kunden und Dienstleister hinsichtlich des Service. In diesem Abschnitt wird die Ausführung der Zahlungen durch das System erläutert. Fallbearbeiter können Details der vom System ausgeführten Zahlungen an Kunden und Anbieter anzeigen. Außerdem wird in diesem Abschnitt beschrieben, wie das System die Anzahl der an den Kunden bereitgestellten Serviceeinheiten sowie die tatsächlichen Kosten des Service für die Behörde ermittelt.

## **5.8.1 Verarbeiten von Zahlungen**

Von der Behörde dem Kunden direkt bereitgestellte Services verwenden die Standard-Produktbereitstellungsverarbeitung, um die Berechtigung festzustellen und Zahlungen für den Service an den Kunden oder einen anderen Beteiligten zu leisten. Von einem Drittanbieter bereitgestellte Services können auf eine der folgenden Arten ausgezahlt werden: gegen Servicerechnungen, gegen Anwesenheitslisten oder gegen Pauschalverträge. Basiert die Zahlung für einen Service auf einer Servicerechnung oder einer Anwesenheitsliste, kann für den Service CPM-Verarbeitung oder Produktbereitstellungsverarbeitung verwendet werden, je nachdem, ob der Auszahlungsbetrag auf einem benutzerdefinierten Satz basiert. Basieren Auszahlungen auf einem benutzerdefinierten Satz, der sich im Laufe der Zeit ändern kann, wird der Auszahlungsbetrag mit der Produktbereitstellungsverarbeitung berechnet und bei Erhalt eines Nachweises einer Rechnung oder einer Anwesenheitsliste ausgezahlt. Basieren Auszahlungen nicht auf einem benutzerdefinierten Satz, d. h., sie basieren auf einem festen Satz, wird für die Zahlungen für den Service die CPM-Verarbeitung verwendet. Die CPM-Verarbeitung findet auch Anwendung, wenn Auszahlungen auf einem Pauschalvertrag basieren.

Wird für einen Service eine Berechtigung festgestellt, werden eine Serviceberechtigung und eine oder mehrere Serviceberechtigungspositionen automatisch erstellt, wenn für den Kunden eine Berechtigung festgestellt wird. Für Services, für die keine Berechtigung festgestellt wird, wird die Serviceberechtigung nach der Servicegenehmigung erstellt. Jede Serviceberechtigungsposition steht für ein bestimmtes Datum beziehungsweise einen bestimmten Datumsbereich, innerhalb dessen der Kunde zum Erhalt des Service berechtigt ist, sowie die Anzahl der Einheiten, auf die sich die Berechtigung bezieht. Die Serviceberechtigungsposition, kann außerdem einen bestimmten Anbieter oder Anbietertyp enthalten, von dem der Beteiligte den Service erhalten darf.

Damit eine Auszahlung erfolgen kann, ist eine Servicegenehmigung für Services erforderlich, die basierend auf dem Eingang einer Servicerechnung oder einer Anwesenheitsliste geleistet werden. Für auf Pauschalverträgen basierenden Services ist für die Auszahlung keine Servicegenehmigung erforderlich. Fallbearbeiter können Berechtigungsentscheidungen und -festlegungen für einen Service für einen Kunden genauso einsehen wie für Produktbereitstellungsfälle. Weitere Informationen zur Anzeige von Berechtigungsentscheidungen enthält [4.7, "Verstehen von Entscheidungen, Anspruchsberechtigung, Leistungsbe](#page-28-0)[rechtigung und Begründung", auf Seite 19.](#page-28-0) Detaillierte Informationen zur CPM-Finanzverarbeitung und zur Konfiguration von Services für die Bereitstellung enthält das Handbuch zu Cúram Provider Management.

## **5.8.2 Anzeigen von Finanztransaktionen hinsichtlich eines Service**

Das System pflegt automatisch eine Liste aller Finanztransaktionen hinsichtlich eines Service. Fallbearbeiter können diese Listen verwenden, um die Bezahlung der Services durch die Behörde sicherzustellen. Es können alle Finanztransaktionen einerseits für Dienstleister angezeigt werden, die von der Behörde für die Bereitstellung von Services bezahlt werden, und andererseits für Kunden, die Zahlungen von der Behörde für die Services erhalten.

### **5.8.2.1 Anzeigen von Zahlungen an Dienstleister**

Das System pflegt automatisch eine Liste aller Zahlungen an einen Anbieter gemäß der von ihm übermittelten Rechnungen und Anwesenheitslisten. Wenn die Bezahlung des Anbieters auf Grundlage von Rechnungen erfolgt, werden zusätzlich zu den Zahlungen auch Rechnungsdetails angezeigt.

Für Services, für die die Produktbereitstellungsverarbeitung zur Ausstellung von Zahlungen verwendet wird, werden andere Finanztransaktionen, die für die Finanzverarbeitung von Produktbereitstellungsfällen relevant sind, wie zum Beispiel Abzüge, Komponenten, Bereitstellungsschemata, Leistungsempfänger und Zahlungssimulationen ebenfalls angezeigt.

Beachten Sie, dass die Bezahlung eines Anbieters, mit dem ein Pauschalvertrag besteht, nicht angezeigt wird. Grund ist, dass Pauschalverträge nicht nur für einen Service gelten. Da ein Pauschalvertrag mit mehreren Services verknüpft ist, können die Kosten für einen bestimmten, durch den Pauschalvertrag abgedeckten Service nicht genau angegeben werden.

Ausführliche Informationen dazu, wie die Verarbeitung von Zahlungen an Anbieter erfolgt, enthält das Handbuch zu Cúram Provider Management.

### **5.8.2.2 Anzeigen von Zahlungen an Kunden**

Vom System wird automatisch eine Liste gepflegt, die alle von der Behörde an einen Kunden hinsichtlich eines Service ausgeführten Zahlungen enthält. Da für die Zahlungen, die an einen Kunden hinsichtlich eines Service ausgeführt werden, die Verarbeitung von Produktbereitstellungsfällen verwendet wird, werden alle Finanztransaktionen zu diesem Service über die Finanzverarbeitung für Produktbereitstellungsfälle abgewickelt.

So werden beispielsweise Abzüge, Komponenten, Bereitstellungsschemata, Leistungsempfänger, Überund Unterzahlungen sowie Zahlungssimulationen hinsichtlich eines Service auf dieselbe Weise verarbeitet wie bei einem Produktbereitstellungsfall. Weitere Informationen zur Finanzverarbeitung bei Produktbe-reitstellungsfällen enthält [4.8, "Planen von Zahlungen und Rechnungen – der Finanzplaner", auf Seite 22.](#page-31-0)

## **5.8.3 Ermitteln der tatsächlichen Kosten des Service**

Es ist wichtig, dass Behörden die tatsächlichen Kosten eines Service bekannt sind. Für von Drittanbietern bereitgestellte Services werden die Kosten für die Services jedes Mal aktualisiert, wenn Zeiteinheiten des Services bereitstellt werden.

Die Anzahl der bereitgestellten Einheiten wird abhängig von der Zahlungsart des Anbieters automatisch vom System festgelegt. Wird ein Anbieter anhand von Rechnungen bezahlt, erfolgt die Aktualisierung bei jeder Übermittlung einer Rechnung hinsichtlich der Diensterfüllung, wobei die Rechnung auch die Anzahl der dem Kunden vom Anbieter bereitgestellten Einheiten enthält. Wird ein Anbieter basierend auf seiner Anwesenheit bezahlt, wird bei jeder Übermittlung einer Anwesenheitsliste, die die Anzahl der für den Kunden bereitgestellten Einheiten enthält, aktualisiert. Fallbearbeiter können den Service überprüfen, um festzustellen, wie viele Einheiten bis zum aktuellen Datum bereitgestellt wurden und wie viele noch offen sind.

Zusätzlich zur Ermittlung der bereitgestellten Serviceeinheiten kann das System anhand der bereits erfolgten Zahlungen für den Service auch die tatsächlichen Kosten des Service berechnen. Die tatsächlichen Kosten eines Service werden jedes Mal aktualisiert, wenn eine Zahlung an einen Anbieter bezüglich dieses Service erfolgt.

## **5.9 Vornehmen von Änderungen an einem Service**

Ein Fallbearbeiter muss aufgrund der Bedürfnisse des Kunden möglicherweise Änderungen an einem Service vornehmen. So kann ein Fallbearbeiter beispielsweise die empfohlenen Einheiten eines Service für einen Kunden von fünf in zehn erhöhen oder kann einen Kundennachweis ändern, der Auswirkungen auf die Berechtigung und die Ansprüche des Kunden hat. Alle an einem Service oder den zur Feststellung der Berechtigung für einen Service verwendeten Nachweisen vorgenommenen Änderungen werden automatisch in den für den Service verwendeten Zahlungsverarbeitungsmechanismus übernommen.

So spiegeln sich beispielsweise alle an der Anzahl der Einheiten, dem Einheitenbetrag, dem genehmigten oder benutzerdefinierten Satz, dem Anfangs- oder Enddatum eines von einem Drittanbieter bereitgestellten Service in den dem Service zugewiesenen Servicegenehmigungspositionen wieder. Jede Änderung am Start- oder Enddatum eines Service, der die Produktbereitstellungsverarbeitung verwendet, führt auch zu Änderungen an dem Produktbereitstellungsfall, der mit dem Service verknüpft ist.

Beachten Sie, dass bei Abbruch eines Service durch den Fallbearbeiter auch alle zugehörigen Dienstautorisierungsposten automatisch abgebrochen werden. Wenn der Service einen zugehörigen Produktbereitstellungsfall hat, dann wird der Produktbereitstellungsfall automatisch geschlossen.

## **5.10 Abschließen eines Service und Aufzeichnen des Ergebnisses**

Ein Service wird abgeschlossen, wenn die Bereitstellung an den Kunden erfolgt ist. Beim Serviceabschluss kann die Behörde messen, in welchem Umfang der Service die Bedürfnisse des Kunden erfüllen konnte. Mit dem Serviceabschluss wird zudem angegeben, dass der Service geliefert wurde und dass der Kunde nicht länger am Service teilnehmen wird.

Im Zuge des Serviceabschlusses erfasst der Fallbearbeiter das mit dem Service erzielte Ergebnis. Auf diese Weise können Fallbearbeiter die Fortschritte des Kunden erkennen und entscheiden, ob der Service auch in Zukunft von der Behörde zur Erfüllung der Bedürfnisse des Kunden eingesetzt wird. Ein abgeschlossener Service kann das Ergebnis "Erfolgreich" oder "Nicht erfolgreich" haben. Wenn ein Service nicht erfolgreich war, wird auch der Grund dafür erfasst.

## **5.11 Prüfen der Qualität des Service**

Fallbearbeiter können die Qualität des dem Kunden bereitgestellten Services prüfen. Die Dienstbewertung soll Folgendes erfüllen: Sicherstellen, dass der Service die Bedürfnisse des Kunden tatsächlich erfüllt, andere Fallbearbeiter dabei unterstützen, den passenden Anbieter zu finden, und der Behörde bei der Entscheidung helfen, ob ein bestimmter Anbieter auch in Zukunft wieder angefragt wird. Fallbearbeiter können flexibel entscheiden, ob die Dienstbewertung vor oder nach Abschluss des Service durchgeführt werden soll.

Als Teil der Servicebewertung werden die Stärken und Schwächen des Anbieters hinsichtlich einer Vielzahl von Kriterien eingeschätzt. Beispielsweise kann ein Fallbearbeiter den Anbieter eines Beratungsservices hinsichtlich Pünktlichkeit, Ausstattung und Mitarbeiter bewerten. Bei der Bewertung wird vom Fallbearbeiter für jeden Bewertungsbereich (z. B. Pünktlichkeit, Mitarbeiter) ein Wert von 1, 2, 3, 4 oder 5 vergeben. Das System berechnet dann automatisch den Durchschnittswert für alle vom Fallbearbeiter für den Service vergebenen Bewertungen. Der Durchschnittswert kann dann von einem anderen Fallbearbeiter verwendet werden, um eine Entscheidung zu einem Anbieter zu fällen. Oder er wird bei möglichen Diskussionen zur Anbieterqualität im Allgemeinen genutzt.

Die zur Bewertung des Dienstleisters verwendeten Kriterien werden im Rahmen der Konfiguration von Services festgelegt. Weitere Informationen enthält [8.6, "Konfigurieren von Services und Überweisungen",](#page-78-0) [auf Seite 69.](#page-78-0)

## **5.12 Anzeigen des Statusverlaufs der Diensterfüllung**

Die verschiedenen Phasen, die eine Diensterfüllung während seines Bestehens durchläuft, d. h. die Abfolge der verschiedenen Ereignisse für den Fall, werden zusammen als Lebenszyklus der Diensterfüllung bezeichnet. Jede Diensterfüllung innerhalb des integrierten Falls besitzt einen eigenen Lebenszyklus. Für die verschiedenen Phasen, die ein Service in seinem Lebenszyklus durchläuft, pflegt das System automatisch einen Statusverlauf.

Jede erstellte Diensterfüllung hat einen Status, der den Fortschritt beschreibt. Es gibt sechs Diensterfüllungsstatus: "Offen", "Übermittelt", "Nicht gestartet", "In Bearbeitung", "Vollendet" und "Abgeschlossen". Der Status ändert sich während der Verarbeitung des Service. In der folgenden Tabelle werden die einzelnen Statusangaben beschrieben:

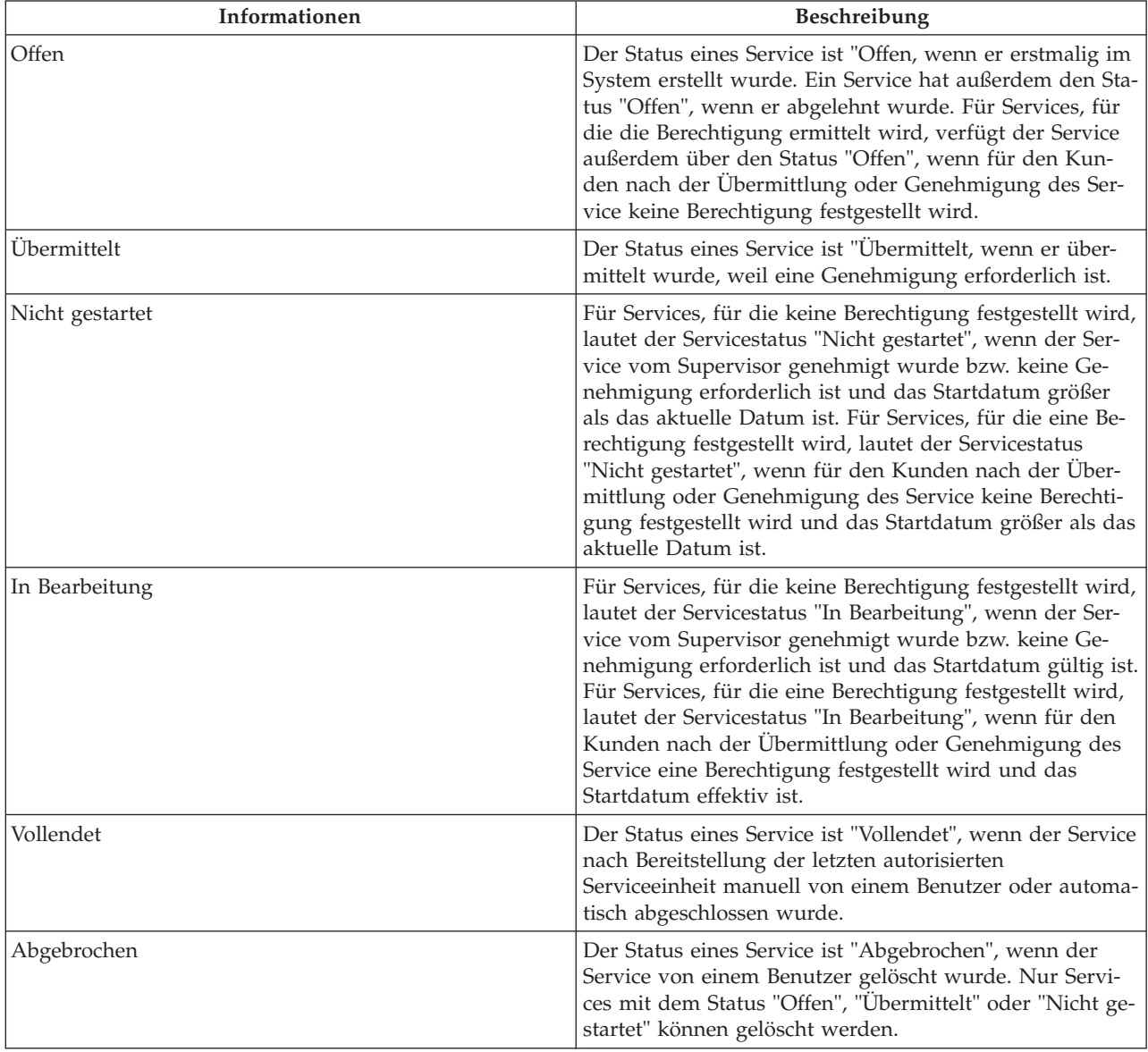

*Tabelle 2. Diensterfüllungsstatus*

# **Kapitel 6. Der Arbeitsbereich des Fallbearbeiters**

# **6.1 Einführung**

Der Arbeitsbereich des Fallbearbeiters ist der Hauptarbeitsbereich, in dem die Fallbearbeiter ihre Fälle verwalten. Mithilfe des Arbeitsbereichs können Fallbearbeiter ihre tägliche Arbeit effizienter erledigen. Dieses Kapitel gibt einen Überblick über die wichtigsten Funktionen des Arbeitsbereichs.

## **6.2 Zugreifen auf die zu bearbeitenden Fälle**

Der Arbeitsbereich des Fallbearbeiters bietet Fallbearbeitern die Möglichkeit, schnell auf die von ihnen zu bearbeitenden Fälle zuzugreifen. Fallbearbeiter können auf alle Fälle zugreifen, die ihnen direkt oder ihren Gruppen zugewiesen sind. Das System pflegt automatisch eine Liste der Fälle, deren Eigentümer der Fallbearbeiter ist oder die der Organisationsgruppe gehören, deren Mitglied der Fallbearbeiter ist. Über die Liste der Fälle können Fallbearbeiter auf die Fälle zugreifen, die ihnen momentan zugewiesen sind, sowie auf Fälle, deren Eigentümer andere Organisationsgruppen sind, zu denen die Fallarbeiter gemäß der Definition durch die Behörde im Rahmen der Administration gehören.

Für den Zugriff auf Fälle können Fallbearbeiter die Liste der Fälle filtern, damit nur Fälle angezeigt werden, die ihnen oder ihrer Organisationsgruppe aktuell zugewiesen sind. Die verfügbaren Filteroptionen hängen von der Strategie für die Falleigentümerschaft ab, die im Rahmen der Systemadministration festgelegt wird. Wenn die Falleigentümerschaft beispielsweise Benutzern und Positionen zugewiesen wird, kann der Fallbearbeiter die Liste der Fälle so filtern, dass ein Zugriff auf alle Fälle ermöglicht wird, die seiner Position innerhalb der Organisationsstruktur zugewiesen wurden.

Außerdem besteht die Möglichkeit zur weiteren Filterung der Fälle, sodass die Fälle nur entsprechend ihres aktuellen Status angezeigt werden. Wenn beispielsweise ein Fallbearbeiter nur auf Fälle zugreifen möchte, für die Fortsetzungsmaßnahmen erforderlich sind, kann der Benutzer angeben, dass nur geöffnete, genehmigte, unterbrochene und aktive Fälle zurückgegeben werden. Die als Filteroption angezeigten Fallstatus entsprechen den Status, die ein Fall haben kann.

Die vom Benutzer angegebenen Filterkriterien werden automatisch gespeichert, sodass der Fallbearbeiter diese beim nächsten Besuch der Seite nicht noch einmal eingeben muss. Der Benutzer kann die angezeigten Kriterien je nach Bedarf ändern.

## **6.3 Anzeigen von Zusammenfassungen der täglichen Arbeitslast**

Um Fallbearbeiter und deren Supervisoren in ihrer täglichen Arbeit zu unterstützen, bietet der Arbeitsbereich des Fallbearbeiters die Möglichkeit zur Anzeige von Zusammenfassungen der täglichen Arbeitslast. Wenn sich der Fallbearbeiter bei der Anwendung anmeldet, werden zahlreiche vordefinierte Zusammenfassungen angezeigt. Beispielsweise kann eine vorher definierte Zusammenfassung aller aktuell zugewiesenen Fälle angezeigt werden, die evtl. besondere Aufmerksamkeit vom Fallbearbeiter benötigen. Dadurch können Fallbearbeiter auf einen Blick Fälle und Aktivitäten sehen, die ihnen zugeordnet sind und die bearbeitet werden müssen. Jede Zusammenfassung bietet eine Momentaufnahme der für den Tag anstehenden Arbeit und erlaubt den schnellen Zugriff auf die Informationen. Fallbearbeiter können im entsprechenden Teil des Arbeitsbereichs für jede Zusammenfassung auf die komplette Liste zugreifen und die relevanten Aktionen anhand der dort gezeigten Informationen ausführen.

Fallbearbeiter und Supervisoren haben die Möglichkeit, die Anzeige der Zusammenfassungen im Arbeitsbereich des Fallbearbeiters zu ändern. Beispielsweise kann ein Fallbearbeiter, der selten die Fallabfragezusammenfassung verwendet, ggf. die Anzeige der Zusammenfassung "Eigene Fallabfragen" deaktivieren.

Folgende Zusammenfassungen stehen Fallbearbeitern zur Verfügung:

#### **Schnelle Links**

Schnelle Links ermöglichen den schnellen Zugriff auf allgemeine Aktionen. Zu den allgemeinen Aktionen zählen die Fallsuche, die Personensuche, die Suche unter allen Beteiligten und die Änderung des Anmeldekennworts für die Anwendung. Die angezeigten Aktionen werden im Rahmen der Anwendungsadministration konfiguriert.

#### **Eigene Termine**

Die Zusammenfassung "Eigene Termine" zeigt die im Kalender des Fallbearbeiters erfassten Termine. Fallbearbeiter können die Zusammenfassung verwenden, um geplante Aktivitäten des heutigen Tages oder der kommenden Woche anzuzeigen. Alle für den heutigen Tag geplanten Aktivitäten werden für den Fallbearbeiter hervorgehoben. Fallbearbeiter können die relevanten Aktivitäten in ihrem Fallkalender abschließen. Weitere Informationen zum Fallkalender finden Sie unten in Abschnitt 6.4.

#### **Eigene Aufgaben**

Die Zusammenfassung "Eigene Aufgaben" listet die Arbeiten auf, die der Fallbearbeiter erledigen muss. Jede Aufgabe wird in der Reihenfolge der Prioritäten aufgelistet.

#### **Eigene Posten**

Die Zusammenfassung "Eigene Posten" listet die Interessenposten auf, die vom Fallbearbeiter erfasst wurden. Beispielsweise kann der Fallbearbeiter einen Fall erfassen, um ihn als Interessenposten zu verfolgen. Der Fallbearbeiter kann auf jeden einzelnen Interessenposten und auf die Liste der Pod-Posten zugreifen.

#### **Eigene Fallabfragen**

Die Zusammenfassung "Eigene Fallabfragen" zeigt eine Liste der vom Fallbearbeiter erfassten Fallabfragen an. Der Fallbearbeiter kann beispielsweise eine Abfrage zu einem Fall ausführen, der ihm vorher zugewiesen wurde. Der Fallbearbeiter kann dann von dieser Liste aus auf erfasste Abfragen zugreifen und neue Abfragen über die Zusammenfassung ausführen.

#### **Übersicht über Anzahl der Fälle**

Die Zusammenfassung der Anzahl der Fälle bietet eine grafische Darstellung der offenen, übermittelten, unterbrochenen, aktiven und genehmigten Fälle eines Fallbearbeiters. Die grafische Ansicht erlaubt Fallbearbeitern, auf einfache Weise die Arbeitslast zu verfolgen. Die in der Grafik angezeigte Achse wird automatisch gemäß der Anzahl der offenen, übermittelten, unterbrochenen, aktiven und genehmigten Fälle aktualisiert. Fallbearbeiter können über die Zusammenfassung auch auf die ihnen zugewiesenen Fälle zugreifen.

Zusätzlich zu den Zusammenfassungen, die dem Fallbearbeiter bereitgestellt werden, erhalten Supervisoren noch Zusammenfassungen zur Verfolgung der eigenen täglichen Arbeitslast und die der Mitglieder ihres Teams.

#### **Meine Gruppenpostfächer**

Supervisoren können diese Zusammenfassung verwenden, um einen schnellen Blick in das eigene Gruppenpostfach werfen zu können.

#### **Zugewiesene Arbeitslast**

Supervisoren können mithilfe dieser Zusammenfassung schnell eine Momentaufnahme der Arbeitslast der Fallbearbeiter sehen, die ihnen zugeordnet sind.

#### **Offene Arbeitslast**

Ein Supervisor kann mithilfe dieser Zusammenfassung schnell eine Momentaufnahme der offenen Arbeitslast der Fallbearbeiter sehen, die ihm zugeordnet sind. Dabei handelt es sich um die Arbeitslast, die keinem konkreten Fallbearbeiter zugewiesen ist.

#### **Meine Organisationseinheiten**

Der Supervisor kann die Zusammenfassung für Organisationseinheiten verwenden, um Details zu eigenen Organisationseinheiten anzuzeigen.

## **6.4 Der Fallkalender**

Fallkalender dienen Fallbearbeitern und Kunden zur Planung und Verwaltung der Ereignisse, Aktivitäten und Besprechungen, die sich auf die Fälle und Kunden der Agentur beziehen. Vor allem der Fallbearbeiterkalender wird verwendet, um Aktivitäten und Besprechungen zu planen, die der Erfüllung der Bedürfnisse von Kunden und deren Familien gelten. Der Fallbearbeiterkalender bietet eine Ansicht der Kundenaktivitäten und -besprechungen und ermöglicht den Zugriff auf Kalenderinformationen zu den Fällen und Familienmitgliedern eines Kunden. Kalenderaktivitäten und Besprechungen können monatlich, wöchentlich und täglich geplant werden.

Für jeden integrierten Fall und jeden Produktbereitstellungsfall steht ein Kalender zur Verfügung, sodass zugeordnete Fallereignisse im Kalender des Fallbearbeiters angezeigt werden. Der Kalender für integrierte Fälle wird auf Ebene des integrierten Falls gepflegt und zur Verfolgung von Ereignissen und Aktivitäten verwendet, die im Ergebnis der Fallverarbeitung automatisch vom System oder manuell durch den Fallbearbeiter erstellt wurden. In Kalendern zu integrierten Fällen können auch Besprechungen für Fallbearbeiter und Beteiligte zu einem Fall oder für Kunden geplant werden. Kalender zu Produktbereitstellungen ermöglichen dagegen die Nachverfolgung von Fallereignissen und Besprechungen, die auf der Ebene eines Produktbereitstellungsfalls erstellt wurden.

Informationen zur Verwendung des Fallkalenders für das Verfolgen und Planen von Ereignissen, Aktivi-täten und Besprechungen enthält [7.5, "Verwenden des Fallkalenders zur Planung von Besprechungen und](#page-56-0) [zur Verfolgung von Fallereignissen", auf Seite 47.](#page-56-0)

Weitere Informationen zu den verschiedenen von der Anwendung bereitgestellten Kalendern enthält das Cúram-Handbuch zum Kalender.

## **6.5 Suchen und Abfragen von Fällen**

Der Arbeitsbereich des Fallbearbeiters bietet Funktionen für die Suche und Abfrage von Fällen. Eine Fallsuche kann auf Organisation- und auf Benutzerebene ausgeführt werden. Bei der Fallsuche auf Benutzerebene erhält der aktuell angemeldete Fallbearbeiter Zugriff auf alle ihm zugewiesenen Fälle. Bei der Fallsuche auf Organisationsebene erfolgt der Zugriff auf alle Fälle der Organisation, unabhängig davon, welchem Benutzer sie zugewiesen sind.

## **6.5.1 Suchen nach bestimmten Fallinformationen**

Mit Fallsuchen kann auf bestimmte Fallangaben in der gesamten Organisation zugegriffen werden. Die Anwendung bietet zwei unterschiedliche Suchverfahren für Fälle an: Standardsuche und erweiterte Suche. Außerdem wird eine Schnellsuchfunktion bereitgestellt, mit der Fallbearbeiter eine Schnellsuche nach Referenznummern ausführen können.

Mit der Standardfallsuche können Fallbearbeiter anhand der Fallreferenznummer und/oder der Kundenreferenznummer nach Fällen suchen. Die Kundenreferenznummer ist eine Identifikation für eine Person oder einen Anwärter. Dabei kann es sich beispielsweise um die PA-Nummer oder die Medical Card-Nummer handeln. Über die Suche mit der Kundenreferenznummer können Fallbearbeiter nach allen Fällen suchen, die den Fallbeteiligten mit dieser Kundenreferenznummer betreffen.

Außerdem können Fallbearbeiter anhand von Fallname, Fallstatus oder Start- und Enddatum des Falls nach Fällen suchen. Die Fallsuche bietet auch zahlreiche Filteroptionen. Mithilfe dieser Optionen kann der Fallbearbeiter die Fallsuche filtern, sodass nur Fälle angezeigt werden, die mit Widersprüchen, Problemen, Untersuchungen und/oder Interventionsplänen verknüpft sind. Beispielsweise erhält ein Fallbearbeiter, der nach Leistungsprodukten mit dem Status "Offen" sucht und die Suche auf Fälle mit Problemen filtert, im Ergebnis der Suche alle offenen Leistungsprodukte, die mit Problemen verknüpft sind.

Bei der erweiterten Fallsuche stehen dem Fallbearbeiter die gleichen Suchkriterien wie bei der Standardfallsuche zur Verfügung. Im Unterschied zur Standardfallsuche kann bei der erweiterten Fallsuche der Fallbearbeiter auch den Kundennamen als zusätzliches Suchkriterium angeben. Auf diese Weise kann der Fallbearbeiter zwischen Fällen unterscheiden, deren Kunden den gleichen Namen haben.

Die Behörde kann im Rahmen der Administration konfigurieren, ob bei der Fallsuche je nach Fall der Falltyp als Filteroptionen angezeigt wird. Weitere Informationen enthält [8.2, "Konfigurieren von](#page-68-0) [Falltypen", auf Seite 59.](#page-68-0)

Die von der Behörde genutzte Suchfunktion wird im Rahmen der Anwendungsadministration mithilfe einer Anwendungseigenschaft konfiguriert. Weitere Informationen zum Konfigurieren der Fallsuche enthält das Cúram-Konfigurationshandbuch zur Verwaltung integrierter Fälle.

## **6.5.2 Durchführen einer Schnellsuche nach Referenznummern**

Mit der Schnellsuche kann der Fallbearbeiter von jeder Stelle der Anwendung aus eine schnelle Suche nach Referenznummern ausführen. Bei der Schnellsuche werden alle Fälle, Beteiligten, Probleme und Vorfälle berücksichtigt. Stimmt die eingegebene Referenznummer mit der Referenznummer eines beliebigen im System vorliegenden Falles überein, wird der zugehörige Fall angezeigt. Stimmt die Referenznummer mit der Identifikation eines Beteiligten überein, der ebenfalls mit einem Fall verknüpft ist, zeigt das System die Details zu jedem Fall an, mit dem der Beteiligte verknüpft ist.

## **6.5.3 Überwachen von Fällen mittels Fallabfragen**

Über Fallabfragen können Fallbearbeiter Fälle überwachen, die ihnen zugewiesen waren oder sind. Der Fallbearbeiter kann für ihn wichtige Kriterien wählen und dann die in der Suche verwendeten Kriterien als persönliche Abfrage speichern. Diese Abfrage kann beliebig oft ausgeführt werden, ohne die Kriterien erneut angeben zu müssen.

Bei Verwendung der Standardsuche kann der Fallbearbeiter Fälle anhand der Fallreferenznummer und/ oder der Kundenreferenznummer, von Fallkategorie und Falltyp sowie dem Fallstatus abfragen. Fallbearbeiter können die Abfrage weiter filtern, indem sie einen Zeitraum, eine Kundenreferenznummer wie die Medical Card-Nummer oder die Leistungsreferenznummer angeben. Fallbearbeiter können außerdem angeben, dass nur Fälle, die in Untersuchung sind, oder widersprochene Fälle abgefragt werden. Bei Verwendung der erweiterten Suche kann der Fallbearbeiter außerdem Fälle anhand des Kundennamens abfragen.

## **6.6 Eigene Interessenposten**

Fallbearbeiter können Posten erfassen, an denen sie besonders interessiert sind. Zu Interessenposten zählen Fälle, Probleme und Beteiligte. Wenn ein Fallbearbeiter beispielsweise einen Fall betreut, der ein hohes Maß an Aufmerksamkeit erfordert, kann der Fallbearbeiter den Fall als einen Interessenposten erfassen. Auf diese Weise kann der Fallbearbeiter schnell auf den Fall zugreifen und muss zur Suche nach dem Fall nicht mehr die Fallsuchfunktion verwenden. Für jeden Fallbearbeiter wird automatisch eine Liste der erfassten Interessenposten gepflegt. Fallbearbeiter können Interessenposten zu dieser Liste hinzufügen oder daraus entfernen. Fallbearbeiter können Typen von Interessenposten kennzeichnen wie Fälle, Probleme und Überprüfungspläne sowie Posten, die nicht fallspezifisch sind wie Widersprüche oder Beteiligte.

Eine Suchfunktion wird bereitgestellt, die Fallbearbeitern erlaubt, eigene Interessenposten nach Typ zu suchen. Fallbearbeiter können die Suche filtern, um alle eigenen Interessenposten anzuzeigen, oder sie können die Suche nach Interessenposten filtern, um nur Interessenposten anzuzeigen, die für Probleme, Überprüfungspläne oder Fälle erfasst wurden.

# **Kapitel 7. Laufende Fallverwaltung**

## **7.1 Einführung**

Die Anwendung stellt Tools bereit, die der Unterstützung der Behörden bei der laufenden Verwaltung der Fälle dienen. Die laufende Fallverwaltung hilft Fallbearbeitern bei der Verfolgung ihrer Fälle und der Fortschritte, die ihre Kunden beim Erreichen wirksamer Ergebnisse erzielen. Zur laufenden Fallverwaltung zählen folgende Aktivitäten:

- v Manuelles Ändern von Falleigentümer und Fall-Supervisor
- Anzeigen von Kontextinformationen zu einem Fall
- Überprüfen von Fällen
- v Verwenden des Fallkalenders zur Planung von Besprechungen und zur Verfolgung von Fallereignissen
- Verwalten von Fallaufgaben
- Laufendes Verwalten von Kunden
- Erfassen von Fallnotizen
- v Verfolgen von Problemen und Rechtsverfahren
- Neubewerten der Anspruchsberechtigung und Korrigieren von Zahlungen
- v Unterbrechen, Schließen und Reaktivieren von Fällen

## **7.2 Manuelles Ändern von Falleigentümer und Fall-Supervisor**

Der erste Eigentümer eines Falls, der durch die von der Behörde verwendeten Falleigentümerstrategie ermittelt wurde, kann von einem Benutzer manuell jedem beliebigen Organisationsobjekt zugewiesen werden, z. B. einem Benutzer, einer Organisationseinheit, einer Position oder einem Gruppenpostfach. Das gibt der Organisation die Möglichkeit, dass jeder Benutzer einer Organisationseinheit, einer Position oder eines Gruppenpostfachs die Betreuung eines Falls übernehmen kann.

Durch das Zuweisen des Falleigentums zu einem Organisationsobjekt, einer Gruppe oder einem Gruppenpostfach kann ein Fall von mehr als einem Benutzer eingesehen werden. Allen Benutzern in einer bestimmten Organisationseinheit, Position oder einem Gruppenpostfach wird der Fall in ihrer Liste der zugewiesenen Fälle angezeigt. Dadurch ist es nicht erforderlich, einen Fall einzeln neu zuzuweisen, wenn der Benutzer, der regulär für diesen Fall verantwortlich ist, im Urlaub oder überlastet ist. Stattdessen haben alle Mitglieder des jeweiligen Organisationsobjekts dieselben Eigentumsrechte für den Fall und können die Arbeit daran fortsetzen.

Der Fall-Supervisor kann entweder automatisch vom System basierend auf dem Falleigentümer oder explizit durch einen Benutzer festgelegt werden. Wird er explizit festgelegt, wird der Fall bei der Übermittlung zur Genehmigung einem festgelegten Fall-Supervisor zugewiesen. Wenn kein Fall-Supervisor zugewiesen wurde, weist das System automatisch den Benutzer als Supervisor zu, der Falleigentümer entsprechend der aktuellen Organisationsstruktur ist.

Weitere Informationen zu Benutzern, Positionen, Organisationseinheiten und Gruppenpostfächern enthält das Cúram-Handbuch zur Organisationsadministration.

## **7.3 Anzeigen von Kontextinformationen**

Zu Fällen werden automatisch Kontextinformationen angezeigt. Kontextinformationen stellen sicher, dass dem Fallbearbeiter beim Navigieren durch die verschiedenen Bereiche der Anwendung stets die wichtigsten Informationen zu einem Fall angezeigt werden. Die Anzeige der Informationen erfolgt nach Prioritäten, sodass der Fallbearbeiter schnell die wichtigsten Informationen zu einem Fall sehen kann, wobei Elemente, die besondere Aufmerksamkeit erfordern und/oder weiterverfolgt werden müssen, hervorgehoben sind.

## **7.3.1 Anzeigen von Kontextinformationen zu Fällen**

Die folgenden Kontextinformationen sind allgemein für integrierte Fälle und Produktbereitstellungsfälle verfügbar: der Name und ggf. das Foto des Hauptbeteiligten, der Fallstatus und der Falleigentümer. Durch Klicken auf das Foto erhält der Fallbearbeiter Zugriff auf die Kontaktdetails des Kunden, wenn diese vorhanden sind. Fallbearbeiter können auf Zusammenfassungsdetails für den Falleigentümer zugreifen, egal ob es sich dabei um eine Organisationsgruppe, eine Position, ein Gruppenpostfach oder einen Benutzer handelt.

Weiterhin werden aktuelle besondere Warnhinweise für Typen integrierter Fälle und auch Typen von Produktbereitstellungsfällen angezeigt, die für den Hauptbeteiligten oder für Fallmitglieder erfasst wurden. Besondere Warnhinweise werden dem Fallbearbeiter durch ein spezielles Symbol hervorgehoben. Das Symbol für den besonderen Warnhinweis wird neben jedem Bild eines Fallmitglieds angezeigt. Weitere Informationen zu besonderen Warnhinweisen enthält [7.10.5, "Besondere Warnhinweise", auf Seite 55.](#page-64-0)

Probleme, Widersprüche und Rechtsverfahren werden, falls vorhanden, ebenfalls angezeigt. Beachten Sie, dass Widersprüche und Rechtsverfahren nur bei Installation von Cúram Appeals™ verfügbar sind. Weite-re Informationen zu Problemen und Rechtsverfahren enthält [7.10, "Verfolgen von Problemen und](#page-62-0) [Rechtsverfahren", auf Seite 53.](#page-62-0) Im Fallkontextbereich zu einem integrierten Fall werden zudem die Anzahl der mit dem integrierten Fall verknüpften Probleme und die Anzahl der Widersprüche angezeigt, die mit Problemen oder mit Produktbereitstellungsfällen verknüpft sind, die Bestandteil des integrierten Falls sind.

## **7.3.2 Anzeigen von Kontextinformationen für integrierte Fälle**

Zu den Kontextinformationen, die zu einem Fall angegeben werden, zählen die Mitglieder der Familie des Hauptbeteiligten, die einem integrierten Fall hinzugefügt wurden, und deren Beziehung zum Hauptbeteiligten. Fallbearbeiter können entweder die Listenansicht verwenden, um die Fallmitglieder in einer Liste anzuzeigen, oder die Fotoansicht. Bei Verwendung der Fotoansicht wird für jedes Fallmitglied ein Foto (falls vorhanden) und das Alter in Jahren, Monaten oder Tagen angezeigt.

Außerdem werden alle Angabenposten, die noch nicht geprüft wurden, und in Bearbeitung befindliche Angaben angezeigt und für den Fallbearbeiter hervorgehoben. Die angezeigten Beziehungen werden von den Beziehungen übernommen, die für die Person definiert wurden, die im Beteiligtenmanager der Hauptbeteiligte ist. Wenn zwischen dem Hauptbeteiligten und einem Fallmitglied keine Beziehung vorliegt, wird für dieses Fallmitglied im Fallkontextbereich keine Beziehung angezeigt. Wenn ein Fallmitglied in eine Untersuchung und/oder einen Vorfall involviert ist und bei der Untersuchung bzw. dem Vorfall nicht die Rolle der Meldeperson einnimmt, wird dies dem Fallbearbeiter mit einem Symbol besonders angezeigt. Der Fallbearbeiter kann durch Bewegen der Maus über die Symbole bestimmte Details zu dem Vorfall und/oder der Untersuchung anzeigen.

### **7.3.3 Anzeigen von Kontextinformationen für Produktbereitstellungsfälle**

Zu den Kontextinformationen eines Produktbereitstellungsfalls zählen Details zur bereitgestellten Leistung, wichtige Datumsangaben wie das Fallstartdatum, das Datum, bis zu dem der Fall zertifiziert ist (wenn Zertifizierung auf den Fall angewendet wird), Datumsangaben zu Leistungszahlungen und das Fälligkeitsdatum der nächsten Fallprüfung.

<span id="page-56-0"></span>Außerdem wird eine Übersicht über alle erfolgten Finanztransaktionen zu dem Fall angezeigt. Wenn Zahlungen zu dem Fall ausgeführt wurden, werden der letzte Zahlungsbetrag, der nächste Zahlungsbetrag und Datumsangaben zu den fälligen Zahlungen angezeigt. Der Fallbearbeiter kann bei Bedarf auf die einzelnen Zahlungsdetails zugreifen. Wenn zu dem Fall eine Entscheidung erfasst wurde, dann wird auch das Datum angezeigt, an dem die letzte Fallenscheidung getroffen wurde. Der Fallbearbeiter kann über das angezeigte Datum auf die Fallenscheidungsansicht zugreifen und Entscheidungsdetails anzeigen. Dabei wird der momentan aktive Fallentscheidungsdatensatz angezeigt, der aufgrund der Fallneubewertung erstellt wurde.

Wenn zu dem Fall Überzahlungen oder Unterzahlungen vorliegen, werden diese dem Fallbearbeiter besonders hervorgehoben. Wenn der Fallbearbeiter mit der Maus über die Symbole fährt, werden Details dazu angezeigt. Der Fallkontextbereich zeigt die Gesamtanzahl der Überzahlungen an, die im Ergebnis der Neubewertung der Leistungen zum Produktbereitstellungsfall erstellt wurden, und die Überzahlungen, die nicht vollständig erstattet, abgeschrieben oder storniert wurden. Wenn Unterzahlungen zu dem Fall vorliegen, wird die Gesamtanzahl der Unterzahlungen angezeigt. Der Fallbearbeiter kann weiter ins Detail gehen zur Listenseite für Über- und Unterzahlungen, um sich Details zu den Über- und/oder Unterzahlungen anzeigen zu lassen.

## **7.4 Überprüfen von Fällen**

Eine Fallüberprüfung ist eine Untersuchung der Fälle der Behörde durch einen Dritten oder eine fallbezogene Evaluierung durch die Behörde. Mithilfe von Fallüberprüfungen können Behörden die Leistung bewerten und so Entscheidungen zur Verbesserung der Leistung fällen und positive Veränderungen in den Richtlinien und bei der Bearbeitung von Fällen erreichen. Beispielsweise kann eine Behörde ein Qualitätsprüfungsverfahren durchführen, um die Effizienz bei der Bereitstellung von Leistungen wie Lebensmittelmarken zu überprüfen, wobei das Hauptaugenmerk auf der Prüfung der Fristeinhaltung von abgeschlossenen Maßnahmen und Verifizierungen liegt.

Weitere Informationen zur Überprüfung von Fällen enthält das Cúram-Handbuch zu Fallüberprüfungen.

## **7.5 Verwenden des Fallkalenders zur Planung von Besprechungen und zur Verfolgung von Fallereignissen**

Der Fallkalender wird verwendet, um Besprechungen zu planen und die Ereignissen und Aktivitäten zu verfolgen, die der Erfüllung der Bedürfnisse von Kunden und deren Familien gelten. Besprechungen sind die von einem Fallbearbeiter geplanten Termine zu einem Kunden oder Fall, zu denen auch andere Benutzer oder Beteiligte eingeladen werden. Beispielsweise kann eine Besprechung abgehalten werden, um für eine Familie ein geeigneten Maßnahmeplan zu erarbeiten. Ein Ereignis ist ein einzelner Meilenstein mit Bedeutung für einen Fall.

Ereignisse können vom System als Ergebnis der Fallverarbeitung automatisch oder von einem Benutzer manuell erstellt werden. Die folgenden Ereignisse können von einem Benutzer manuell erstellt werden: Fallaktivitäten, Fallüberweisungen, Fallprüfungen und Widersprüche zu Services. Ein Beispiel für ein vom System automatisch erstelltes Ereignis ist das Ereignis "Abschluss des Falls", das bei Abschluss eines Falls erstellt wird.

Für jedes Ereignis gibt es einen Ereigniskalender. Jeder Kalender zeigt den Namen und das Datum des Ereignisses im entsprechenden Datumseintrag an.

## **7.5.1 Planen von Besprechungen und Erfassen von Besprechungsprotokollen**

Besprechungen können mithilfe von Fallkalendern geplant werden. Außerdem können für jede Besprechung Besprechungsprotokolle mit den Details der Besprechung erfasst und an die Teilnehmer und andere Interessierte gesendet werden.

Im Folgenden werden die Besprechungsfunktionen, die der Behörde zur effizienten Koordinierung von Besprechungen zur Verfügung stehen, kurz vorgestellt:

- Mehrere Beteiligte können zu einer Besprechung eingeladen werden.
- v Besprechungen werden durch Tools unterstützt, die dafür sorgen, dass Besprechungsanforderungen im externen E-Mail-Konto und im Kalender eines Teilnehmers angezeigt werden.
- v Jede Person, die eine Einladung zur Besprechung erhält, kann diese mithilfe des Kalenders annehmen oder ablehnen.
- Besprechungen können neu geplant werden.
- Besprechungen können abgesagt werden.

#### **7.5.1.1 Erfassen von Besprechungsprotokollen**

Besprechungsprotokolle können automatisch erfasst und an Teilnehmer der Besprechung und andere interessierte Personen gesendet werden.

Die folgenden Besprechungsinformationen können erfasst werden:

- v Besprechungsdetails wie das Besprechungsthema, der Ort der Besprechung, Datum/Uhrzeit von Start und Ende sowie der Name der Person, die die Besprechung organisiert
- v Besprechungsnotizen und -entscheidungen
- v Teilnehmer der Besprechung, sodass die Behörde Informationen zu den Teilnehmern der Besprechungen erfassen kann
- v In der Besprechung beschlossene Maßnahmen für das Besprechungsprotokoll
- v Besprechungsdateien als Anhang zum Besprechungsprotokoll
- Zusammenfassung der Besprechung zu den Informationen des Besprechungsprotokolls

Wenn das Besprechungsprotokoll erfasst ist, kann es der Organisator der Besprechung oder der Fallbearbeiter, von dem das Besprechungsprotokoll erfasst wurde, an jede Person ausgeben, die zu der Besprechung eingeladen war.

Weitere Informationen zur Planung von Besprechungen und zur Erfassung des Besprechungsprotokolls enthält das Cúram-Handbuch zum Kalender.

### **7.5.2 Planen von Aktivitäten**

Aktivitäten sind Ereignisse in Verbindung mit einem Fall, die für einen bestimmten Zeitraum geplant sind. Es gibt zwei Aktivitätstypen: Standardaktivität und Serienaktivität. Eine Standardaktivität ist ein einmaliges Ereignis in Verbindung mit einem Fall, das für einen bestimmten Zeitraum geplant ist. Unter einer Serienaktivität versteht man eine Aktivität, die sich über einen bestimmten Zeitraum regelmäßig wiederholt. Ein Beispiel für eine Standardaktivität ist eine einmalige Besprechung des Hauptbeteiligten eines Falls mit dem Fallbearbeiter. Ein Beispiel für eine wiederkehrende Aktivität wäre die Planung von Besuchen unter Beaufsichtigung für ein Kind und dessen Eltern. Bei der Erstellung einer Standard- oder Serienaktivität können andere Fallbearbeiter oder Fallbeteiligte dazu eingeladen werden. Jeder zu einer Aktivität eingeladene Fallbearbeiter kann die Einladung annehmen oder ablehnen.

Aktivitäten unterscheiden sich von der in Abschnitt 5.8.2 beschriebenen Besprechungsfunktion: Aktivitäten werden verwendet, um im Kalender eines Fallbearbeiters ein Basisereignis einzurichten und Zeit für die an dem Fall beteiligten Personen einzuplanen. Für Standard- und Überweisungsaktivitäten können betroffene Beteiligte, wie der Hauptbeteiligte, angegeben werden. Zur Aktivität eingeladene Fallbearbeiter werden mithilfe der Aufgabenbenachrichtigung über die Aktivität informiert. Jegliche Zeitkonflikte zwischen vorhandenen, für einen Fallbeteiligten eingeplanten Aktivitäten und der geplanten Aktivität werden automatisch angezeigt. Der Fallbearbeiter kann die Zeitkonflikte auflösen oder ignorieren.

# **7.5.3 Überweisen von Kunden an Services**

Überweisungen können für Produktbereitstellungsfälle und integrierte Fälle über den Kalender gepflegt werden. Bei einer Überweisung handelt es sich um die Anforderung an einen Dienstleister zwecks Beratung zu einem Fall. Beispielsweise kann ein Fallbearbeiter eine medizinische Untersuchung für eine Person mit Behinderungen durch einen als Dienstleister registrierten Arzt einplanen.

Beachten Sie, dass diese Funktion nur bei Installation von Cúram Provider Management verfügbar ist. Cúram Provider Management bietet Behörden erweiterte Funktionen zur Bereitstellung von Services an Kunden und zur Ausführung von Überweisungen. Diese erweiterten Funktionen werden in diesem Handbuch behandelt. Weitere Informationen enthält [2.2.3, "Erfüllung von Bedürfnissen durch](#page-14-0) [Überweisungen", auf Seite 5.](#page-14-0)

## **7.5.4 Einrichten von Fallprüfungen**

Unter einer Prüfung wird die Durchsicht der Falldetails durch einen anderen Fallbearbeiter verstanden. Eine Fallprüfung kann manuell erstellt oder automatisch vom System generiert werden. Die Fallprüfung wird durch einen Fallbearbeiter durchgeführt, dem die Benutzerrolle "Fallprüfer" zugewiesen ist. Der Fallprüfer wird vom System mittels einer Aufgabenbenachrichtigung über die Fallprüfung informiert.

Für automatische Fallprüfungen können festgelegte Intervalle eingerichtet werden, z. B. alle sechs Monate. Dieses Intervall kann für jeden einzelnen Fall geändert werden.

## **7.5.5 Einlegen von Widerspruch gegen Services**

Widersprüche können über den Kalender zu einem Produktbereitstellungsfall erstellt werden. Mit Widersprüchen können Streitigkeiten mit Dienstleistern verwaltet werden, die Services für die Kunden der Behörde bereitstellen. Der Dienstleister, um den es bei der Streitigkeit geht, und der Widerspruchstyp können erfasst werden. Beispiele für Widerspruchstypen sind die Bedingungen für Disqualifikationen oder der Zahlungssatz. Außerdem kann ein Ergebnis für den Widerspruch erfasst werden.

Beachten Sie, dass diese Funktion nur verfügbar ist, wenn Cúram Appeals nicht installiert ist. Cúram Appeals bietet Behörden erweiterte Funktionen zur Dokumentation des Widerspruchsantrags eines Kunden zu bestimmten Fallentscheidungen. Weitere Informationen zu Cúram Appeals enthält [7.10, "Verfolgen von](#page-62-0) [Problemen und Rechtsverfahren", auf Seite 53.](#page-62-0)

## **7.5.6 Vom System generierte Ereignisse**

Ereignisse können automatisch vom System bei der Verarbeitung der einzelnen Fälle erstellt werden. In der folgenden Tabelle werden diese Ereignisse erläutert:

*Tabelle 3. Vom System generierte Ereignisse*.

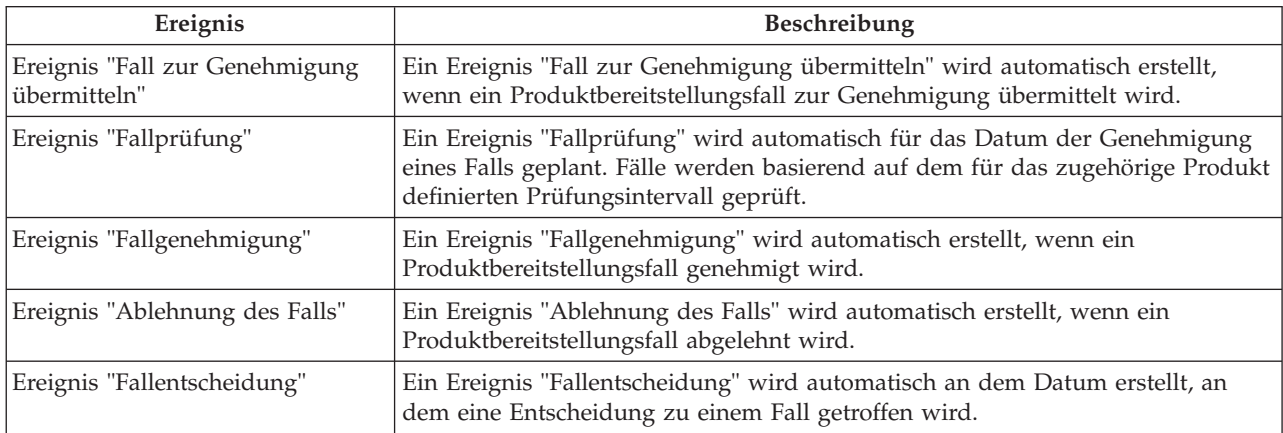

In der Tabelle sind die vom System während der Fallverarbeitung generierten Ereignisse aufgeführt.

#### *Tabelle 3. Vom System generierte Ereignisse (Forts.)*.

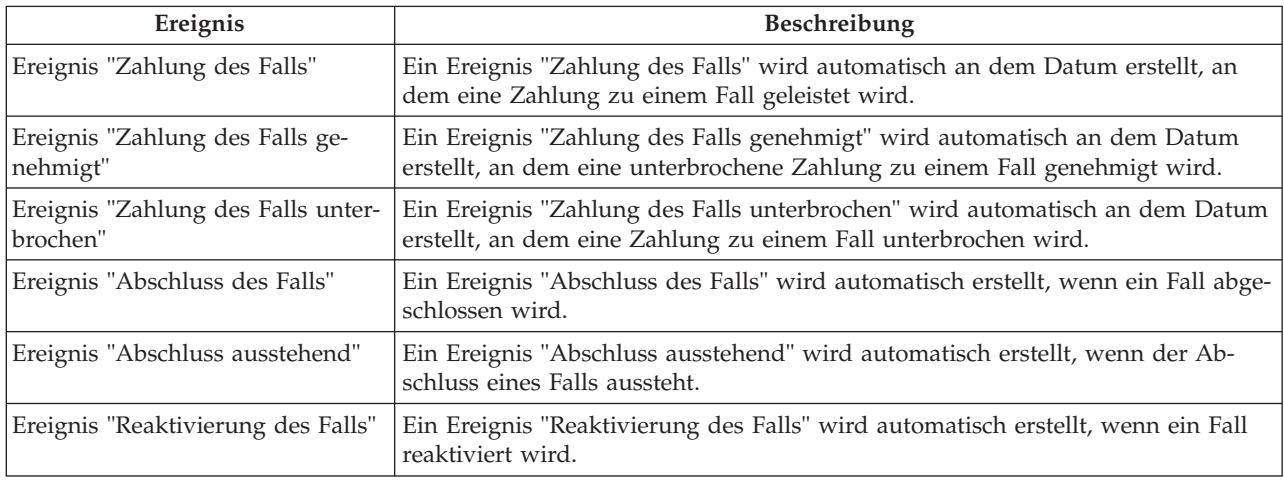

In der Tabelle sind die vom System während der Fallverarbeitung generierten Ereignisse aufgeführt.

## **7.6 Verwenden von Fallaufgaben**

Bei einer Aufgabe handelt es sich um eine Anweisung zur Ausführung einer bestimmten Arbeitseinheit. Aufgaben werden entweder manuell von einem Fallbearbeiter oder automatisch durch das System erstellt. Sie werden im Arbeitsbereich des Fallbearbeiters als Teil des Workflows verwaltet. Aufgaben, die sich auf einen Fall beziehen, können auch über die falleigene Aufgabenliste verwaltet werden. Für einen Fall, der zur Genehmigung übermittelt wurde, kann beispielsweise eine Genehmigungsaufgabe erstellt werden. Diese Aufgabe würde im Posteingang des Fallbearbeiters und in der Aufgabenliste des Falls angezeigt.

## **7.7 Laufende Kundenverwaltung**

Die Anwendung stellt Tools zur Verfügung, die die Behörde bei der laufenden Verwaltung der Kunden, deren Familienmitglieder und anderen in die Fälle involvierte Personen unterstützen.

Zur laufenden Kundenverwaltung gehören außerdem die Betreuung der Fallmitglieder und Fallbeteiligten, die Feststellung, ob ein Übersetzer nötig ist, der zwischen Kunde und Behörde vermittelt, und die Pflege der Kundenkontaktdaten. Zu den Kundenkontaktdaten gehören Verträge zwischen der Behörde und seinen Fallmitgliedern, Informationen zur Kommunikation zwischen der Behörde und allen Fallbeteiligten sowie Anhänge. Normalerweise werden Anhänge der Behörde vom Kunden zur Unterstützung des Falls bereitgestellt.

## **7.7.1 Betreuen von Fallmitgliedern und Fallbeteiligten**

Die integrierte Fallverwaltung von Cúram ist darauf ausgerichtet, dass Kunden und ihre Familien mit dem Ziel betreut werden, Selbständigkeit zu erlangen. Daher ist es besonders wichtig, die Bedürfnisse der einzelnen Familienmitglieder in Beziehung zu jedem anderen Familienmitglied genau zu kennen. Die wirklichen Ursachen für die Bedürfnisse lassen sich nur dann erkennen und beseitigen, wenn ein umfassendes Verständnis des sozialen Kontexts der Familie besteht. Um die Bedürfnisse der Familie erfüllen zu können, ist es oftmals erforderlich, dass die verschiedenen Personen, die mit der Betreuung befasst sind, zusammen an einem gemeinsamen Ziel arbeiten. Daher bietet die integrierte Fallverwaltung von Cúram auch Möglichkeiten der Zusammenarbeit.

Innerhalb eines integrierten Falls ist jedem Familienmitglied die Rolle eines Fallmitglieds zugewiesen. Fallmitglieder sind registrierte "Personen", die für die Ermittlung ihrer Anspruchsberechtigung auf Leistungen und Services zu einem integrierten Fall hinzugefügt wurden. Wenn für die Person, die Hauptbeteiligter des Falls ist, Beziehungen erfasst wurden, kann der Fallbearbeiter alle Familienmitglieder der

Person zum integrierten Fall hinzufügen. Daher ist es nicht erforderlich, dass der Fallbearbeiter die Familienmitglieder alle einzeln hinzufügt. Die Familienmitglieder, die hinzugefügt werden können, werden automatisch von den für die Person im Rahmen der Beteiligtenverwaltung aufgezeichneten Beziehungen übernommen. Weitere Informationen zur Erfassung von Beziehungen enthält das Cúram-Handbuch zur Beteiligtenverwaltung.

Allen weiteren Einzelpersonen, Organisationen oder Behörden, die mit den Familienmitgliedern interagieren, wird die Fallbeteiligtenrolle zugewiesen. Fallbeteiligte sind alle Personen, Anwärter, Arbeitgeber, Dienstleister, Informationsanbieter, Produktanbieter und Versorgungsbetriebe, die mit dem Fall zu tun haben, und natürlich die Fallmitglieder selbst.

Zu den Fallbeteiligten gehören auch alle Leistungsempfänger, Kontakte und Kommunikationspartner dieses Falls. Beteiligtenrollen werden entsprechend den zum Fall eingegebenen Informationen automatisch erstellt. Bei der Erstellung eines Produktbereitstellungsfalls wird beispielsweise der Hauptbeteiligte zur Liste der Beteiligtenrollen des Falls hinzugefügt. Der Hauptbeteiligte ist die Person, für die der Fall erstellt wird. Ein Beteiligter kann innerhalb eines Falls mehrere Rollen haben. Wenn z. B. eine Kommunikation an eine Person gesendet wird, erhält diese Person die zusätzliche Rolle "Kommunikationspartner". Ist die Person außerdem der Leistungsempfänger der Leistungszahlung, ist "Leistungsempfänger" eine weitere Rolle der Person. In diesem Beispiel besitzt die Person also drei Beteiligtenrollen für einen Fall: Hauptbeteiligter, Kommunikationspartner und Leistungsempfänger.

Kunden können einem Fall auch als Teil einer Fallgruppe zugeordnet werden. Es können verschiedene Typen von Fallgruppen erstellt werden, z. B. kann eine Gruppe 'Leistungsbezug' verwendet werden, um die Mitglieder eines Falls zusammenzufassen, die Anspruch auf Unterstützung haben, und eine Gruppe 'Finanzaufstellung', um die Mitglieder zusammenzufassen, deren Einkommen und Ressourcen während der Feststellung der Anspruchsberechtigung berücksichtigt werden. Fallgruppen werden üblicherweise automatisch vom System erstellt und basieren auf der Ausführung der für ein Leistungsprodukt definierten Regeln für Anspruchsberechtigung und Leistungshöhe.

## **7.7.2 Ermitteln der Anforderung eines Übersetzers**

Gelegentlich muss die Behörde einen Übersetzer anfordern, um zwischen einem Kunden und dem Fallbearbeiter zu vermitteln. Übersetzungsdienste können angefordert werden, wenn Fallbearbeiter mit Kunden, deren Fälle sie bearbeiten, nicht in der vom Kunden bevorzugten Sprache kommunizieren können. Die vom Kunden bevorzugte Sprache wird erfasst, wenn der Kunde bei der Behörde registriert wird. Beispielsweise ist Peter Schmidt bei der Behörde registriert, als bevorzugte Sprache ist "Niederländisch" erfasst, und er spricht keine anderen Sprachen. Um mit dem Kunden kommunizieren zu können, muss der Fallbearbeiter, der für die Betreuung von Peter Schmidts Fall verantwortlich ist, entweder wie Peter Schmidt Niederländisch sprechen, oder er benötigt einen Übersetzer, der die Vermittlung übernimmt.

Der Bedarf an einem Übersetzer wird fallweise geprüft, abhängig von den Übersetzungsanforderungen für einen einzelnen Fall. Beispielsweise kann ein Kunde Übersetzungsleistungen für einen Fall benötigen, für einen anderen Fall aber nicht. Der Bedarf an einem Übersetzer für einen Kunden kann manuell vom Fallbearbeiter erfasst werden, oder er kann automatisch vom System ermittelt werden. Ob der Übersetzungsbedarf für einen Kunden manuell durch einen Fallbearbeiter oder automatisch vom System bestimmt wird, hängt von einer Konfigurationseinstellung ab, die im Rahmen der Anwendungsadministra-tion für jeden einzelnen Fall festgelegt wird. Weitere Informationen enthält [8.2, "Konfigurieren von](#page-68-0) [Falltypen", auf Seite 59.](#page-68-0)

Der Bedarf an einem Übersetzer wird automatisch an verschiedenen Punkten im Lebenszyklus eines Falls festgestellt, z. B. wenn dem Fall ein neues Fallmitglied hinzugefügt wird oder wenn ein Fall einem neuen Falleigentümer zugewiesen wird. Das System ermittelt den Bedarf an einem Übersetzer, indem geprüft wird, ob die Sprachkenntnisse des Fallbearbeiters zur bevorzugten Sprache des Kunden passen. Wenn sie nicht passen, stellt das System fest, dass ein Übersetzer benötigt wird. Ein Fallbearbeiter kann die Übersetzungsanforderungen für einen Fall manuell aktualisieren, auch wenn diese ursprünglich vom System ermittelt wurden.

Wenn für einen Fallbeteiligten ein Übersetzer benötigt wird, werden Fallbearbeiter bei Anzeige der Fallbeteiligtendetails darüber informiert. Zusätzlich zeigt das System die bevorzugte Sprache des Beteiligten an, der die Übersetzungsleistung benötigt.

## **7.7.3 Pflegen von Kundenverträgen**

Ein Vertrag beinhaltet die Verantwortlichkeiten eines Fallmitglieds, die im Rahmen des Vertrags festgelegt wurden. Beispiele für Verträge sind schriftliche und mündliche Verträge.

Außer für Mitglieder, die Anwärter sind, kann ein Vertrag für alle Mitglieder eines integrierten Falls erstellt werden. Der Anwärter muss als Person registriert werden, damit ein Vertrag erstellt werden kann.

**Wichtig:** Verträge werden nur für integrierte Fälle verwaltet.

## **7.7.4 Pflegen von Kommunikationen**

Unter Kommunikationen versteht man die Korrespondenz mit oder von der Behörde. Alle Kommunikationen, die aus einer Kommunikationslistenseite innerhalb eines Falls erstellt wurden, beziehen sich automatisch auf diesen Fall.

Kommunikationen können Papierform haben oder per Telefon bzw. E-Mail erfolgen. Die Kommunikationsfunktion kann in Microsoft® Word-Vorlagen, XSL-Vorlagen oder E-Mail-Server eingebunden werden.

Dem Kommunikationspartner einer Fallkommunikation wird automatisch die Rolle des Fallbeteiligten des Kommunikationspartners zugewiesen.

Weitere Informationen zu Kommunikation finden Sie im Cúram-Handbuch zu Kommunikation.

### **7.7.5 Hinzufügen von Anhängen**

Ein Anhang ist eine ergänzende Datei, z. B. ein Textdokument, das an einen Fall angehängt wurde. Die Behörde kann eingescannte Dokumente, die unterstützende Informationen zu einem Fall enthalten (z. B. eine Geburtsurkunde oder ein Kontoauszug), als Anhang hinzufügen. Weitere Beispiele für Fallanhänge sind Heiratsurkunden, Rechnungen und Gehaltsabrechnungen. Es werden verschiedene Dateitypen wie Microsoft® Word, Microsoft® Excel und PDF unterstützt. Die Dateigröße des Anhangs ist nicht beschränkt, die Behörde kann jedoch mithilfe einer Anwendungseigenschaft eine Beschränkung festlegen. Wenn die Datei an den Fall angehängt wurde, können auch andere Fallbearbeiter, die über die entsprechenden Sicherheitsberechtigungen verfügen, darauf zugreifen.

Anhänge können auch mit einem Contentverwaltungssystem über die Konfiguration der Anwendungseigenschaften im Rahmen der Administration integriert werden. Sollte sich eine Organisation zur Integration von Anhängen mit einem Contentverwaltungssystem entscheiden, wird die Datei im Contentverwaltungssystem gespeichert und dort abgerufen anstatt in der Datenbank der Anwendung. Informationen zu dem Anhang können auch in dem Contentverwaltungssystem gespeichert werden. Beispielsweise können die Referenznummer des Falls, in dem der Anhang erstellt wurde, der Dokumenttyp und das Datum, an dem das Dokument empfangen wurde, zusammen mit dem Dokument gespeichert werden.

Weitere Informationen zur Integration der Anwendung mit einem Contentverwaltungssystem enthält das Cúram-Handbuch zur Systemkonfiguration und das Handbuch zu Interoperabilitätsservices für die Cúram-Contentverwaltung.

## **7.8 Aufzeichnen von Notizen**

Notizen werden verwendet, um weitere Informationen hinsichtlich eines Falls bereitzustellen. Beispielsweise können Sie dem Produktbereitstellungsfall einer Person eine Notiz hinzufügen, die darauf hinweist, dass die Person nicht an Besprechungen teilgenommen hat und daher ein Besuch bei dieser Person zu Hause geplant werden sollte. Notizen werden als Freitext eingegeben. Sie können ihr eine Priorität und

<span id="page-62-0"></span>eine Vertraulichkeitsstufe zuweisen, sodass die Notiz nur von Fallbearbeitern mit den entsprechenden Benutzerrechten aufgerufen werden kann. Weiterhin steht eine Rechtschreibprüfung zur Verfügung, sodass Fallbearbeiter wichtige Notizen vorab auf korrekte Rechtschreibung prüfen können. Außerdem kann das System Notizen generieren, die die Fallverarbeitung beschreiben.

Notizen können nach dem Erstellen im System nicht überschrieben werden. Wenn eine Notiz geändert wird, wird ein Notizenverlauf im System erstellt, in dem die jeweilige Version einer Notiz, die Uhrzeit und das Datum der Notizeingabe im System sowie der Fallbearbeiter enthalten ist, der die Notizenänderungen vorgenommen hat. Der Notizenverlauf umfasst außerdem den Grund für die Notiz, z. B. "Erstellt im Zuge der Fallunterbrechung".

Das System kann Notizen automatisch in bestimmten Lebenszyklusphasen des Produktbereitstellungsfalls generieren. Jedes Mal, wenn ein Fall unterbrochen, die Unterbrechung aufgehoben oder der Fall reaktiviert wird, erstellt das System eine Notiz und zeigt diese in der Fallnotizenliste an.

## **7.9 Zertifizieren von Fallangaben**

Bei einer Zertifizierung handelt es sich um die Überprüfung von Fallangaben während eines festgelegten Zeitraums. Bevor beispielsweise eine Leistungszahlung im Krankheitsfall vorgenommen wird, ist als Zertifizierung ggf. ein Attest eines Arztes erforderlich, um die Erkrankung der Person zu überprüfen.

Die Zertifizierung stellt sicher, dass nur zertifizierte Fälle und Zeiträume bezahlt werden. Zertifizierungen sind vorgeschlagene Anspruchsberechtigungszeiträume, die zur Prüfung der Angaben verwendet werden. Wenn z. B. Angaben für einen Zeitraum von sechs Monaten erfasst werden, aber nur drei von sechs Monaten zertifiziert sind, werden die Angaben für die verbleibenden drei Monate bis zu ihrer Zertifizierung nicht validiert.

Eine Standardzertifizierungsanforderung kann für Leistungen als Voraussetzung für die Anspruchsberechtigung für Produktbereitstellungsfälle festgelegt werden. Ist eine Zertifizierung erforderlich, ist der Fall nur während der aktiven Zertifizierungsperiode aktiv. Besteht keine Zertifizierung für den Fall, kann er nicht aktiviert werden. Weitere Informationen zum Festlegen der Standardzertifizierungsanforderungen enthält [8.3.7, "Konfigurieren von Fallneubewertungen und Anpassungen", auf Seite 62.](#page-71-0)

**Wichtig:** Zertifizierungen werden nur für Fälle des Typs Leistungsproduktbereitstellungsfall gepflegt.

## **7.10 Verfolgen von Problemen und Rechtsverfahren**

Die Anwendung bietet Funktionen, mit denen die Behörde Probleme und Rechtsverfahren zu den Fallbeteiligten verfolgen kann. Probleme und Rechtsverfahren umfassen Probleme, Untersuchungen, Widersprüche, Rechtsverfahren und besondere Warnhinweise. Durch das Verfolgen von Problemen und Rechtsverfahren kann die Behörde bestimmte Bereiche und/oder wichtige Entwicklungen, die besondere Aufmerksamkeit erfordern, bewerten und ggf. weiterleiten.

## **7.10.1 Probleme**

Probleme werden zu Fällen erstellt, um Konflikte zu bearbeiten und zu beheben, die sich bei der Feststellung der Anspruchsberechtigung ergeben. Wenn beispielsweise die von einem Kunden für die Kündigung seiner Arbeit angegebene Begründung von der Begründung seines Arbeitgebers abweicht, kann die Behörde dies weiter untersuchen, indem ein Problem zu diesem Fall erstellt wird, um die Diskrepanz zu bearbeiten und zu beheben.

Außer für Mitglieder, die Anwärter sind, kann ein Problem für alle Mitglieder eines integrierten Falls erstellt werden. Der Anwärter muss als Person registriert werden, damit ein Problem erstellt werden kann.

Weitere Informationen zum Problemmanagement enthält das Cúram-Handbuch zu Problemmanagement.

## <span id="page-63-0"></span>**7.10.2 Untersuchungen**

Untersuchungen werden verwendet, um Umstände einer Behauptung oder eines Vorfalls zu untersuchen. Behörden erhalten jedes Jahr Tausende von Meldungen, denen nachgegangen werden muss. Behauptungen, für die Untersuchungen erforderlich sind, sind beispielsweise Kindesmisshandlung oder Leistungsbetrug.

Peter Schmidt erhält z. B eine Einkommensbeihilfe, da er aufgrund eines Rückenleidens nicht arbeitsfähig ist. Der Nachbar von Peter Schmidt meldet in einem Telefongespräch, dass dieser gegen Barzahlung auf einer Baustelle arbeitet und dass ihm bekannt ist, dass Herr Schmidt Einkommensbeihilfe bezieht.

Mit Untersuchungen können Behörden alle relevanten Details zu allen Untersuchungstypen erfassen. Es werden alle Informationen zur Behauptung erfasst, zum Beispiel Gespräche, Bewertungen, Notizen und Kommunikationen, die gesendet oder empfangen wurden. Damit erhält die Behörde relevante Details, um die Ergebnisse abzuschließen, eine Entscheidung bezüglich der Untersuchung zu treffen und schließlich die Behauptung oder den Vorfall zu lösen.

Weitere Informationen zu Untersuchungen enthält das Cúram-Handbuch zu Untersuchungen.

## **7.10.3 Widersprüche**

Widerspruch wird gegen eine oder mehrere Entscheidungen zu einem Produktbereitstellungsfall, einer Bewertungserfüllung oder einem früheren Widerspruchsfall eingelegt. Wenn eine Person z. B. Leistungen von der Behörde erhält und der Zuschussbetrag gesenkt wird, kann die Person gegen diese Entscheidung Widerspruch einlegen, um die Zahlung des vollständigen Leistungsbetrags zu erreichen. Die Behörde selbst kann ebenfalls Widerspruch gegen Entscheidungen einlegen.

### **7.10.3.1 Cúram Appeals**

Cúram Appeals ist eine Implementierung einer Widerspruchsverarbeitung für drei Widerspruchstypen: Widersprüche zu Anhörungsfällen, Widersprüche zu Anhörungsprüfungen und Widersprüche zu gerichtlichen Überprüfungen.

Ein Widerspruch des Typs "Anhörungsfall" hat das Ziel, eine Entscheidung zu einem Fall oder einem früheren Widerspruch aufzuheben. Es erfolgt eine Anhörung, um eine Entscheidung zum Widerspruchstyp "Anhörungsfall" zu treffen. Diese Anhörung wird von der Behörde durchgeführt und durch einen Anhörungsbeauftragten geleitet, der am ursprünglichen Fall nicht beteiligt war.

Wie ein Anhörungsfall verfolgt auch der Widerspruchstyp "Anhörungsprüfung" den Zweck, eine Entscheidung zu einem Fall oder einem früheren Widerspruch aufzuheben. Anhörungsprüfungsentscheidungen werden jedoch durch eine Gruppe von Anhörungsprüfern getroffen, und nicht von einem Anhörungsbeauftragten. Außerdem dürfen nur bestimmte Fallbeteiligte dem Widerspruchstyp "Anhörungsprüfung" beiwohnen. Eine Anhörungsprüfung wird auch als Prüfung des Widerspruchsrats bezeichnet.

Der Widerspruchstyp "Gerichtliche Überprüfung" wird vor Gericht verhandelt und dient dazu, eine Entscheidung zu einem Fall oder einem früheren Widerspruch aufzuheben. Der Hauptunterschied zwischen dem Widerspruchstyp "Gerichtliche Überprüfung" und anderen Widerspruchstypen besteht darin, dass Widersprüche des Typs "Gerichtliche Überprüfung" vor Gericht verhandelt werden. Sie liegen somit nicht im Einflussbereich der Behörde.

Weitere Informationen zu Cúram Appeals enthält das Handbuch zu Cúram Appeals.

## **7.10.4 Rechtsverfahren**

Rechtsverfahren werden zum Verwalten von Anordnungen, Aktionen oder sonstigen Aktivitäten verwendet, die Fallbeteiligte betreffen und von einer Justizbehörde durchgeführt werden. Beispiele für Anordnungen und Aktionen sind Anhörungen, Anträge, Anordnungen und Ersuchen. Beispielsweise kann ein Gericht anordnen, dass ein Beteiligter, der für gewalttätiges Verhalten bekannt ist, von der Wohnung der

<span id="page-64-0"></span>Familie fernzubleiben hat. Alternativ kann die Behörde einen Antrag bei Gericht vorbereiten, damit ein Beteiligter, der eine strafbare Handlung begangen hat, festgenommen wird. Rechtsverfahren können aus anderen Rechtsverfahren oder Entscheidungen resultieren oder aus sonstigen Gründen von der Behörde für ein probates Mittel gehalten werden. Beispielsweise kann eine rechtliche Maßnahme, wie ein Antrag auf vorübergehende Obhut, zu einer entsprechenden Anhörung führen, die dann als Ergebnis des Antrags geplant wird.

Drei Hauptkategorien von Rechtsverfahren werden unterstützt:

- v Antrag bei Gericht
- Gerichtliche Anhörung
- Gerichtliche Anordnung

Der Vorgang zum Verwalten von Anhörungen ist für Anhörungen zu Rechtsverfahren und für Anhörungen in Verbindung mit Widersprüchen gleich.

Weitere Informationen zu Rechtsverfahren und Widersprüchen enthält das Handbuch zu Cúram Appeals.

## **7.10.5 Besondere Warnhinweise**

Für Fallmitglieder können besondere Warnhinweise erfasst werden, um Probleme hervorzuheben, die besonderer Aufmerksamkeit bedürfen. Diese Informationen werden erfasst, um die Sicherheit der Person und der Behörde sicherzustellen. Besondere Warnhinweise sind in der Regel direkt mit der Sicherheit der Person oder der Sicherheit von anderen Personen verbunden, die mit der Person in Beziehung stehen. Zu den Kategorien für besondere Warnhinweise gehören "Gesundheitsbezogene Warnungen", "Verhaltenshinweise" und "Sicherheitshinweise".

Die Liste der besonderen Warnhinweise kann so konfiguriert werden, dass sie den spezifischen Anforderungen der Behörde entspricht. Wenn für ein Fallmitglied ein besonderer Warnhinweis aufgezeichnet wird, werden zu dem besonderen Warnhinweis auch eine Kategorie und ein Typ erfasst. Zu den Typen von besonderen Warnhinweisen gehören Selbstmordgefährdung, Gesundheitsrisiken wie Allergien, ansteckende Krankheiten oder spezielle Diätanforderungen oder Sicherheitsgefahren, z. B. einschlägige kriminelle Vorgeschichte wie Gewalt- oder Sexualstraftäter. Wenn ein Warnhinweis nicht mehr aktuell ist, wird ein Enddatum erfasst. Damit wird der Warnhinweis in einer Verlaufsliste mit Warnhinweisen gespeichert. Fallbearbeiter werden anhand eines Symbols über besondere Warnhinweise zu Fallmitgliedern informiert. Wenn ein Fallmitglied über einen oder mehrere aktive besondere Warnhinweise verfügt, wird dieses Symbol auf der Startseite der Person angezeigt. Die vollständige Liste der besonderen Warnhinweise kann über das Symbol aufgerufen werden. Beachten Sie, dass besondere Warnhinweise nur für Beteiligte des Typs "Person" erfasst werden können.

## **7.11 Neubewerten der Anspruchs- und Leistungsberechtigung eines Falls**

Informationen zu den Lebensumständen eines Kunden ändern sich ständig, und diese Änderungen können Auswirkungen auf die Anspruchs- und Leistungsberechtigung des Kunden haben. Bei Änderung der Lebensumstände von Kunden wird durch eine Fallneubewertung deren Anspruchs- und Leistungsberechtigung entsprechend aktualisiert. Die Neubewertung erfolgt automatisch, wenn Angaben hinzugefügt oder geändert werden, die zu einer Änderung des Ergebnisses vorher getroffener Entscheidungen führen. Beispiel: Wenn ein Kunde neue Informationen zum Einkommen übermittelt und die Anspruchsberechtigung auf Einkommensbeihilfe anhand des Einkommens ermittelt wurde, wird automatisch eine Neubewertung gestartet, die zu einer neuen Feststellung und neuen Entscheidungen auf Grundlage dieses Einkommens führt.

Eine Neubewertung kann auch zur Erstellung einer neuen Feststellung führen, wenn sich Änderungen an den Angaben nur auf Entscheidungsdetails oder wichtige Entscheidungsfaktoren auswirken. Ein Beispiel: Ein Kind zieht von einer Pflegestelle zu einer neuen Familie. Dies hat möglicherweise keine Auswirkungen auf die Anspruchs- und Leistungsberechtigung des Kindes auf Betreuung und Schutz, ist aber dennoch ein wichtiger Faktor hinsichtlich der Erfüllung der Bedürfnisses des Kindes und sollte daher in der Gesamtdarstellung der Begründung der Anspruchs- und Leistungsberechtigung des Kindes aktualisiert werden.

Ergebnis der Fallneubewertung ist eine neue Feststellung, die alle neuen Entscheidungen, neue Informationen zu Entscheidungsdetails und/oder neue Schlüsselentscheidungsfaktoren enthält.

Eine Behörde kann konfigurieren, ob für einen geschlossenen Fall im Rahmen der Anwendungsadministration eine automatische Neubewertung stattfinden soll. Weitere Informationen enthält der Abschnitt 3.2.2. zu Berechtigungsermittlung und -entscheidungen im Cúram-Konfigurationshandbuch zur Verwaltung integrierter Fälle.

Eine Behörde kann Neubewertungen und die Erstellung neuer Feststellungen in einem Fall unter bestimmten Bedingungen auch ausschließen. Beispielsweise sind Neubewertungen in Fällen, die zur Verwaltung von einmaligen Zahlungen erstellt wurden, nach Ausgabe der Zahlung nicht erwünscht. Bedenken Sie, dass für diese Funktionalität zusätzlicher Entwicklungsaufwand notwendig ist. Weitere Informationen enthält das Cúram-Handbuch zu den Grundlagen der Anspruchs- und Leistungsberechtigung mit Cúram Express Rules (CER).

## **7.11.1 Verarbeiten von Über- und Unterzahlungen**

Nachdem eine neue Feststellung erstellt wurde, wird vom System ein Vergleich durchgeführt, der feststellen soll, ob auf Grundlage der vorherigen, nun aufgehobenen Entscheidungsinformationen Zahlungen vorgenommen wurden. Durch den Vergleich kann eine Über- oder Unterzahlung ermittelt werden. Wenn eine Neubewertung zu neuen Entscheidungen geführt hat, vergleicht das System automatisch die neuen Entscheidungen mit allen bestehenden Entscheidungen, die zu Zahlungen oder Rechnungen verarbeitet wurden. Wenn sich die verarbeiteten Beträge von den Anspruchs- und Leistungsberechtigungsbeträgen aus den neuen Entscheidungen unterscheiden, wird eine Über- oder Unterzahlung erstellt. Bei einer Überzahlung wurde für einen Fall zu viel ausgezahlt. Bei einer Unterzahlung wurde für einen Fall zu wenig ausgezahlt.

Obwohl neue Feststellungen erstellt werden können, wenn ein Fall den Status 'Aktiv', 'Unterbrochen' oder 'Abschluss ausstehend' hat, werden keine Über- oder Unterzahlungen für einen unterbrochenen Fall erstellt. Darüber hinaus kann eine Behörde unter Verwendung einer Anwendungseigenschaft als Teil der Verwaltung ausschließen, dass neue Feststellungen und Über- bzw. Unterzahlungen in abgeschlossenen Fällen erstellt werden. In Fällen, die unterbrochene Zahlungen enthalten, werden über- bzw. Unterzahlungen bei Bedarf immer noch zeitgleich mit einer neuen Feststellung erstellt. Dies ist der Tatsache geschuldet, dass die Über- bzw. Unterzahlungen möglicherweise in Zusammenhang mit verschiedenen Zahlungen stehen, die über einen bestimmten Zeitraum getätigt wurden, von denen manche nicht unterbrochen wurden und deshalb immer noch gültig sind. Es wird auch erwartet, dass Behörden Situationen, in denen eine Zahlung unterbrochen wurde, zeitnah auflösen. Geschieht das nicht, erhalten die Kunden keine finanzielle Unterstützung. Wenn die Behörde nicht in der Lage ist, auf eine unterbrochene Zahlung schnell zu reagieren, oder keine Über- bzw. Unterzahlungen in Fällen mit unterbrochenen Zahlungen erstellen möchte, kann sie den Fall auf eigenen Wunsch selbst unterbrechen.

Fallbearbeiter können Informationen zu den Über- und Unterzahlungen in dem Fall anzeigen, um Näheres zu den beteiligten Komponenten zu erfahren. Beispielsweise kann ein Fallbearbeiter Informationen zu einer Überzahlung von 200 US-Dollar anzeigen und erkennen, dass die Überzahlung das Ergebnis einer Überzahlung von 150 US-Dollar für Komponente A und 50 US-Dollar für Komponente B ist. Außerdem kann er die beiden Entscheidungen, die zu den Über- bzw. Unterzahlungen geführt haben, miteinander vergleichen. Weitere Informationen zum Vergleich von zwei Entscheidungen enthält [4.7.2, "Vergleichen](#page-31-0) [von Entscheidungen", auf Seite 22.](#page-31-0)

Mithilfe der folgenden zur Verfügung stehenden Falltypen kann die Behörde Über- oder Unterzahlungen, die im Zuge einer Fallneubewertung entdeckt wurden, verwalten und korrigieren: Zahlungsberichtigungsfalltyp, Überzahlungsfalltyp und Unterzahlungsfalltyp. Ein Überzahlungsfalltyp wird nur zur Berichtigung von Überzahlungen verwendet. Ein Unterzahlungsfalltyp wird nur zur Berichtigung von Unterzahlungen verwendet. Mit dem Zahlungsberichtigungsfalltyp kann entweder eine Überzahlung oder eine Unterzahlung bei einem Fall berichtigt werden. Im Gegensatz zu den Überzahlungsfalltypen oder Unterzahlungsfalltypen können Fallbearbeiter mit dem Zahlungsberichtigungsfalltyp die Beträge der Über- und Unterzahlung aufgeschlüsselt auf die Fallkomponente für einen Nominierten anzeigen. Beispielsweise kann ein Fallbearbeiter die Zusammensetzung einer Überzahlung von 400 Euro sehen, die sich aus einer Überzahlung von 500 Euro für Komponente A und einer Unterzahlung von 100 Euro für Komponente B ergibt. Eine Behörde kann konfigurieren, ob ein Zahlungskorrekturfall als Teil einer Anwendungsverwaltung verwendet werden soll oder nicht. Weitere Informationen enthält das Cúram-Konfigurationshandbuch zur Verwaltung integrierter Fälle.

Eine Behörde kann die Erstellung von Über- und Unterzahlungen als Ergebnis der Neubewertung eines Falls verhindern. Wenn beispielsweise die Erstellung einer Überzahlung in einem Fall für einen bestimmten Zeitraum ausgesetzt werden muss, während ein Fallbearbeiter weiterhin Angabenänderungen für andere Fälle verwaltet, die dieselben Angaben verwenden. Bedenken Sie, dass für diese Funktionalität zusätzlicher Entwicklungsaufwand notwendig ist. Weitere Informationen enthält das Cúram-Handbuch zu den Grundlagen der Anspruchs- und Leistungsberechtigung mit Cúram Express Rules (CER).

## **7.12 Unterbrechen eines Falls**

Unter Umständen kann es für die Behörde erforderlich sein, einen Produktbereitstellungsfall mit dem Status "Aktiv" zu unterbrechen. Zum Beispiel kann die Behörde die Leistungen für eine Person unterbrechen, wenn ein Leistungsbetrug durch den Empfänger vermutet wird. Bei einer Fallunterbrechung werden Zahlungen für den Fall bis zu dem Datum der Unterbrechung fortgesetzt, falls die Organisation die Anwendung unter Verwendung einer Anwendungseigenschaft in der Verwaltungsanwendung entsprechend konfiguriert hat. Andernfalls werden keine weiteren Zahlungen ausgegeben, bis die Unterbrechung des Falls aufgehoben und der Fall erneut genehmigt und aktiviert wurde. Eine Behörde kann unter Verwendung einer Anwendungseigenschaft in der Verwaltungsanwendung konfigurieren, ob Zahlungen bis zum Unterbrechungsdatum eines Falls ausgegeben werden sollen oder nicht. Weitere Informationen zu dieser Eigenschaft enthält das Cúram-Konfigurationshandbuch zur Verwaltung integrierter Fälle.

Die Unterbrechung unterbrochener Fälle kann aufgehoben werden. Dies kann z. B. erforderlich sein, wenn die Behörde zu einem späteren Zeitpunkt feststellt, dass der Verdacht auf Leistungsbetrug nicht gerechtfertigt ist. In diesem Fall kann die Unterbrechung aufgehoben werden. Der unterbrochene Fall, dessen Unterbrechung aufgehoben wurde, erhält wieder den Status "Offen". Zukünftige Zahlungen werden erst wieder geleistet, nachdem der Fall erneut genehmigt und aktiviert wurde.

## **7.13 Abschließen eines Falls**

Ein Fall kann bei Ablauf des Zertifizierungszeitraums oder bei einem negativen Ergebnis der Ermittlung der Anspruchsberechtigung automatisch vom System abgeschlossen werden und das System wurde so konfiguriert, dass es nicht anspruchsberechtigte Fälle automatisch abschließt. Ein Fall kann außerdem in jeder Phase des Lebenszyklus manuell abgeschlossen werden, oder es kann ein Datum in der Zukunft für den Abschluss des Falls festgelegt werden. Das Abschlussdatum für den Fall, das tatsächliche Ergebnis des Falls und die Begründung für den Abschluss des Falls werden angegeben.

Wenn ein Fall abgeschlossen ist, wird die Neubewertung initiiert und bei Bedarf eine neue Feststellung erstellt, um die finalen Entscheidungen für den Fall widerzuspiegeln. Wenn z. B. ein Fall ein offenes Ende hat und kein erwartetes Enddatum angegeben ist, wird bei Abschluss des Falls eine neue Feststellung erstellt mit einer finalen positiven Entscheidung bezüglich der Anspruchsberechtigung, die bis zum Abschlussdatum des Falls Gültigkeit hat.

Wenn das System so konfiguriert ist, dass es bis zum Abschlussdatum des Falls Zahlungen ausgibt, werden die Finanzkomponenten auf der Grundlage des bereitgestellten Abschlussdatums neu berechnet. Andernfalls werden vorhandene Finanzkomponenten ausgeschlossen und es werden keine weiteren Zahlungen getätigt. Eine Behörde kann unter Verwendung einer Anwendungseigenschaft in der Verwaltungsanwendung konfigurieren, ob Zahlungen bis zum Abschlussdatum eines Falls ausgegeben werden sollen oder nicht. Weitere Informationen zu dieser Eigenschaft enthält das Cúram-Konfigurationshandbuch zur Verwaltung integrierter Fälle.

Alle mit dem Fall verknüpften Informationen und Ereignisse (z. B. Fallprüfungen und Fallüberweisungen) werden ebenfalls abgeschlossen, und für den Hauptbeteiligten wird eine Fallkommunikation ausgedruckt. Eine Fallkommunikation ist eine Mitteilung an die oder von der Behörde, die innerhalb eines Falls erstellt wird. Weitere Kommunikationen zum Abschluss des Falls können für andere Fallbeteiligte erstellt werden, z. B. als Dienstleister zu einer Fallüberweisung.

Wird für einen Fall festgelegt, dass er an einem Datum in der Zukunft abgeschlossen werden soll, beginnt eine Nachlauffrist für den Abschluss des Falls, in deren Verlauf neue Feststellungen erstellt und weiterhin Neubewertungen durchgeführt werden können. Der Fall erhält in dieser Zeit den Status "Abschluss ausstehend". Dieser Status bleibt, bis das Abschlussdatum erreicht ist und der Batchprozess 'Fälle mit ausstehendem Abschluss schließen' ausgeführt wird oder bis ein Fallbearbeiter dieses Datum ändert. Falls der Batchprozess 'Fälle mit ausstehendem Abschluss schließen' nach dem erwarteten Abschlussdatum ausgeführt wird, ändert sich das Abschlussdatum in das Datum, an dem der Fall tatsächlich abgeschlossen wurde. Ist ein Fall bereits abgeschlossen, kann das Abschlussdatum für den Fall nicht weiter in die Zukunft verschoben werden.

Beachten Sie, dass standardmäßig ein Fall, dem offene Aufgaben zugewiesen sind, nicht geschlossen werden kann. Die Behörde kann zulassen, dass Fälle geschlossen werden können, denen offene Aufgaben zugewiesen sind, indem im Rahmen der Administration eine Anwendungseigenschaft eingestellt wird. Weitere Informationen zu dieser Eigenschaft enthält das Cúram-Konfigurationshandbuch zur Verwaltung integrierter Fälle.

### **7.14 Reaktivieren eines Falls**

Fälle mit dem Status "Abgeschlossen" oder "Abschluss ausstehend" können reaktiviert werden. Beispielsweise können die Leistungen an eine Person eingestellt werden, die eine feste Beschäftigung annimmt. Wenn die betreffende Person vom neuen Arbeitgeber entlassen wird und wieder Anspruch auf Leistungen hat, kann der vorhandene Produktbereitstellungsfall reaktiviert werden.

Der Status des reaktivierten Falls lautet "Offen". Damit für diesen Fall Leistungen erbracht werden können, muss der Fall die Phasen der Fallgenehmigung und Fallaktivierung erneut durchlaufen. Leistungen werden erst wieder erbracht, nachdem der Fall erneut genehmigt und aktiviert wurde.

# <span id="page-68-0"></span>**Kapitel 8. Konfigurieren der Verwaltung integrierter Fälle**

## **8.1 Einführung**

In diesem Kapitel erhalten Sie einen Überblick über die Aspekte der Verwaltung integrierter Fälle in Cúram, die im Rahmen der Administration konfiguriert werden. Wenn diese Informationen konfiguriert sind, können Fallbearbeiter integrierte Fälle, Produktbereitstellungsfälle, Services und Überweisungen erstellen und verwalten.

Integrierte Fälle und Produktbereitstellungsfälle werden bei der Administration als Falltypen konfiguriert. Informationen, die für Falltypen konfiguriert sind, enthalten Informationen, die sowohl für integrierte Fälle als auch für Produkte gelten. Zusätzlich können produktspezifische Informationen konfiguriert werden wie alle wichtigen Informationen, die vom System zur Bestimmung der Anspruchs- und Leistungsberechtigung verwendet werden. Die Anwendung bietet auch die Möglichkeit zur dynamischen Konfiguration von Produktfalltypen, Regeln und Angabentypen, die zur Bestimmung der Anspruchs- und Leistungsberechtigung verwendet werden.

Ausführliche Informationen zu den einzelnen bereitgestellten Konfigurationseinstellungen enthält das Cúram-Konfigurationshandbuch zur Verwaltung integrierter Fälle.

## **8.2 Konfigurieren von Falltypen**

Integrierte Fälle und Produktbereitstellungsfälle basieren auf Falltypen. Integrierte Fälle basieren auf Typen integrierter Fälle. Produktbereitstellungsfälle werden auf Basis von Produktfalltypen erstellt.

In diesem Abschnitt erhalten Sie einen Überblick über die Konfigurationsinformationen, die für gewöhnlich zu integrierten Fällen und Produktbereitstellungsfällen erfasst werden. Dazu zählen das Definieren eines Namens für jeden Falltyp, das Konfigurieren einer Fall-Startseite für jeden Falltyp und wichtige Datumseinstellungen.

Eine weitere Einstellung gibt der Behörde die Möglichkeit, Verknüpfungen zwischen verwandten Falltypen zu erstellen. Die Behörde möchte möglicherweise mehrere verwandte Produkte gruppieren. Um den potenziellen Übersetzungsbedarf von Kunden zu erfüllen, können Behörden über eine weitere Einstellung festlegen, ob die Übersetzungsanforderungen von Kunden automatisch vom System bewertet werden.

Außerdem werden wichtige Einstellungen zur Anzeige von Fällen bereitgestellt, die angeben, wo in der Anwendung Fallinformationen für die jeweiligen Falltypen angezeigt werden. Behörden können diese Einstellungen verwenden, um zu steuern, wo Fälle auf Basis des Falltyps angezeigt werden.

Ausführliche Informationen zu den einzelnen oben beschriebenen Einstellungen enthält das Cúram-Konfigurationshandbuch zur Verwaltung integrierter Fälle.

## **8.3 Konfigurieren von Produkten**

Produkte werden konfiguriert, damit Fallbearbeiter Produktbereitstellungsfälle zur Erfüllung der Bedürfnisse der Kunden erstellen und bereitstellen können. Ein Produkt kann eine Leistung sein, die einem Kunden von einer Behörde bereitgestellt wird, oder eine Verbindlichkeit, die die Behörde Kunden oder Unternehmen in Rechnung stellt, oder eine Zahlungsberichtigung, die zur Korrektur von Unter- und Überzahlungen an Kunden verwendet wird.

Mit Leistungen erhalten anspruchsberechtigte Beteiligte Zuschüsse, oft in Form von Zahlungen. Zum Beispiel dient ein Produkt zur Bargeldunterstützung dazu, bedürftigen Familien finanzielle Hilfe zu geben. Verbindlichkeiten werden zur Rechnungsstellung und zum Empfang von Zahlungen von zahlungspflichtigen Beteiligten verwendet. Neben Verbindlichkeits- und Leistungsprodukten werden im Rahmen der Administration auch Zahlungsberichtigungen als Produkt konfiguriert.

Mithilfe eines dynamischen Produktassistenten können Administratoren auf einfache Weise Leistungsund Verbindlichkeitsprodukte konfigurieren. Jeder Schritt im Assistenten entspricht einer wichtigen Informationskategorie, die für jedes Produkt konfiguriert wird.

## **8.3.1 Konfigurieren allgemeiner Produktinformationen**

Dieser Unterabschnitt bietet einen Überblick über die verfügbaren allgemeinen Produkteinstellungen, die die Grundstruktur eines Falltyps für Produktbereitstellungsfälle bestimmen.

Zur Festlegung des Zeitraums, in dem Produktdetails gültig sind, können Datumseinstellungen konfiguriert werden. Zu den Datumseinstellungen gehören ein Start- und ein Enddatum.

Weiterhin können Beteiligtentypen definiert werden, die für auf dem Produkt basierende Fälle anspruchsberechtigt sind. Zu den anspruchsberechtigten Beteiligtentypen, die mit Produkten verknüpft werden können, gehören "Person", "Arbeitgeber", "Versorgungsbetrieb", "Informationsanbieter", "Dienstleister" und "Produktanbieter".

Mithilfe von Produktkategorien können ähnliche Produkte gruppiert werden. Beispiele für Produktkategorien sind "Unterstützung", "Krankheit" und "Finanzen". Diese Kategorien werden dazu verwendet, eine untergeordnete Gruppe von Produkten zu definieren, die einem gegebenen integrierten Fall hinzugefügt werden können.

Für Fallprüfungen können festgelegte Intervalle eingerichtet werden, z. B. alle sechs Monate. Alle Fälle, die auf dem Produkt basieren, übernehmen die Fallprüfungsintervalle dieses Produkts.

Ausführliche Informationen zu den oben beschriebenen Einstellungen enthält das Cúram-Konfigurationshandbuch zur Verwaltung integrierter Fälle.

## **8.3.2 Konfigurieren des Verfahrens zur Feststellung der Anspruchsberechtigung**

Die Anwendung bietet Behörden die Möglichkeit, verschiedene Aspekte des Verfahrens zur Feststellung der Anspruchsberechtigung zu steuern. Die Einstellungen für die Berechtigungsermittlung beeinflussen spürbar die Feststellung der Anspruchsberechtigung des Kunden auf Produktbereitstellungen sowie auf die erfolgreiche Bereitstellung von Produkten für anspruchsberechtigte Kunden.

Für Situationen, in denen ein Kunde für unbestimmte Zeit Leistungen erhalten soll, kann über eine Einstellung festgelegt werden, ob die für den Fall getroffene Entscheidung zur Anspruchsberechtigung ein offenes Ende hat. Außerdem kann eingestellt werden, wie das System entscheidet, ob sich ein neues Feststellungsergebnis vom bisherigen Feststellungsergebnis unterscheidet. Über eine weitere Einstellung können die Zusammenfassungsinformationen festgelegt werden, die für jede Entscheidung zu einer Feststellung angezeigt werden. Über eine weitere Einstellung kann festgelegt werden, ob eine Neubewertung abgeschlossener Fälle zugelassen werden soll oder nicht.

Ausführliche Informationen zu den oben beschriebenen Einstellungen enthält das Cúram-Konfigurationshandbuch zur Verwaltung integrierter Fälle.

## **8.3.3 Konfigurieren von Lieferungsschemata**

Es besteht die Möglichkeit, für ein Produkt ein oder mehrere Lieferungsschemata zu konfigurieren. Diese Lieferungsschemata stehen auf Fallebene zur Auswahl, wenn einer bestimmten Fallkomponente das bevorzugte Lieferungsschema eines Leistungsempfängers zugewiesen wird. Beachten Sie, dass jedem Fall eigene Lieferungsschemata hinzugefügt werden können. Lieferungsschemata definieren die Standardwerte

für Zahlungsintervall und Zahlungsmethode, mit denen Finanzbeträge an einen Leistungsempfänger für Fälle ausgegeben werden, die auf diesem Produkt basieren, z. B. wöchentlich per Scheck.

Jedem Produkt kann ein Standardlieferungsschema zugewiesen werden, das dem Leistungsempfänger beim erstmaligen Erstellen des Falls automatisch zugewiesen wird. Das dem Produkt zugewiesene Standardlieferungsschema wird als Orientierung bereitgestellt, es muss aber nicht das bevorzugte Lieferungsschema des Leistungsempfängers sein. Folgende Informationen können für jedes Produktbereitstellungsfall-Schema definiert werden: Höchstbetrag, Standardschema, Abdeckungsmuster, Lieferungsmethode und Intervall.

Ausführliche Informationen zu den oben beschriebenen Einstellungen enthält das Cúram-Konfigurationshandbuch zur Verwaltung integrierter Fälle.

### **8.3.4 Konfigurieren von Produktbereitstellungen und deren Zuweisung zu Standorten**

Mit der Anwendung können Behörden Produktbereitstellungen konfigurieren und diese dann Standorten zuweisen. Ein Beispiel für eine Produktbereitstellung ist eine Leistung, die anspruchsberechtigten Personen im Auftrag der Behörde angeboten werden. Wenn die Behörde für ihre Kunden Produkte direkt bereitstellt, wird sie selbst als Produktanbieter betrachtet. Produktanbieter werden aus den Produktanbieterbeteiligten ausgewählt, die im System als Teil des Beteiligtenmanagers registriert sind.

Zu den Einstellungen für die Produktbereitstellung zählen das Start- und Enddatum des Zeitraums, in dem die Produktbereitstellung aktiv ist, die geschätzten Kosten, die Zahlungsmethode (z. B. Barzahlung) und das Zahlungsintervall (z. B. am ersten Tag des Monats).

Produktbereitstellungen können von einem oder mehreren Standorten erfolgen, um die Anforderungen der verschiedenen anspruchsberechtigten Personen zu erfüllen. Eine Schulung kann z. B. an verschiedenen Schulungszentren verschiedener Standorte bereitgestellt werden. Zu den Informationen, die für Produktbereitstellungsstandorte erfasst werden, gehören die Kosten für die Bereitstellung am Standort und der Bereitstellungszeitraum für den Standort. Der Produktbereitstellungsstandort eines Falls kann dynamisch in einen beliebigen Bereitstellungsstandort geändert werden, der für das übergeordnete Produkt des Falls gespeichert ist.

Ausführliche Informationen zu den oben beschriebenen Einstellungen enthält das Cúram-Konfigurationshandbuch zur Verwaltung integrierter Fälle.

## **8.3.5 Konfigurieren von Informationen zu Leistungsabzügen**

Für Leistungsprodukte gibt es mehrere Einstellungen, die sich auf alle Abzüge auswirken, die auf Fälle gemäß dem jeweiligen Leistungsprodukt angewendet werden. Die folgenden Einstellungen gelten für Abzüge für Dritte (Abzüge, die von den Leistungen des Beteiligten abgezogen werden, um Zahlungen an Dritte, z. B. ein Versorgungsunternehmen, zu leisten) und für Standardabzüge (alle anderen Abzüge von der Leistungszahlung eines Beteiligten).

Ausführliche Informationen zu diesen Einstellungen enthält das Cúram-Konfigurationshandbuch zur Verwaltung integrierter Fälle.

## **8.3.6 Konfigurieren von Informationen zu Verbindlichkeiten**

Die Anwendung bietet zwei Konfigurationseinstellungen, die nur für Verbindlichkeitsprodukte gelten. Über eine Einstellung kann festgelegt werden, ob eine zu hohe Zuteilung (Überzuteilung) für Fälle auf Basis der Verbindlichkeit zulässig ist. Mittels einer Überzuteilung können Zahlungen mit Geldbeträgen ausgeführt werden, die den Rechnungsbetrag übersteigen. Angenommen, einem Arbeitgeber werden 100 EUR berechnet, und er leistet eine Zahlung in Höhe von 120 EUR. Wenn für das Verbindlichkeitsprodukt eine Überzuteilung eingerichtet wurde, können die gesamten 120 EUR dem Rechnungsbetrag von 100 EUR zugeteilt werden, wodurch eine Überzuteilung in Höhe von 20 EUR entsteht.

<span id="page-71-0"></span>Über eine weitere Einstellung kann festgelegt werden, ob Neubewertungen zu einem Verbindlichkeitsprodukt normal oder ausgeglichen sein sollen. Von einer normalen Neubewertung spricht man, wenn dabei nicht versucht wird, einen Ausgleich zwischen Zahlungseingängen und Verbindlichkeitsbeträgen zu erzielen. Bei einer normalen Neubewertung wird lediglich auf Basis einer Situationsänderung eine Über- oder Unterzahlung erstellt. Bei ausgeglichenen Neubewertungen erstellt das System eine Über- oder Unterzahlung basierend auf einer Situationsänderung, auf dem Eingang zugehöriger Zahlungen sowie auf Überzuteilungszahlungen.

Ausführliche Informationen zu diesen Einstellungen enthält das Cúram-Konfigurationshandbuch zur Verwaltung integrierter Fälle.

## **8.3.7 Konfigurieren von Fallneubewertungen und Anpassungen**

Über verschiedene Einstellungen haben Behörden die Möglichkeit, das Verfahren zur Fallneubewertung und die Verfahren zur Anpassung von Zahlungen zu steuern.

Mit den Fallneubewertungseinstellungen wird festgelegt, ob automatisch Überzahlungsfälle, Unterzahlungsfälle oder Zahlungsberichtigungsfälle erstellt werden sollen, wenn bei der Neubewertung eine Unter- oder Überzahlung entdeckt wird.

Mithilfe der Anpassungseinstellungen können Behörden das Finanzkonto eines Kunden korrigieren, sodass das System nicht versucht, zur Kompensation eine Über- oder Unterzahlung zu generieren. Beispielsweise kann die Behörde über die Anpassungsfunktion auf ausgeführte Zahlungen bezüglich eines Produkts die entsprechenden Steuern anwenden. Wenn für Verbindlichkeiten Anpassungen erforderlich sind und ein Arbeitgeber z. B. monatlich Arbeitgeberbeiträge zahlen muss, hat er einen Monat Zeit für die Begleichung der Rechnung. Veranlasst er die Zahlung nicht innerhalb dieses Monats, werden Gebühren fällig.

Für Produkte, welche die Anwendungsregeln verwenden, stehen zwei weitere Fallneubewertungseinstellungen zur Verfügung: das Neubewertungsintervall und die Datenliste. Die Datenliste ist eine Liste mit Daten, für die die Anspruchs- und Leistungsberechtigung ermittelt werden muss. Dabei kann es sich um eine Musterdatenliste oder eine Ereignisdatenliste handeln.

Das Neubewertungsintervall gilt für Produkte, die eine Musterdatenliste verwenden, wenn sich eine Situationsänderung ergibt. Es wird vom Bewertungsmodul zum Kompilieren der Liste von Datumsangaben verwendet, an denen das Regelmodul zum Erstellen von Fallentscheidungen aufgerufen wird.

Ausführliche Informationen zu diesen Einstellungen enthält das Cúram-Konfigurationshandbuch zur Verwaltung integrierter Fälle.

## **8.3.8 Konfigurieren von Zertifizierungsanforderungen**

Mit den Einstellungen für die Zertifizierungsanforderungen können Sie angeben, ob das Produkt eine bestimmte Form der Zertifizierung zur Feststellung der Anspruchsberechtigung erfordert. Die Zertifizierungseinstellungen umfassen die Angabe, ob eine Zertifizierung erforderlich ist, die Häufigkeit, mit der ein Beteiligter eine Zertifizierung bereitstellt, und die Nachlauffrist, in der nach Ablauf des Zertifizierungsenddatums die Anspruchsberechtigung eines Beteiligten weiterhin gültig ist.

Ausführliche Informationen zu diesen Einstellungen enthält das Cúram-Konfigurationshandbuch zur Verwaltung integrierter Fälle.

## **8.3.9 Konfigurieren von Bonuszahlungen**

Bonuszahlungen sind einmalige Zahlungen an Leistungsempfänger. Ein Beispiel für eine Bonuszahlung ist ein Bonus zum Ferienende, der Eltern für die Aufwendungen für neue Lernmaterialien gezahlt wird. Die Kriterien für eine Bonuszahlung werden für Produktfalltypen eingerichtet.
Ausführliche Informationen zur Konfiguration von Bonuszahlungen enthält das Cúram-Konfigurationshandbuch zur Verwaltung integrierter Fälle.

# **8.3.10 Konfigurieren von Abwesenheitsgründen**

Für alle Produkte können Abwesenheitsgründe erfasst werden. Mit der Funktion zu Abwesenheitsgründen können Behörden eine Liste von Abwesenheitsgründen konfigurieren, die für ein bestimmtes Programm relevant sind. Beispielsweise kann eine Behörde Abwesenheitsgründe konfigurieren, die bei Abwesenheit des Kunden von einer geplanten Ausbildungsaktivität als akzeptabel gelten, sodass die Arbeitsanforderungen zum Erhalt von Einkommensunterstützung erfüllt bleiben. Ein Beispiel für einen akzeptablen Abwesenheitsgrund ist "Krankheit".

Bei der Erfassung von Abwesenheitsgründen können Administratoren angeben, ob bei Abwesenheit eines Kunden von einer geplanten Aktivität Zahlungen weiter erfolgen oder ob die Abwesenheit zu Abzügen führt. Ein Abwesenheitsgrund kann als zahlbar und als abzugsfähig konfiguriert werden.

Ausführliche Informationen zum Konfigurieren von Abwesenheitsgründen enthält das Cúram-Konfigurationshandbuch zur Verwaltung integrierter Fälle.

# **8.3.11 Festlegen von Zeiteinschränkungen für Produkte**

Zeiteinschränkungen für Produkte sind die auf Produkte angewendeten Zeitlimits. Sie beziehen sich auf die Zeitlimitfunktion. Sie können beispielsweise eine Zeiteinschränkung für ein Produkt hinzufügen, mit der die maximale Dauer definiert wird, die ein Anspruchsteller Zeit hat, Widerspruch gegen die Entscheidung der Anspruchsberechtigung einzulegen.

Ausführliche Informationen zum Konfigurieren von Zeiteinschränkungen für Produkte enthält das Cúram-Konfigurationshandbuch zur Verwaltung integrierter Fälle.

# **8.3.12 Konfigurieren von Zahlungsberichtigung**

Eine Zahlungsberichtigung ist ein Standardprodukt, um Rechnungen an Beteiligte zu stellen, die eine Überzahlung erhalten haben, oder um Beteiligte zu bezahlen, die unterbezahlt wurden. Die Behörde kann Leistungs- und Verbindlichkeitsprodukte konfigurieren, sodass jedes Mal, wenn das System während der Fallneubewertung eine Unterzahlung entdeckt, automatisch ein Zahlungsberichtigungsfall erstellt wird.

Zu den allgemeinen Einstellungen, die für jeden Zahlungsberichtigungsfall konfiguriert werden, gehören das Startdatum, die Startseite, der Typ und das Prüfungsintervall. Zusätzliche konfigurierbare Details sind Optionen, die die Anzeige der Zahlungsberichtigungsfälle auf Basis dieses Typs in der Anwendung bestimmen, und eine Beispielstrategie für Falleigentum. Zu den Finanzdetails, die angegeben werden können, gehören Anpassungsdetails, Abzugsdetails, Kosten und die Erlaubnis zur Überzuteilung.

Ausführliche Informationen zur Konfiguration von Zahlungsberichtigungen enthält das Cúram-Konfigurationshandbuch zur Verwaltung integrierter Fälle.

## **8.3.13 Konfigurieren von Satztabellen**

Satztabellen werden verwendet, um Werte zu pflegen, die sich im Verlauf der Zeit ändern können. Ein Beispiel für einen Satz sind die Grenzwerte für Bruttoeinkommen basierend auf der Anzahl der in einem Haushalt lebenden Menschen. Da die Satztabellen unabhängig erstellt und gepflegt werden können, ermöglichen sie eine wesentlich flexiblere Herangehensweise an die für Produkte geltenden Sätze. Satztabellen können für Werte verwendet werden, die während festgelegter Zeiträume gültig sind. So können zum Beispiel für die Neubewertung eines Falls Werte aus der Vergangenheit aufgerufen werden, deren Sätze sich drastisch geändert haben, und diese Werte können in einer Satztabelle gespeichert werden.

Eine Satztabelle kann eine unendliche Anzahl von Zeilen und Spalten enthalten, durch die die Anzahl an Zellen festgelegt ist. In diesen Zellen werden die Werte der einzelnen Sätze gespeichert. Darüber hinaus

können jeder Zeile und jeder Spalte untergeordnete Zeilen und Spalten hinzugefügt werden. Sie können eine Satztabelle auch vervielfältigen und als Basis für eine neue Satztabelle verwenden.

Jede Satztabelle verfügt über einen Typ und ein Gültigkeitsdatum. Wurden zwei Satztabellen für denselben Typ erstellt, erstreckt sich das Gültigkeitsdatum der Satztabellen bis Mitternacht des Tages vor dem Gültigkeitsdatum der nächsten Satztabelle.

Satztabellen werden im Einzelnen in "Anhang A" im Cúram-Konfigurationshandbuch zur Verwaltung integrierter Fälle beschrieben.

# **8.3.14 Anwenden von systemweiten Änderungen auf Fälle**

Behörden sehen sich oft mit der Notwendigkeit konfrontiert, Änderungen an der Vorgehensweise bei der Bestimmung von Anspruchsberechtigung und Leistungshöhe umzusetzen. Wenn sich beispielsweise ein Satz aufgrund von Änderungen in den gesetzlichen Vorschriften ändert, muss der Administrator den Satz mithilfe der oben beschriebenen Satztabelle ändern. Sobald diese Änderung veröffentlicht ist, wird sie bei der nächsten Neubewertung eines Falls innerhalb eines Produktbereitstellungsfalls auf der Basis eines Produkts, das den geänderten Satz zur Bestimmung von Anspruchsberechtigung und Leistungshöhe verwendet, berücksichtigt. Dies ist beispielsweise der Fall, wenn die Neubewertung innerhalb des Falls manuell initiiert oder wenn eine Finanzaufstellung generiert wird.

Da sich diese Art von systemweiten Änderungen mit hoher Wahrscheinlichkeit auf viele Fälle auswirkt, ist die Anwendung auch mit einer Funktion zur Ermittlung und Neubewertung aller von der Änderung betroffenen Fälle ausgestattet. Bei Veröffentlichung einer Änderung am Regelwerk, an einer Satztabelle, einer Datenkonfiguration oder einer Produktkonfiguration (z. B. eine Änderung an einem Produktzeitraum oder an dem einem Produktzeitraum zugehörigen Regelwerk) erfasst das System Informationen zu der vorgenommenen Änderung.

Eine Serie von Batchprozessen kann anschließend ausgeführt werden, die automatisch alle Fälle mit einer Abhängigkeit von der Änderung ermitteln und anschließend neu bewerten. Die Batchprozesse verarbeiten während der Neubewertung auch mehrere Änderungen gleichzeitig, z. B. eine Änderung an einer Satztabelle und eine Änderung an einem Regelwerk.

Wenn das Ergebnis einer Neubewertung von dem aktuellen Feststellungsergebnis des Falls abweicht, wird eine neue Feststellung erstellt. Für Produkte, die so konfiguriert wurden, dass keine Neubewertung abgeschlossener Fälle unterstützt wird, wird keine Neubewertung durchgeführt, wenn der Fall abgeschlossen ist.

Wenn eine Neubewertung eines einzelnen Falls bereits initiiert wurde, wird dieser Fall im Rahmen des Batchprozesses nicht nochmal neu bewertet.

# **8.3.15 Konfigurieren von Zahlungsgruppen**

Zahlungsgruppen machen es möglich, Produkte/Programme zu gruppieren, für die Zahlungen während der Finanzverarbeitung zusammengefasst werden sollen. Das System fasst die Zahlungen von Produkten, die zu einer Zahlungsgruppe gehören, in einer einzigen Zahlung zusammen, vorausgesetzt, dass die Bedingungen für die Zusammenfassung erfüllt sind. Die Zahlungen für alle verbleibenden Produkte, die keiner Zahlungsgruppe zugeordnet sind, werden anschließend ebenfalls in eine einzige Zahlung zusammengefasst. Weitere Informationen zu den Kriterien für das Zusammenfassen der Zahlungen enthält das Kapitel 2.5.1 über die Informationen, die für Zusammenfassung von Finanzanweisungspositionen erforderlich sind, im Handbuch zu Cúram Financials.

Das Erstellen von Zahlungsgruppen kann in einem Szenario nützlich sein, in dem eine Behörde Zahlungen aus verschiedenen Programmen nicht in einer einzigen Anweisung zusammenfassen will.

Zum Beispiel hat James Smith einen berechtigten Anspruch auf 100 US-Dollar pro Woche aus dem Programm für Kindesunterhalt, auf 150 US-Dollar pro Woche aus dem Programm für Einkommensbeihilfe

und auf weitere 100 US-Dollar aus dem Programm für den Zuschuss für Pflegepersonen. Wenn keine Zahlungsgruppen konfiguriert sind, werden diese Zahlungsanweisungspositionen in einer Zahlungsanweisung über 350 US-Dollar zusammengefasst. Wenn die Behörde aber nicht möchte, dass die Kindesunterhaltszahlungen mit dem Zuschuss für Pflegepersonen zusammengefasst werden, kann dies verhindert werden, indem eine Zahlungsgruppe erstellt wird. In diesem Szenario kann die Behörde eine Zahlungsgruppe erstellen und die Einkommensbeihilfe sowie den Zuschuss für Pflegepersonen hinzufügen. Das System generiert dann zwei Zahlungsanweisungen - eine über 100 US-Dollar für das Programm für Kindesunterhalt und eine weitere Zahlung über 250 US-Dollar, in der die zusammengefassten Zahlungen aus dem Programmen für die Einkommensbeihilfe und dem Zuschuss für Pflegepersonen enthalten sind.

# **8.4 Konfigurieren von Fallangaben**

Für die Erfassung von Angabentypen auf Fallebene muss zuerst jeder Angabentyp konfiguriert, dann aktiviert und schließlich einem Falltyp zugeordnet werden. Durch die Zuweisung eines Angabentyps zu einem Falltyp kann für jeden Fall, der auf diesem Falltyp basiert, der Angabentyp auf Fallebene erfasst werden.

Wenn ein Angabentyp so konfiguriert wird, dass er auf Basis eines integrierten Falltyps erfasst wird, können entsprechende Angaben für alle integrierten Fälle dieses Typs erfasst werden. Außerdem kann der Zugriff auf diese Angaben von den Produktbereitstellungsfällen des integrierten Falls aus erfolgen.

Mit der Anwendung können Administratoren dynamische und/oder nicht dynamische Angabentypen konfigurieren.

Administratoren können im Zuge der Definition und Zuweisung von Regeln auch Regeln entwickeln und zuweisen, die die Anspruchs- und Leistungsberechtigung für Angabentypen bestimmen. Weitere Informationen enthält [8.5, "Definieren von Regeln und Zuweisen der Regeln zu Produkten", auf Seite 67.](#page-76-0)

### **8.4.1 Konfigurieren von Angabentypen – der Editor für dynamische Angaben**

Im Rahmen der Administration werden auch Basisinformationen über jeden Angabentyp definiert. Zu diesen Informationen zählen der Name des Angabentyps, sein logischer Name und der Name der zugehörigen Gruppe von Sicherheitskennungen, die bezüglich des Angabentyps generiert wurden. Administratoren können später diese generierten Sicherheitskennungen auf beliebige Weise gruppieren. Wenn Sie jedoch wünschen, dass Benutzer das Recht zum Lesen, Erstellen und Pflegen von Angabentypen haben sollen, kann der Administrator den für die Rolle des Benutzers definierten Gruppennamen hinzufügen. Weitere Informationen zur Zuweisung von Sicherheitskennungen zu Benutzern enthält das Cúram-Handbuch zur Systemkonfiguration.

Außerdem wird ein Gültigkeitsdatum angegeben, durch das der Angabentyp im Laufe der Zeit flexibel geändert werden kann. Beispielsweise kann eine Behörde einen Angabentyp konfigurieren, der gesetzliche Vorgaben widerspiegelt, anhand derer die Behörde zahnärztliche Datensätze zu den Beteiligten erfassen muss. Vom 1. Januar an soll die Behörde aber nun umfassende medizinische Datensätze jedes Beteiligten erfassen. Das bedeutet, dass ab dem 1. Januar der Angabentyp für zahnärztliche Datensätze durch den Angabentyp für medizinische Datensätze ersetzt wird. Das System speichert automatisch einen Versionsverlauf der Datensätze des Angabentyps, die im Verlauf der Zeit wirksam waren, und zeigt zur Laufzeit dem Fallbearbeiter die korrekten Angabenseiten an, die mit dem Angabentyp verknüpft sind.

Nach der Definition der Basisinformationen des Angabentyps wird standardmäßig eine neue Version des Angabentyps erstellt. Administratoren können dann mithilfe des Editors für dynamische Angaben die zugehörigen Metadaten ändern. Dadurch werden auf effiziente Weise alle Angabenseiten entwickelt, die mit diesem Angabentyp verknüpft sind. Allgemein wird der Editor für Folgendes verwendet:

- v Definieren aller Attribute, die auf den Angabenseiten angezeigt werden
- v Definieren aller Angabeseiten, die zu einem Angabentyp gehören
- v Einrichten von Validierungen für jeden Angabentyp, z. B. wenn ein Fallbearbeiter die Haarfarbe eingibt, muss er auch die Augenfarbe eingeben, oder das Erkennen von doppelten Datumsbereichen
- v Einrichten von über-/untergeordneten Angabenbeziehungen. Beispiel: Angaben zum Förderer des ausländischen Mitbürgers sind untergeordnete Angaben zum ausländischen Mitbürger.
- v Gestalten der Angabenseiten für die Benutzeroberfläche. So kann der Administrator beispielsweise Felder auf eine Gruppierung von Anwendungsseiten ziehen, damit ein Angabenbereich auf der einen Seite angezeigt wird, auf der anderen Seite aber nicht.

Ausführliche Informationen zur Konfiguration dynamischer Angaben mithilfe des Editors für dynamische Angaben enthält das Cúram-Konfigurationshandbuch für dynamische Angaben.

# **8.4.2 Aktivieren dynamischer Angaben**

Wenn ein Angabentyp und die mit ihm verknüpften Seiten definiert sind, wird der Angabentyp aktiviert, damit er Falltypen zugeordnet werden kann. Durch das Aktivieren eines Angabentyps werden außerdem auf dem Angabentyp basierende Regelklassen, Domänendefinitionen, Sicherheitskennungen und Angabeneigenschaftendateien generiert. Zudem werden die Angabentypdaten geprüft, die mithilfe des Editors definiert wurden. Unter Verwendung der generierten Regelklassen können Regelentwickler auf Angabenattribute verweisen und mit dem CER-Editor Regeln für die Anspruchs- und Leistungsberechtigung schreiben. Weitere Informationen enthält [8.5, "Definieren von Regeln und Zuweisen der Regeln zu](#page-76-0) [Produkten", auf Seite 67.](#page-76-0)

# **8.4.3 Verknüpfen von Angabentypen mit Fällen**

Sobald ein Angabentyp definiert und aktiviert ist, kann dieser mit einem Fall verknüpft werden. Dynamische Angabentypen können mit mehreren integrierten Fällen und Produkten gleichzeitig verknüpft sein. Bei der Verknüpfung eines Angabentyps mit einem Fall werden außerdem noch die Angabentypkategorie und die Sortierreihenfolge bestimmt. Über die Einstellung eines schnellen Links, können Administratoren angeben, ob der Angabentyp und die Kategorie, dem er zugeordnet ist, als Elemente in der Dropdownliste der bevorzugten Elemente des Angabenarbeitsbereichs verfügbar sind. Mithilfe dieser Dropdownliste können Fallbearbeiter einen schnellen Zugriff auf die Angabentypen einrichten, die sie besonders häufig benötigen.

Die Sortierreihenfolge wird verwendet, um die Reihenfolge festzustellen, in der die Angabentypen im Arbeitsbereich für Angaben aufgelistet sind. Wenn keine Sortierreihenfolge angegeben ist, werden die Angabentypen in alphabetischer Reihenfolge angezeigt.

Angabentypen werden im Angaben-Dashboard angezeigt, über das der Fallbearbeiter Angaben erfasst. So kann schnell auf Angabenseiten zugegriffen werden, die mit einem bestimmten Falltyp verknüpft sind. Jede Angabenkategorie kann einen oder mehrere konfigurierte Angabentypen enthalten.

## **8.4.4 Einstellen von Genehmigungsprüfungen der Angaben**

Mit Genehmigungsprüfungen der Angaben kann ermittelt werden, ob die durch einen Benutzer geänderten Angaben automatisch genehmigt werden können, oder ob eine manuelle Genehmigung durch einen Supervisor erforderlich ist. Der angegebene Prozentsatz gibt den Satz der Angabenänderungen an, die eine manuelle Genehmigung erfordern. Alle anderen Änderungen werden automatisch genehmigt.

Prüfungen der Genehmigung von Angaben können auf vier Ebenen der Anwendungsadministration konfiguriert werden: Organisationseinheit, Benutzer, Position und Produktebene. Auf Ebene der Organisationseinheit, der Position und des Benutzers muss angegeben werden, ob die Prüfung für ein einzelnes Produkt oder für alle Produkte durchgeführt werden soll. Sind auf Benutzerebene keine Genehmigungsprüfungen der Angaben vorhanden, sucht das System nach Genehmigungsprüfungen für die Position, der der Benutzer angehört. Sind auf Positionsebene keine Genehmigungsprüfungen der Angaben vorhanden, sucht das System nach Genehmigungsprüfungen für die Organisationseinheit, der der Benutzer angehört. Sind dort keine Prüfungen vorhanden, sucht das System auf der Produktebene nach Genehmigungsprüfungen der Angaben.

# <span id="page-76-0"></span>**8.4.5 Konfigurieren der Angabenverlaufsansicht**

Es werden eine Reihe von Systemanwendungseigenschaften bereitgestellt, die es einem Administrator ermöglichen, die Angabenverlaufsansicht zu konfigurieren. Mit diesen Eigenschaften kann ein Administrator sowohl den Standardangabentyp festlegen, der in der Angabenverlaufsansicht angezeigt werden soll, als auch die Zeit, die das System zum erneuten Laden des unteren Fensters der Angabenverlaufsansicht benötigt, wenn sich eine Kachel, z. B. eine Abdeckung, innerhalb des Angabenverlaufs ändert. Es werden eine Reihe weiterer Systemanwendungseigenschaften bereitgestellt, die es dem Administrator ermöglichen, das Zeitintervall vorzugeben, die der Angabenverlauf wartet, wenn Veränderungen an Angaben festgestellt werden, und zu definieren, ob die Angabenverlaufsprotokollierung und die Angabenverkaufsvalidierung aktiviert sein sollen. Weitere Informationen zu diesen Eigenschaften enthält das Cúram-Konfigurationshandbuch zur Verwaltung integrierter Fälle.

### **8.5 Definieren von Regeln und Zuweisen der Regeln zu Produkten**

Mithilfe der Verwaltung integrierter Fälle von Cúram können Behörden die Szenarios zu den Lebensumständen des Kunde in eine Sprache übersetzen, die interpretiert und zur Ermittlung der für den Kunden verfügbaren Leistungen verwendet werden kann.

Für diesen Zweck steht die Regelbeschreibungssprache Cúram Express Rules (CER) zur Verfügung. CER überführt die geschäftliche und technische Darstellung der Regeln in einen einzigen Ausdruck. Das bedeutet, dass gesetzliche Vorschriften direkt in Regeln übersetzt werden können, die bei der Entscheidungsfindung über die Bedürfnisse des Kunden interpretiert werden. CER sorgt außerdem für eine benutzerfreundliche Darstellung von Regeln, sodass Benutzer besser verstehen können, wie gesetzliche Vorschriften Entscheidungen beeinflussen, die grundlegende Auswirkungen auf das Leben der Kunden haben. Weitere Informationen enthält das Referenzhandbuch zu Cúram Express Rules.

Gesetzliche Vorschriften sind ein komplexes Thema. Daher sind auch die Regeln, die diese Vorschriften abbilden, entsprechend komplex. Damit die Entwicklung von Regeln effizienter ist, sorgen mehrere Tools für eine wirksame Zusammenarbeit zwischen Fallbearbeitern, Regelentwicklern und Produktadministratoren. Diese können mithilfe der Tools dynamisch Regeln zur Ermittlung der Anspruchsberechtigung von Kunden entwickeln, diese Regeln mit den zum Kunden vorliegenden Informationen verknüpfen und sie Betreuungs- und Schutzprodukten zuordnen. Der Rest dieses Abschnitts dient der detaillierten Beschreibung dieser Tools.

## **8.5.1 Entwerfen dynamischer Regeln – der CER-Editor**

Der CER-Editor ist ein dynamisches Tool, mit dem CER-Regeln definiert und geprüft werden können. Hauptaufgabe des CER-Editors ist es, eine effiziente Umgebung für die schnelle Entwicklung von Regeln bereitzustellen. Diese Umgebung bietet eine visuelle Darstellung der Regeln, sodass diese für Regelentwickler und Geschäftsanwender besser verständlich sind.

In der Umgebung können mithilfe einer Menüleiste neue Regelausdrücke erstellt werden. Die Menüleiste enthält die Logik für allgemeine Regeln (z. B. einen Wenn-dann-Ausdruck, mit dem die Altersgrenze für Kinder ermittelt wird) sowie die auf Behörden angepasste Logik.

Beispielsweise bietet der CER-Editor schnelle Funktionen zur Erstellung von Regelausdrücken, die Haushalts- und Finanzeinheiten betreffen. Zusätzlich zur CER-Editorumgebung werden Verknüpfungen zur Erstellung neuer Regelklassen, zur Gruppierung dieser Klassen in Ordnern und zur Validierung der Regelausdrücke bereitgestellt.

Weitere Informationen zur Verwendung des CER-Editors enthält das Handbuch Arbeiten mit Cúram Express Rules.

# **8.5.2 Verknüpfen von Regeln mit Angaben**

Damit Regeln auf die Informationen zu den Lebensumständen des Kunden angewendet werden können, müssen sie mit den Angaben und den Instanzen, die keine Angaben sind, verknüpft werden, die der Erfassung der Informationen dienen. Die Verwaltung integrierter Fälle von Cúram stellt einen einfachen und dynamischen Weg zur Verknüpfung der CER-Regeln mit Angaben- und anderen Instanzdaten zur Verfügung. Diese Verknüpfungen werden über die Erstellung einer CER-Datenkonfiguration eingerichtet, die über XML dynamisch gepflegt wird und die Regelklasse mit einem Angabentyp oder einer anderen Instanz verknüpft. Beispielweise wird die Regelklasse zur Bestimmung der Einkommensbeträge mit dem Angabentyp "Einkommen" verknüpft.

# **8.5.3 Zuweisen von Regeln zu Produkten**

Regelsätze, die mit dem CER-Editor erstellt wurden, können Kategorien zugeordnet und Produkten zugewiesen werden. Regelsatzkategorien bieten Administratoren die Möglichkeit zur Filterung und Sortierung der Regelsätze. Es gibt drei Typen von Regelsätzen, die auf die Ermittlung der Anspruchs- und Leistungsberechtigung des Kunden für Betreuungs- und Schutzprodukte angewendet werden:

- v Anspruchs- und Leistungsberechtigungsregeln sind normalerweise verknüpft mit oder definiert durch gesetzliche Vorschriften. Diese Regeln sind erforderlich, damit das System weiß, ob der Kunde anspruchsberechtigt ist, und wenn ja, worauf er Anspruch hat.
- v Regeln für Schlüsselentscheidungsfaktoren werden verwendet, um die Sichtbarkeit von wichtigen Aspekten in den erfassten Informationen zu den Lebensumständen zu ermöglichen, die sich im Rahmen der Anspruchs- und Leistungsberechtigungsverarbeitung geändert haben. Durch Zuweisung eines Regelsatzes für Schlüsselentscheidungsfaktoren zu einem Produkt, können die Schlüsselentscheidungsfaktoren, die eine entscheidende Rolle bei der Feststellung der Leistungsberechtigung gespielt haben (z. B. eine Änderung im Gesamteinkommen des Haushalts), in der grafischen Darstellung der Feststellung angezeigt werden, wobei die Feststellung das Ergebnis des dem Produkt zugeordneten Regelsatzes zur Anspruchs- und Leistungsberechtigung ist. Fallbearbeiter können diese Informationen verwenden, um besser das Ergebnis der ermittelten Anspruchs- und Leistungsberechtigung verstehen zu können.
- v Regeln zu Entscheidungsdetails dienen der Bereitstellung einer benutzerfreundlichen Erläuterung dazu, wie die Anspruchs- und Leistungsberechtigung festgestellt wurde. Diese Regeln können gemäß den Anforderungen der Behörde entwickelt werden, um alle Informationen anzuzeigen, die der Benutzer benötigt, z. B. eine Liste der anrechenbaren Vermögenswerte oder ein Hyperlink zu unterstützenden Informationen. Die Behörde kann Seiten so anpassen, dass die Informationen angezeigt werden, die durch diese Regeln bestimmt wurden. Fallbearbeiter können diese Entscheidungsdetails-Regeln verwenden, um die eigenen Vorstellungen von den Lebensumständen des Kunden mit den vom System festgestellten Anspruchs- und Leistungsberechtigung abzugleichen.

Die Zuweisung von Regelsätzen zu Produkten erfolgt bei der Erstellung eines Produktzeitraums. Der Produktzeitraum gibt den Zeitrahmen an, in dem Regelsätze auf das Produkt angewendet werden können. Ein Beispiel für einen Produktzeitraum ist das Kalenderjahr 2010.

Produktzeiträume können ein offenes Ende aufweisen, d. h. dass nur ein Produktzeitraum für ein Produkt definiert werden muss, und sie können unendlich oft angewendet werden. Wenn ein Produktzeitraum definiert wurde, kann der Administrator dem Produktzeitraum Regeln zuweisen (Regeln zur Anspruchs- und Leistungsberechtigung, zu Schlüsselentscheidungsfaktoren und zu Entscheidungsdetails). Administratoren müssen dem Produktzeitraum eine Anspruchs- und Leistungsberechtigungsregel zuweisen; die Zuweisung von Regeln zu Schlüsselentscheidungsfaktoren und Entscheidungsdetails ist optional. Im Rahmen der Zuweisung von Regeln zu Produkten kann der Administrator auch Werte für Produktattribute angeben, die bei der Feststellung der Anspruchsberechtigung verwendet werden. Weitere Informationen enthält [8.3.2, "Konfigurieren des Verfahrens zur Feststellung der Anspruchsberechtigung",](#page-69-0) [auf Seite 60.](#page-69-0) Bei der Feststellung der Anspruchs- und Leistungsberechtigung für einen Fall können nur veröffentlichte Regeln genutzt werden.

Ausführliche Informationen zur Zuweisung von Regeln zu Produkten, zu den Einstellungen für die Feststellung der Anspruchsberechtigung und zum Veröffentlichen von Regeln enthält das Cúram-Konfigurationshandbuch zur Verwaltung integrierter Fälle.

## **8.6 Konfigurieren von Services und Überweisungen**

Dieser Abschnitt bietet eine Übersicht über die Informationen, die für Services und Überweisungen konfiguriert werden müssen, damit diese auf der Ebene des integrierten Falles erstellt und bereitgestellt werden können.

Beachten Sie, dass die bei der Diensterfüllungs- und Überweisungsverarbeitung verwendeten Services in CPM als Dienstleistungsangebote konfiguriert werden müssen. Dienstleistungsangebote sind die Vorlagen, mit denen auf der Ebene des integrierten Falls individuelle Services erstellt werden.

Ausführliche Informationen zum Konfigurieren von Services und Überweisungen enthält das Handbuch zu Cúram Provider Management.

# **8.6.1 Konfigurieren von Services**

Mithilfe zahlreicher Einstellungen können Administratoren die Informationen konfigurieren, die vom Fallbearbeiter beim Erstellen und Verwalten von Services erfasst werden, die auf einem bestimmten Dienstleistungsangebot basieren. Dazu stehen Einstellungen zur Verfügung, die vorgeben, ob der Service für mehrere Kunden geeignet ist und ob die automatische Erstellung mehrerer Diensterfüllungen erlaubt sein soll. Weiterhin kann über einzelne Einstellungen zum Dienstleistungsangebot vorgegeben werden, ob beim Erstellen eines Service Anbieter/Anbietertyp obligatorisch oder optional sind. Weitere Informationen zu diesen Einstellungen enthält 8.6.1.1, "Konfigurieren der Dienstleisterauswahl".

Administratoren können auch definieren, ob bei der Serviceerstellung eine Servicehäufigkeit und die Häufigkeit und Dauer der Kundenbeteiligung angegeben werden kann. Außerdem kann eine Standardservicehäufigkeit angegeben werden, die vom Fallbearbeiter manuell überschrieben werden kann.

Zusätzlich stehen verschiedene Einstellungen zur Festlegung der Bereitstellung und der Finanzverarbeitung für den Service zur Verfügung. Der Administrator kann festlegen, ob ein Fallbearbeiter die erforderliche Anzahl an Serviceeinheiten erfassen muss, die einem Kunden bereitgestellt werden. Weiterhin kann eingestellt werden, ob ein Fallbearbeiter einen autorisierten Satz angeben kann. Wenn dies eingestellt ist, kann ein Fallbearbeiter den an den Anbieter zur Bereitstellung des Service zu zahlenden Satz manuell überschreiben. Administratoren können auch den Bereitstellungstyp für den Service defineiren, mit dem festgelegt, wird, welche Finanzverarbeitung verwendet wird.

#### **8.6.1.1 Konfigurieren der Dienstleisterauswahl**

In der folgenden Tabelle sind Einstellungen beschrieben, mit deren Hilfe festgelegt wird, wie die Auswahl des Dienstleisters auf Fallebene erfolgen soll:

| Ort                                     | Beschreibung                                                                                                    |
|-----------------------------------------|----------------------------------------------------------------------------------------------------|
| Anbieter obligatorisch                  | Der Fallbearbeiter muss einen Anbieter auswählen. Der<br>Fallbearbeiter hat nicht die Möglichkeit, einen<br>Anbietertyp auszuwählen.                                               |
| Anbietertyp obligatorisch               | Der Fallbearbeiter muss einen Anbietertyp auswählen.<br>Der Fallbearbeiter hat nicht die Möglichkeit, einen Anbie-<br>ter auszuwählen.                                             |
| Anbieter oder Anbietertyp obligatorisch | Der Fallbearbeiter hat die Möglichkeit, entweder den An-<br>bieter oder den Anbietertyp auszuwählen. Es muss ent-<br>weder ein Anbieter oder ein Anbietertyp ausgewählt<br>werden. |

*Tabelle 4. Optionen zur Konfiguration der Auswahl von Anbieter und Anbietertyp*

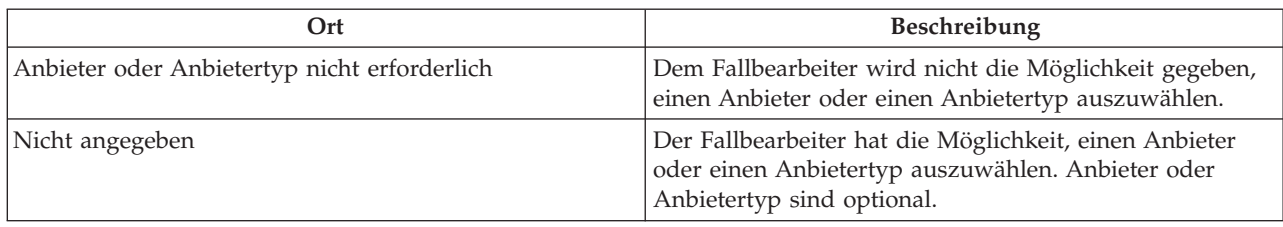

*Tabelle 4. Optionen zur Konfiguration der Auswahl von Anbieter und Anbietertyp (Forts.)*

#### **8.6.1.2 Konfigurieren von Dienstanfragen**

Die Systemadministration der Anwendung bietet zwei Eigenschaften, die vorgeben, ob E-Mail-Benachrichtigungen bezüglich Dienstanfragen gesendet werden oder nicht.

- v Über die Systemadministrationseigenschaft curam.serviceenquiry.SendProviderEmailNotifications kann der Administrator vorgeben, ob an den Anbieter E-Mail-Benachrichtigungen gesendet werden, wenn eine Dienstanfrage erstellt oder aktualisiert wird, die zu einem seiner Services gehört.
- v Über die Eigenschaft curam.serviceenquiry.sendCaseWorkerEmailNotifications kann der Administrator angeben, ob bei Beantwortung der Dienstanfrage durch einen Anbieter eine E-Mail-Benachrichtigungen an den Fallbearbeiter gesendet werden, der Eigentümer der Dienstanfrage ist.

# **8.6.2 Konfigurieren von Überweisungsdiensten**

Mit der Überweisungsdienstkonfiguration werden die Informationen definiert, die beim Erstellen der Überweisung anzugeben sind, z. B., ob der Überweisungsdienst auch für mehrere Kunden geeignet ist.

Zusätzlich können die Benachrichtigungsvorlagen konfiguriert werden, die zur Erstellung der Überweisungsbenachrichtigung an Kunden und Anbieter verwendet werden. Die Anwendung stellt außerdem eine Strategie zur Verfügung, mit deren Hilfe das System den Benachrichtigungsmechanismus feststellt, um automatisch Benachrichtigungsschreiben auf Grundlage der bevorzugten Kommunikationsmethoden und ggf. von Kommunikationsausnahmen der Beteiligten zu versenden.

#### **8.6.2.1 Konfigurieren von Benachrichtigungsvorlagen**

Die Vorlagen, auf denen Benachrichtigungsschreiben zu Überweisungen basieren, befinden sich in der Serviceadministration. Wenn keine Vorlage konfiguriert wurde, wird zur Erstellung des Schreibens eine Standard-Proformavorlage bereitgestellt. Standardvorlagen befinden sich in der Systemadministration. Hier können neue Vorlagen definiert und anschließend im Rahmen der CPM-Serviceadministration mit einem Service verknüpft werden.

#### **8.6.2.2 Konfigurieren von Folgebenachrichtigungen**

Die Systemadministration der Anwendung bietet zwei Eigenschaften, die vorgeben, ob und wann Folgebenachrichtigungen vom System versendet werden.

- v Mithilfe der Eigenschaft curam.referral.FollowUpApplicableForOrganization kann der Administrator vorgeben, ob für Überweisungen eine Folgemaßnahme erforderlich ist.
- v Über die Eigenschaft curam.referral.SendEmailNotifications kann der Administrator festlegen, ob an Kunden und Anbieter E-Mail-Benachrichtigungen gesendet werden.
- v Mit der Eigenschaft curam.referral.EscalationFollowUpWarningDays kann der Administrator angeben, nach wie vielen Tagen eine Supervisor-Benachrichtigung gesendet werden soll.

#### **8.6.2.3 Konfigurieren eines Benachrichtigungsmechanismus**

Die Anwendung stellt eine Beispielstrategie bereit, die vom System zur Feststellung der Mittel verwendet wird, mit denen Benachrichtigungsschreiben an Anbieter und Kunden ausgegeben werden. Die Strategie funktioniert in Kombination mit allen Kommunikationsausnahmen und bevorzugten Kommunikationsformen, die von Anbietern und/oder Kunden während der Registrierung aufgezeichnet wurden.

Wenn Ausdrucke und E-Mail als Kommunikationsausnahmen festgelegt wurden, kann der Kunde und Anbieter nicht automatisch benachrichtigt werden. Wenn für einen Anbieter oder Kunden keine Kommunikationsausnahmen vorliegen, dann hängt die vom System zum Senden der Benachrichtigungsschreiben verwendete Methode von der bevorzugten Kommunikationsmethode des Kunden und/oder Anbieters ab.

Wenn als bevorzugte Kommunikationsmethode E-Mail angegeben ist und für Kunde und Anbieter eine E-Mail-Adresse erfasst wurde, dann wird das Schreiben als Anhang einer E-Mail gesendet. Wenn keine E-Mail-Adresse erfasst wurde oder Ausdrucke als bevorzugte Kommunikationsmethode angegeben wurden, sendet das System das Schreiben an einen Drucker für die Versendung per Post. Der für den Benutzer im Rahmen der Administration festgelegte Standarddrucker wird dann als Zieldrucker verwendet. Informationen zur Benutzeradministration enthält das Cúram-Handbuch zur Organisationsadministration. Falls die Überweisung mehrere Kunden umfasst, müssen Sie beachten, dass jeder Kunde eine Benachrichtigung erhält.

Wenn für Anbieter und Kunde keine bevorzugte Kommunikationsmethode angegeben ist, aber beide Anschriften und E-Mail-Adressen vorliegen, bietet die Anwendung zwei Systemadministrationseigenschaften an, mir deren Hilfe die Behörden bestimmen kann, ob die Schreiben per E-Mail oder über einen Drucker per Post an Kunde und Anbieter gesendet werden sollen.

- v Die Eigenschaft curam.referral.DefaultClientCommunicationMethod gibt vor, ob Schreiben an Anbieter per E-Mail gesendet werden sollen oder zwecks anschließendem Postversand eine Weiterleitung an einen Drucker erfolgen soll.
- v Die Eigenschaft curam.referral.DefaultProviderCommunicationMethod gibt vor, ob Kundenschreiben per E-Mail gesendet werden sollen oder zwecks anschließendem Postversand eine Weiterleitung an einen Drucker erfolgen soll.

## **8.7 Konfigurieren der Falleigentümerschaft**

In der Anwendung wird eine Anfangsstrategie für die Falleigentümerschaft bereitgestellt, die bei Bedarf von der Organisation außer Kraft gesetzt werden kann. Die Organisation kann die Standardstrategie für die Falleigentümerschaft abhängig von den eigenen Anforderungen überschreiben. Auf diese Weise kann als Falleigentümer ein beliebiger Benutzer, eine Organisationseinheit, eine Position oder ein Gruppenpostfach festgelegt werden. Zudem können Administratoren unter Verwendung des Workflows für jeden Fall eine eigene Strategie zum Falleigentum definieren.

Es gibt eine Einstellung zur Eigentumsstrategie für Fälle, mit der ein Administrator unter Verwendung eines Workflows eine Eigentumsstrategie für Fälle anhand eines bestimmten Typs definieren kann. Wenn eine Eigentumsstrategie für einen Falltyp angegeben wurde, wird mit dieser Einstellung definiert, wie der erste Falleigentümer des Falls bestimmt werden soll. Beispielsweise kann ein Administrator angeben, dass ein bestimmter Typ eines integrierten Falles einem bestimmten Gruppenpostfach zugeordnet wird.

Weitere Informationen zur Zuweisung der Falleigentümerschaft an Benutzer und Organisationsgruppen enthält das Cúram-Handbuch zur Organisationsadministration.

Weitere Informationen zu der von der Anwendung bereitgestellten Standardstrategie zur Falleigentümerschaft und zum Konfigurieren der Falleigentümerschaft enthält das Cúram-Konfigurationshandbuch zur Verwaltung integrierter Fälle.

### **8.8 Konfigurieren von Fallmeilensteinen**

Mit Meilensteinen kann der Ablauf wichtiger Ereignisse oder Aufgaben im Lebenszyklus eines Falls verfolgt werden, um beispielsweise die Übermittlung, Genehmigung und Aktivierung eines Falls zu verfolgen. Alle Fallmeilensteine basieren auf der Konfiguration eines verknüpften Meilensteins, der im Rahmen der Administration konfiguriert wird. Um die manuelle und automatische Erstellung von Meilensteinen in einem Fall zu ermöglichen, muss außerdem eine Verknüpfung zwischen einer Meilensteinkonfiguration und dem Falltyp ("Produktbereitstellungsfall", "Integrierter Fall" oder "Prüfung") vorliegen.

Jeder Meilenstein verfügt über ein voraussichtliches Start- und Enddatum für die Planung des wichtigen Ereignisses sowie über das tatsächliche Start- und Enddatum der Planung. Standardmäßig bietet die Verwaltung integrierter Fälle von Cúram Funktionen zur Definition von Meilensteinen. Beachten Sie jedoch, dass für die Erstellung von Meilensteinbereitstellungen auf Fallebene etwas Entwicklungsaufwand notwendig ist.

Für vom System automatisch erstellte Meilensteine werden das voraussichtliche Anfangs- und Enddatum möglicherweise erst geändert, wenn für den Meilenstein die Unterstützung der Datumsänderung konfiguriert wird. Eine Meilenstein kann auch so konfiguriert werden, dass eine Meilensteinaufhebungsanforderung vor einer Änderung des voraussichtlichen Anfangs- und Enddatums eingereicht werden muss.

Durch die Einstellungen für die Prüfung der Aufhebungsgenehmigung für einen Meilenstein wird der Prozentwert der übermittelten Aufhebungsanforderungen eines bestimmten Typs festgelegt, die von einem Fall-Supervisor geprüft werden müssen. Zum Beispiel kann eine Genehmigungsprüfung für einen Meilenstein festgelegt werden, bei der 60 % aller übermittelten Anforderungen genehmigt werden müssen. Für 40 % ist keine Genehmigung erforderlich.

Auf Organisations- und Benutzerebene können für alle Meilensteintypen oder für Meilensteine eines bestimmten Typs Genehmigungsprüfungen für Anforderungen zur Aufhebung von Meilensteinen eingerichtet werden. Benutzerkonfigurationseinstellungen haben Vorrang vor den Organisationseinheitseinstellungen. Wenn also eine Aufhebungsanforderung zur Genehmigung durch einen Benutzer übermittelt wird, überprüft das System zuerst die Einstellungen der Prüfung der Genehmigung der Aufhebung eines Meilensteins für einen Benutzer und anschließend die Einstellungen für die Organisationseinheit, zu der der Benutzer gehört. Das System kann zu jedem Zeitpunkt während dieses Vorgangs bestimmen, dass für die Anforderung der Aufhebung eines Meilensteins eine Genehmigung erforderlich ist.

Ausführliche Informationen zu den Einstellungen für Fallmeilensteine enthält das Cúram-Konfigurationshandbuch zur Verwaltung integrierter Fälle.

## **8.9 Konfigurieren der laufenden Fallverwaltung**

Die Anwendung bietet zahlreiche Einstellungen, mit denen Behörden Vorgänge für die laufende Fallverwaltung konfigurieren können. Zu diesen Einstellungen zählen Eigenschaften, die der Behörde die Kontrolle über die Anzahl der Einträge, die im Fallereignisprotokoll angezeigt werden, geben, und Eigenschaften, die aktuelle Fallmaßnahmen und den Fallabschluss vorgeben.

Als Teil der Konfiguration der laufenden Fallverwaltung bietet die Anwendung auch Funktionen, mit deren Hilfe Behörden die Fallsuche und die Fallgenehmigung konfigurieren können. Über die Fallsuchkonfiguration kann die Behörde festlegen, welcher Suchtyp beim Suchen nach Fällen auf Fallebene verwendet wird: Standard oder Erweitert.

Die Fallgenehmigung kann so konfiguriert werden, dass Fallgenehmigungsprüfungen verwendet werden. Außerdem können Administratoren die automatische Genehmigung der Fälle nach Benutzerrolle konfigurieren. Mithilfe von Genehmigungsprüfungen wird festgelegt, welcher Prozentsatz der Fälle vom Fall-Supervisor überprüft werden soll. Beispielsweise kann eine Genehmigungsprüfung des Falls so eingerichtet werden, dass bei 50 % der Fälle, die zur Genehmigung übermittelt werden, die Genehmigung manuell vorgenommen werden muss. Die anderen 50 % werden automatisch genehmigt. Auf Ebene der Organisationseinheit und des Benutzers muss angegeben werden, ob die Genehmigungsprüfung des Falls für ein einzelnes Produkt oder für alle Produkte durchgeführt werden soll. Die Einstellung auf Serviceebene legt die Vorgaben für alle Fälle fest, denen dieser Service (für alle Benutzer) bereitgestellt wird.

Weitere Informationen zum Konfigurieren der laufenden Fallverwaltung enthält das Cúram-Konfigurationshandbuch zur Verwaltung integrierter Fälle.

# **Kapitel 9. Sichern von Fällen**

# **9.1 Einführung**

Mithilfe der Fallsicherheit kann die Behörde Fallinformationen schützen. Wenn ein Fallbearbeiter versucht, auf Fallinformationen oder Fallbeteiligteninformationen zuzugreifen oder Vorgänge für einen Fall auszuführen, überprüft das System den Sicherheitszugriff des Fallbearbeiters danach, ob er über ausreichende Benutzerrechte verfügt. Der Sicherheitszugriff eines Benutzers wird als Teil der Sicherheitsadministration eingerichtet. Die Sicherheitsrechte des Benutzers legen fest, für welche Fallinformationen der Benutzer die Berechtigung für Zugriff, Anzeige und Änderungen hat. Bestimmte Benutzer verfügen nicht über die gleichen Zugriffsrechte wie andere Benutzer. Beispielsweise können Fall-Supervisor-Benutzer die Berechtigung zum Genehmigen von Fällen haben, während ein auszubildender Fallbearbeiter diese Berechtigung aufgrund fehlender Erfahrung nicht besitzt. Fallsicherheit wird in der Anwendung auf mehreren Ebenen bereitgestellt.

Jede Ebene zielt auf die Sicherung bestimmter Aspekte eines Falls ab. Die Organisation kann entweder nur eine Sicherheitsebene oder eine Kombination aus mehreren Sicherheitsebenen verwenden, um die Ausführung folgender Aktivitäten für die Benutzer zu gestatten oder einzuschränken:

- Ausführung allgemeiner Fallvorgänge
- Zugriff auf Felder
- Ausführung von Vorgängen bei spezifischen Programmen und Funktionen
- Zugriff auf Fall- und Kundeninformationen auf Grundlage des Standorts
- Zugriff auf vertrauliche Kundeninformationen

Dieses Kapitel gibt eine Übersicht über die Aspekte eines Falles, die mithilfe verfügbarer Sicherheitsebenen geschützt werden können.

### **9.2 Sichern allgemeiner Fallvorgänge**

Die Möglichkeiten des Benutzers zur Ausführung allgemeiner Fallvorgänge werden im Rahmen der Systemadministration unter Verwendung der Funktionssicherheit festgelegt. Zu den allgemeinen Fallvorgängen, auf die über den Client zugegriffen werden kann, zählen das Registrieren einer Person, das Erstellen eines Falls, das Genehmigen eines Falls und das Unterbrechen von Zahlungen.

Die Funktionssicherheit bestimmt den Benutzerzugriff auf alle Funktionen, die über die Clientanwendung aufgerufen werden können. Die Möglichkeiten des Benutzers zur Ausführung von Fallvorgängen werden durch die Sicherheitsrolle, die Sicherheitsgruppe und die Sicherheitskennungen bestimmt, die dem Benutzer im Rahmen der Systemadministration zugewiesen werden. Diese Daten sind hierarchisch strukturiert. Die Sicherheitsrolle des Benutzers befindet sich auf der obersten Ebene der Hierarchie, die Sicherheitsgruppe des Benutzers auf der zweiten Ebene, die Sicherheitskennungen und die Fallvorgänge, die durch Funktionskennungen definiert werden, befinden sich auf der dritten bzw. vierten Ebene.

Diese Hierarchie enthält die geschützten Ressourcen, auf die ein Benutzer zugreifen kann, z. B. Funktionen, Felder, Produkte, Bewertungen, Ergebnispläne und Widersprüche.

Weitere Informationen zur Sicherung des Benutzerzugriffs auf sämtliche Serverfunktionen enthält das Cúram-Handbuch zur Systemkonfiguration.

### **9.3 Schützen von Feldern vor einem allgemeinen Benutzerzugriff**

Felder können vor dem allgemeinen Benutzerzugriff mithilfe der Feldsicherheit geschützt werden. Auf der Ebene der Feldsicherheit wird festgelegt, welche Informationen der Benutzer in bestimmten Feldern anzeigen kann. Beispielsweise kann die Organisation wünschen, dass untergeordnete Fallbearbeiter keinen Zugriff auf die Einkommensdetails des Kunden erhalten sollen. Die Einkommensdetails des Kunden können vor dem allgemeinen Benutzerzugriff geschützt werden.

Weitere Informationen zur Sicherung von Feldern vor dem allgemeinen Benutzerzugriff enthält das Cúram-Handbuch zur Systemkonfiguration.

### **9.4 Sichern von Fall- und Kundeninformationen auf Grundlage des Standorts**

Der Zugriff auf Fall- und Kundeninformationen kann in Abhängigkeit vom jeweiligen Benutzerstandort und vom Standort des Benutzers in der Organisation eingeschränkt werden.

Mit der standortbasierten Sicherheit erhält ein Benutzer die Berechtigung, auf Fall- und Kundeninformationen basierend auf dem Standort innerhalb der Organisation zuzugreifen. Ein Benutzer kann nur dann auf Fallinformationen zugreifen, wenn der Standort des Benutzers entweder erfolgreich mit dem Standort des Falleigentümers verglichen wird, wenn es sich bei dem Falleigentümer um einen Benutzer handelt, oder mit dem Standort des Hauptbeteiligten des Falls.

Weitere Informationen zu standortbasierter Sicherheit enthält das Cúram-Handbuch zur Standortadministration.

#### **9.5 Sichern von Vorgängen für bestimmte Programme und Funktionen**

Die Anwendung bietet eine Sicherheitsebene, mit deren Hilfe die Organisation Fallvorgänge für bestimmte Programme sichern kann. Die Programmsicherheit autorisiert einen Benutzer zur Genehmigung, Pflege, Erstellung und/oder Anzeige von Programminformationen. Zweck der Programmsicherheit ist es, eine zusätzliche Schutzebene für Fälle bereitzustellen, mit der das Autorisieren und Bereitstellen von Leistungen erleichtert wird. So kann eine Organisation beispielsweise wünschen, dass der Benutzerzugriff auf bestimmte Programmtypen nur solchen Benutzern am Standort erlaubt wird, die bereits über die erforderlichen Sicherheitskennungen verfügen.

Die Programmsicherheit wird auf Basis einzelner Produkte angepasst. Wenn ein Benutzer versucht, bestimmte Prozesse auszuführen, die mit einem Produktbereitstellungsfall verknüpft sind, ermittelt das System, ob der Benutzer über die erforderlichen Sicherheitskennungen für das gesicherte Programm verfügt. Diese zusätzliche Sicherheitsebene ist auch für erweiterte Fallfunktionen wie Services, Bewertungen, Untersuchungen, Widersprüche, Zahlungskorrekturen und Ergebnispläne verfügbar.

## **9.6 Sichern des Zugriffs auf vertrauliche Fallinformationen**

Die Vertraulichkeitssicherheit bestimmt den Zugriff von Benutzern auf vertrauliche Informationen. Dazu wird die Vertraulichkeitsstufe des Benutzers mit derjenigen des Elements verglichen (die Stufen reichen von 1 bis 5, wobei "5" die höchste Stufe darstellt). Durch die Vertraulichkeitsstufe ist gewährleistet, dass nur vertrauenswürdige Benutzer auf bestimmte Informationen zugreifen können. Angenommen, bestimmte Fälle finden große Beachtung in der Öffentlichkeit. Für die zugehörigen Daten ist eine hohe Vertraulichkeitsstufe erforderlich. Auf die Informationen zum Fall können nur Benutzer zugreifen, deren Vertraulichkeitsstufe genauso hoch ist.

Fallnotizen wird eine Vertraulichkeitsstufe zugewiesen, die zur Folge hat, dass nur Benutzer mit mindestens derselben Vertraulichkeitsstufe auf die Notizen zugreifen können. Für Services und Ergebnispläne steht zusätzlich die Vertraulichkeitssicherheit zur Verfügung. Dabei können alle Services sowie die Aktionen und Anhänge eines Ergebnisplans Vertraulichkeitsstufen zugewiesen werden. Damit ein Benutzer Zugriff auf den spezifischen Service bzw. die Aktion und den Anhang eines Ergebnisplans hat, muss der Benutzer mindestens die gleiche Vertraulichkeitsstufe wie die angegebenen Daten besitzen.

Weitere Informationen zu standortbasierter Sicherheit enthält das Cúram-Handbuch zur Standortadministration.

# **Kapitel 10. Fazit**

# **10.1 Zusammenfassung**

Nachfolgend sind die wichtigsten Konzepte aus diesem Handbuch zusammengefasst:

- v Mithilfe der Verwaltung integrierter Fälle von Cúram können Behörden die Bedürfnisse von Kunden und deren Familien bis zum Erreichen des angestrebten Zieles, der Selbstständigkeit des Kunden, auf unterschiedliche Weise erfüllen.
- v Die Verwaltung integrierter Fälle von Cúram bietet zwei grundlegende Möglichkeiten, die Bedürfnisse der Kunden zu erfüllen: durch die Bereitstellung von Leistungen über Produktbereitstellungsfälle und durch die Bereitstellung von Services bzw. die Überweisung zu Services.
- v Über den Arbeitsbereich des Fallbearbeiters werden Tools zur Verfügung gestellt, die für eine effiziente Aufteilung der Arbeitslast und den schnellen Zugriff auf wichtige Fallinformationen sorgen.
- v Mithilfe von Tools zur Verwaltung laufender Fälle können Fallbearbeiter Fallbeteiligte verwalten, Fallüberprüfungen durchführen, die Falleigentümerschaft manuell ändern sowie wichtige Probleme und Rechtsverfahren zu den Fallbeteiligten verfolgen.
- v Viele Aspekte von ICM sind umfassend konfigurierbar. Dazu zählen die Produkte, Angaben und Regeln, anhand derer die Anspruchs- und Leistungsberechtigung des Kunden wie auch die Services und die Überweisung zu Services festgelegt werden.
- Mithilfe der Fallsicherheit wird der Zugriff auf wichtige Fälle und Kundendaten abgesichert.

### **10.2 Zusätzliche Informationen**

Weitere Informationen zu den in diesem Handbuch behandelten Themen finden Sie in folgenden verwandten Dokumenten:

#### **Handbuch zu Cúram Evidence**

In diesem Handbuch werden die grundlegenden Konzepte der Angabenfunktionen beschrieben.

#### **Handbuch zu Cúram Outcome Management**

In diesem Handbuch werden die grundlegenden Konzepte der Ergebnisverwaltung beschrieben.

#### **Handbuch zu Cúram Financials**

In diesem Handbuch werden die grundlegenden Konzepte der Finanzverarbeitung beschrieben.

#### **Handbuch zu Cúram Provider Management**

In diesem Handbuch werden die grundlegenden Konzepte der Funktionen für die Anbieterverwaltung beschrieben.

#### **Handbuch zu Cúram Appeals**

In diesem Handbuch werden die grundlegenden Konzepte der Widerspruchsfunktion beschrieben.

#### **Cúram-Handbuch zum Kalender**

In diesem Handbuch werden die grundlegenden Konzepte der Kalenderfunktion beschrieben.

#### **Cúram-Handbuch zu Abzügen**

In diesem Handbuch werden die grundlegenden Konzepte der Abzugsfunktion beschrieben.

#### **Handbuch zu Cúram Verification**

In diesem Handbuch werden die grundlegenden Konzepte der Verifizierungsfunktion beschrieben.

#### **Cúram-Konfigurationshandbuch zur Verwaltung integrierter Fälle**

In diesem Handbuch werden die für die Verwaltung integrierter Fälle von Cúram verfügbaren Konfigurationsoptionen beschrieben.

#### **Arbeiten mit Cúram Express Rules**

Dieses Handbuch beinhaltet Anweisungen zur Erstellung von Cúram Express Rule-Regelsätzen und zur Verwendung des Cúram Express Rules Editor zum Hinzufügen von geschäftlicher und technischer Logik zu einem Regelsatz.

#### **Erstellen eines Produkts**

Dieses Handbuch enthält auf Beispielen basierende Anweisungen zur Erstellung von Produkten. Am Anfang steht ein einfaches Produktbeispiel gefolgt von einer zunehmenden Komplexität mit verschiedenen Produktbeispielen.

#### **Cúram-Konfigurationshandbuch für dynamische Angaben**

In diesem Handbuch werden die Konfigurationsoptionen beschrieben, die für die dynamischen Angaben von Cúram verfügbar sind.

#### **Cúram-Handbuch zur Systemkonfiguration**

In diesem Handbuch werden die grundlegenden Konzepte der Systemkonfiguration beschrieben.

# **Bemerkungen**

Die vorliegenden Informationen wurden für Produkte und Services entwickelt, die auf dem deutschen Markt angeboten werden. Möglicherweise bietet IBM die in dieser Dokumentation beschriebenen Produkte, Services oder Funktionen in anderen Ländern nicht an. Informationen über die gegenwärtig im jeweiligen Land verfügbaren Produkte und Services sind beim zuständigen IBM Ansprechpartner erhältlich. Hinweise auf IBM-Lizenzprogramme oder andere IBM Produkte bedeuten nicht, dass nur Programme, Produkte oder Services von IBM verwendet werden können. Anstelle der IBM Produkte, Programme oder Services können auch andere, ihnen äquivalente Produkte, Programme oder Services verwendet werden, solange diese keine gewerblichen oder anderen Schutzrechte von IBM verletzen. Die Verantwortung für den Betrieb von Produkten, Programmen und Services anderer Anbieter liegt beim Kunden. Für die in diesem Handbuch beschriebenen Erzeugnisse und Verfahren kann es IBM Patente oder Patentanmeldungen geben. Mit der Auslieferung dieses Handbuchs ist keine Lizenzierung dieser Patente verbunden. Lizenzanforderungen sind schriftlich an folgende Adresse zu richten (Anfragen an diese Adresse müssen auf Englisch formuliert werden):

IBM Director of Licensing IBM Europe, Middle East & Africa Tour Descartes 2, avenue Gambetta 92066 Paris La Defense Cedex France

Trotz sorgfältiger Bearbeitung können technische Ungenauigkeiten oder Druckfehler in dieser Veröffentlichung nicht ausgeschlossen werden.

Die hier enthaltenen Informationen werden in regelmäßigen Zeitabständen aktualisiert und als Neuausgabe veröffentlicht. IBM kann ohne weitere Mitteilung jederzeit Verbesserungen und/oder Änderungen an den indieser Veröffentlichung beschriebenen Produkten und/oder Programmen vornehmen. Verweise in diesen Informationen auf Websites andererAnbieter werden lediglich als Service für den Kunden bereitgestellt und stellen keinerlei Billigung des Inhalts dieser Websites dar.

Das über diese Websites verfügbare Material ist nicht Bestandteil des Materials für dieses IBM Produkt. Die Verwendung dieser Websites geschieht auf eigene Verantwortung.

Werden an IBM Informationen eingesandt, können diese beliebig verwendet werden, ohne dass eine Verpflichtung gegenüber dem Einsender entsteht. Lizenznehmer des Programms, die Informationen zu diesem Produkt wünschen mit der Zielsetzung: (i) den Austausch von Informationen zwischen unabhängig voneinander erstellten Programmen und anderen Programmen (einschließlich des vorliegenden Programms) sowie (ii) die gemeinsame Nutzung der ausgetauschten Informationen zu ermöglichen, wenden sich an folgende Adresse:

IBM Corporation Dept F6, Bldg 1 294 Route 100 Somers NY 10589-3216 U.S.A.

Die Bereitstellung dieser Informationen kann unter Umständen von bestimmten Bedingungen - in einigen Fällen auch von der Zahlung einer Gebühr - abhängig sein.

Die Lieferung des in diesem Dokument beschriebenen Lizenzprogramms sowie des zugehörigen Lizenzmaterials erfolgt auf der Basis der IBM Rahmenvereinbarung bzw. der Allgemeinen Geschäftsbedingungen von IBM, der IBM Internationalen Nutzungsbedingungen für Programmpakete oder einer äquivalenten Vereinbarung.

Alle in diesem Dokument enthaltenen Leistungsdaten stammen aus einer kontrollierten Umgebung. Die Ergebnisse, die in anderen Betriebsumgebungen erzielt werden, können daher erheblich von den hier erzielten Ergebnissen abweichen. Einige Daten stammen möglicherweise von Systemen, deren Entwicklung noch nichtabgeschlossen ist. Eine Gewährleistung, dass diese Daten auch in allgemein verfügbarenSystemen erzielt werden, kann nicht gegeben werden. Darüber hinaus wurden einige Daten unter Umständen durch Extrapolation berechnet. Die tatsächlichen Ergebnisse können davon abweichen. Benutzer dieses Dokuments sollten die entsprechenden Daten in ihrer spezifischen Umgebung prüfen.

Alle Informationen zu Produkten anderer Anbieter stammen von den Anbietern deraufgeführten Produkte, deren veröffentlichten Ankündigungen oder anderen allgemein verfügbaren Quellen.

IBM hat diese Produkte nicht getestet und kann daher keine Aussagen zu Leistung, Kompatibilität oder anderen Merkmalen machen. Fragen zu den Leistungsmerkmalen von Produkten anderer Anbieter sind an den jeweiligen Anbieter zu richten.

Aussagen über Pläne und Absichten von IBM unterliegen Änderungen oder können zurückgenommen werden und repräsentieren nur die Ziele von IBM.

Alle von IBM angegebenen Preise sind empfohlene Richtpreise und können jederzeit ohne weitere Mitteilung geändert werden. Händlerpreise können u. U. von den hier genannten Preisen abweichen.

Diese Veröffentlichung dient nur zu Planungszwecken. Die in dieser Veröffentlichung enthaltenen Informationen können geändert werden, bevor die beschriebenen Produkte verfügbar sind.

Diese Veröffentlichung enthält Beispiele für Daten und Berichte des alltäglichen Geschäftsablaufs. Sie sollen nur die Funktionen des Lizenzprogramms illustrieren und können Namen von Personen, Firmen, Marken oder Produkten enthalten. Alle diese Namen sind frei erfunden; Ähnlichkeiten mit tatsächlichen Namen und Adressen sind rein zufällig.

#### COPYRIGHTLIZENZ:

Diese Veröffentlichung enthält Musteranwendungsprogramme, die in Quellensprache geschrieben sind und Programmiertechniken in verschiedenen Betriebsumgebungen veranschaulichen. Sie dürfen diese Musterprogramme kostenlos kopieren, ändern und verteilen, wenn dies zu dem Zweck geschieht, Anwendungsprogramme zu entwickeln, zu verwenden, zu vermarkten oder zu verteilen, die mit der Anwendungsprogrammierschnittstelle für die Betriebsumgebungkonform sind, für die diese Musterprogramme geschrieben werden. Diese Beispiele wurden nicht unter allen denkbaren Bedingungen getestet. IBM kann daher die Zuverlässigkeit, Wartungsfreundlichkeit oder Funktion dieser Programm nicht garantieren oder implizieren. Die Musterprogramme werden "WIE BESEHEN", ohne Gewährleistung jeglicher Art bereitgestellt. IBM übernimmt keine Haftung für Schäden, die durch Ihre Verwendung der Musterprogramme entstehen.

Kopien oder Teile der Musterprogramme bzw. daraus abgeleiteter Code müssen folgenden Copyrightvermerk beinhalten:

© (Name Ihres Unternehmens) (Jahr). Teile des vorliegenden Codes wurden aus Musterprogrammen der IBM Corp. abgeleitet.

© Copyright IBM Corp. Jahreszahl oder Jahreszahlen eingeben. Alle Rechte vorbehalten.

#### **Marken**

IBM, das IBM Logo und ibm.com sind Marken oder eingetragene Marken der International Business Machines Corporation.Weitere Produkt- und Servicenamen können Marken von IBM oder anderen Unternehmen sein. Weitere Produkt- und Servicenamen können Marken von IBM oder anderen Unternehmen sein. Eine aktuelle Liste der IBM Marken finden Sie auf der Webseite "Copyright and trademark information" unter [http://www.ibm.com/legal/us/en/copytrade.shtml.](http://www.ibm.com/legal/us/en/copytrade.shtml)

Adobe, das Adobe-Logo und das Portable Document Format (PDF) sind Marken oder eingetragene Marken der Adobe Systems Incorporated in den USA und/oder anderen Ländern.

Microsoft, Word und Excel sind eingetragene Marken der Microsoft Corporation in den USA und/oder anderen Ländern.

Andere Namen können Marken der jeweiligen Rechtsinhaber sein. Weitere Firmen-, Produkt- und Servicenamen können Marken oder Servicemarken anderer Unternehmen sein.

# IBM.